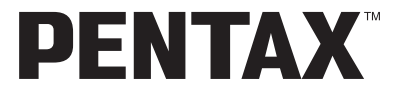

Digitális Fényképezõgép

# Optio 550

# **Használati útmutató**

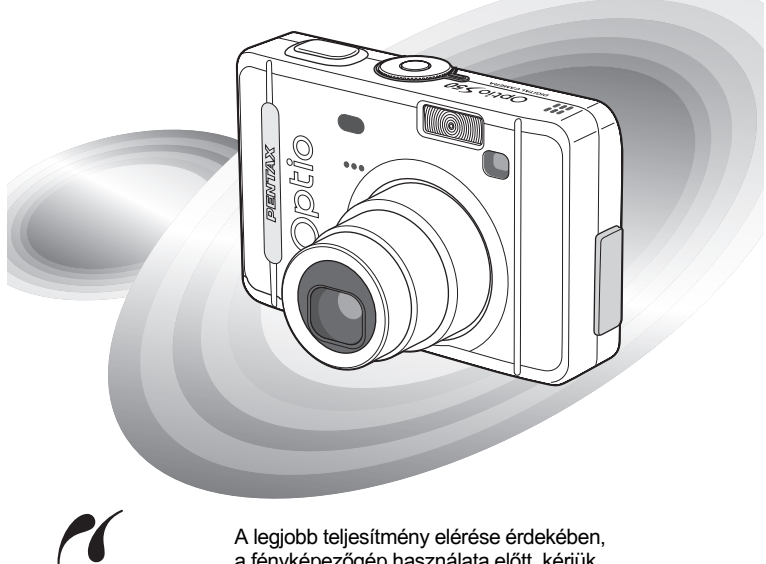

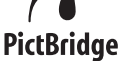

a fényképezõgép használata elõtt, kérjük, olvassa el a használati útmutatót.

Köszönjük, hogy megvásárolta a PENTAX Optio S50 digitális fényképezõgépet. Kérjük, a fényképezõgép használata elõtt, a gép biztonságos kezelése, valamint a gép funkcióinak és jellemzõinek minél jobb kihasználása érdekében olvassa el a használati útmutatót. Kérjük, õrizze meg a használati útmutatót, mivel hasznos lehet még a fényképezõgép jellemzõinek további megértéséhez.

#### **A szerzõi jogvédelemrõl**

A szerzõi jogvédelemrõl szóló törvény értelmében a nem magáncélra készült képek - így az Optio S50 típussal fényképezett képek is — csak a szerzõ hozzájárulásával használhatók fel. Vigyázzon, mivel vannak olyan különleges esetek, amikor még a személyes használatra készülõ képek felvétele is korlátozott, pl. különféle bemutatókon, ipari vállatoknál, vagy kivetítés esetén. A szerzõi joggal készült képek is csak a szerzõi jogvédelem keretén belül, a szerzõi jogvédelemrõl szóló törvénynek megfelelõen kezelhetõk, ezért ilyen esetekben ezt külön figyelembe kell venni.

#### **A fényképezõgép használójának**

- Erõs elektromágneses sugárzást vagy mágneses mezõt keltõ berendezések közelében fennáll annak a veszélye, hogy a rögzített adatok kitörlõdnek, illetve a fényképezõgép mûködésében zavar keletkezik.
- Az LCD kijelzõben levõ folyadékkristályos panel különlegesen nagy precizitású technológiával készül. Bár a pixelek 99,99 %-ban, vagy még ennél is magasabb arányban mûködnek, elõfordulhat, hogy 0,01 % vagy ennél kisebb százalékuk mégsem, vagy rosszul mûködik. Ez azonban semmilyen hatással nincs a rögzített képekre.

### **A védjegyekrõl**

- PENTAX, Optio és smc PENTAX a PENTAX Corporation védjegyei.
- Az SD logo  $\leq$   $\leq$  egy védjegy.
- Minden egyéb márka- vagy terméknév a megfelelõ tulajdonos vállalat védjegye vagy bejegyzett védjegye.

Ez a termék támogatja a PRINT Image Matching III-at. A PRINT Image Matching lehetõvé teszi, hogy a digitális fényképezõgépek, nyomtatók és szoftverek segítséget nyújtsanak a fotósnak, hogy szándékaiknak megfelelõen élethû képeket készítsenek. Egyes funkciók a nem PRINT Image Matching III kompatibilis nyomtatókon nem elérhetõek. Copyright 2001 Seiko Epson Corporation. Minden jog fenntartva.

A PRINT Image Matching a Seiko Epson Corporation védjegye.

A PRINT Image Matching logo a Seiko Epson Corporation védjegye.

### **A PictBridge-rõl**

- A "PictBridge" lehetõvé teszi a nyomtató és a digitális fényképezõgép összekapcsolását és a fényképek közvetlen kinyomtatását egy univerzális digitális képnyomtatási norma szerint. Közvetlenül, a fényképezõgéprõl nyomtathatja ki képeit, néhány egyszerû mûvelet segítségével.
- A használati útmutatóban szereplõ illusztrációk és az LCD monitor kijelzõje az adott terméknél eltérhetnek.

# **A FÉNYKÉPEZÕGÉP BIZTONSÁGOS HASZNÁLATA**

A biztonságos használat érdekében ezt a fényképezõgépet nagy körültekintéssel terveztük meg, ennek ellenére kérjük, hogy használatakor különösen figyeljen az alábbi figyelmeztetõ jelzésekre.

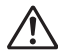

**Figyelem** Ez a szimbólum azt jelzi, hogy a kezelõ komoly nehézségekbe ütközhet, ha nem törõdik a figyelmeztetõ jelzésekkel.

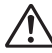

**Vigyázat** Ez a jel arra figyelmeztet, hogy a kezelõ kis, vagy közepes zavart tapasztalhat, esetleg fizikai nehézségekkel találja szemben magát, ha nem törõdik a figyelmeztetõ jelzésekkel.

#### **Elõkészületek a fényképezés elõtt**

# **Figyelem**

- Ne próbálja meg szétszedni vagy átalakítani a fényképezõgépet. A gép belsejében magas feszültségû részek is találhatók, ezért fennáll az áramütés veszélye.
- Soha, semmilyen körülmények között ne nyúljon a fényképezõgép szabadon levõ belsõ részeihez, ha azok például a gép leejtésekor vagy bármilyen más okból hozzáférhetõvé válnak, mivel fennáll az áramütés veszélye.
- Veszélyes a vállszíjat a nyakba, illetve a nyak köré akasztani. Tartsa távol kisgyermekektõl.
- Az SD memóriakártyát gyermektõl elzárva kell tartani, nehogy lenyelje azt. Ha ez mégis megtörténik, azonnal forduljon orvoshoz.
- Használja a megfelelõ teljesítményû, illetve feszültségû hálózati adaptert, mely kizárólag ehhez a géphez készült. Ettõl eltérõ hálózati adapter alkalmazása tûzveszélyes lehet, vagy áramütést okozhat.
- Ha a fényképezõgépnél füstöt vagy különös szagot, illetve bármilyen rendellenességet észlel, azonnal hagyja abba a fényképezést. Vegye ki az elemet, vagy húzza ki a hálózati adaptert, és forduljon a legközelebbi PENTAX szervizhez. A fényképezõgép további használata tûzveszélyes lehet, vagy áramütést okozhat.

# **Vigyázat**

- Soha ne próbálja meg az elemeket szétszedni, vagy rövidre zárni. Ne dobja azokat tûzbe, mert felrobbanhatnak.
- Soha ne próbáljon meg Ni-MH típustól eltérõ elemeket tölteni. Az elemek felrobbanhatnak vagy kigyulladhatnak. A fényképezõgépben használható elemek közül kizárólag a Ni-MH típus újratölthetõ.
- A vaku villanásakor ne érjen a vakuhoz, mert megégetheti magát.
- A vaku villanásakor ne tartsa a vakut ruhájához közel, mert az anyag kifakulhat.
- Ha az elembõl kiszivárgott anyag véletlenül a szemébe kerül, semmiképpen ne dörzsölje. Azonnal tiszta vízzel öblítse ki a szemét, és forduljon orvoshoz.
- Ha az elembõl kiszivárgott anyag esetleg a bõrére vagy a ruhájára kerül, a szennyezett felületet alaposan mossa le vízzel.
- Azonnal vegye ki az elemet a fényképezõgépbõl, ha felmelegedik, vagy füstöt észlel. Vigyázzon, hogy eközben nehogy megégesse magát.
- Használat közben a fényképezõgép egyes részei felmelegednek, ezért vigyázzon, mert fennáll a kisebb égési sérülés veszélye, ha ezeket a részeket túl sokáig fogja.
- Az LCD monitor sérülésekor bánjon óvatosan az üvegszilánkokkal. Vigyázzon nehogy a folyadékkristály a bõrére, a szemébe vagy a szájába jusson.

#### **Az AC Adapterrõl**

# **Vigyázat**

- Ne helyezzen vagy ejtsen nehéz tárgyakat az Hálózati adapter kábelére, és ne hajtsa meg erõsen a kábelt, nehogy az megsérüljön. Ha a hálózati adapter kábele megsérül, keressen fel egy PENTAX szervizt.
- Ne zárja rövidre és ne érintse meg a termék kimeneti csatlakozóit, miközben a termék be van dugva a hálózati csatlakozóba.
- Ne érintse meg a hálózati adapter kábelét nedves kézzel, mert ez áramütést okozhat.
- A terméket ne tegye ki nagy erõhatásoknak, és ne ejtse kemény felületre. Ez a fényképezõgép meghibásodásához vezethet.

# **A fényképezõgép kezelésekor betartandó elõvigyázatosság**

- A nemzetközi garanciakártyát mindig tartsa magánál, mikor külföldre utazik. Ne felejtse otthon a nemzetközi szervizek hálózatának címeit tartalmazó füzetet sem (a gép dobozában találja), mert hasznos lehet, ha a géppel bármilyen problémája támad.
- Ha a fényképezõgépet hosszabb ideig nem használta, mielõtt fontos képeket készítene (pl. esküvõ vagy utazás) ellenõrizze, hogy a gép még megfelelõen mûködik. A felvételrögzítés nem garantált, ha a rögzítés, lejátszás vagy a számítógépre történõ adatátvitel stb. a fényképezõgép vagy a rögzítõ média stb. (SD memóriakártya) hibája miatt nem lehetséges.
- A fényképezõgépen levõ objektív nem cserélhetõ. Az objektív nem vehetõ le a géprõl.
- Ne tisztítsa a fényképezõgépet szerves oldószerekkel, például hígítóval, alkohollal, benzinnel.
- Kerülje a magas hõmérsékletû és párás helyeket. Különösen vigyázzon, ha gépjármûben hagyja a fényképezõgépet, mert annak belsõ tere nagyon felforrósodhat.
- Ne tartsa a fényképezõgépet olyan helyen, ahol növényvédõ szert vagy vegyszert tartanak. A fényképezõgépet vegye ki a táskából, és jól szellõzõ helységben tárolja, nehogy bepenészedjen.
- A fényképezõgép nem víz, folyadék, vagy idõjárás-álló! Óvja mindennemû freccsenõ, spriccelõ folyadéktól, víztõl, esõtõl. Ha az esõtõl, a rácsapódó víztõl vagy más folyadéktól a gép mégis véletlenül nedves lesz, egy puha kendõvel törölje azonnal szárazra.
- Óvja készülékét mindenfajta erõs rázkódástól, ütõdéstõl vagy nyomástól. Tegye kipárnázott helyre, hogy védje a rázkódástól, ha motorkerékpáron, autóban, hajón stb. szállítia.
- A fényképezõgép 0°C és 40°C (32°F és 104°F) közti hõmérsékleten használható.
- 60 °C (140°F) körüli hõmérsékleten a folyadékkristályos kijelzõ elsötétül, de a szélsõséges hõmérséklet megszûnésével visszaáll a kijelzõ normál állapota.
- Alacsony hõmérsékleti viszonyok között a folyékony kristály kijelzõ reakcióideje lelassul. Ez folyadékkristályra jellemzõ tulajdonság és nem a kijelzõ meghibásodása.
- A csúcsminõségû mûködés érdekében 1 2 évente ajánlott a fényképezõgép ellenõrzése.
- Hirtelen hõmérsékletváltozás páralecsapódást okozhat a készülék külsõ-belsõ részein. Ezért ilyenkor tegye a gépet egy táskába vagy mûanyag tasakba, és csak akkor vegye elõ, amikor a hõmérsékletkülönbség kiegyenlítõdött.
- Ügyeljen arra, hogy szemét, piszok, homok, por, víz, mérgezõ gáz, só stb. ne kerüljön a fényképezõgép belsejébe, mivel ezek a gép károsodását okozhatják. Ha a fényképezõgép esõtõl, víztõl nedves lesz, azonnal törölje szárazra.
- Az SD memória kártyára / Multimédia kártyára vonatkozóan, lásd még "Az SD Memória Kártya / Multimédia Kártya használatával kapcsolatos tudnivalók" címû fejezetet (18. o.).
- Kérjük, ne nyomja meg erõsen az LCD monitort. Ez a kijelzõ károsodását okozhatja, vagy hibás mûködéshez vezethet.
- Ha a fényképezõgépet farzsebében tartja, ne üljön le, mert a fényképezõgép külsõ részei, illetve az LCD monitor megsérülhetnek.
- Ha a fényképezõgépet állványra szerelve használja, ügyeljen arra, nehogy túlságosan meghúzza az állványcsatlakozó csavarját.

### **Megjegyzés**

# Tartalomjegyzék

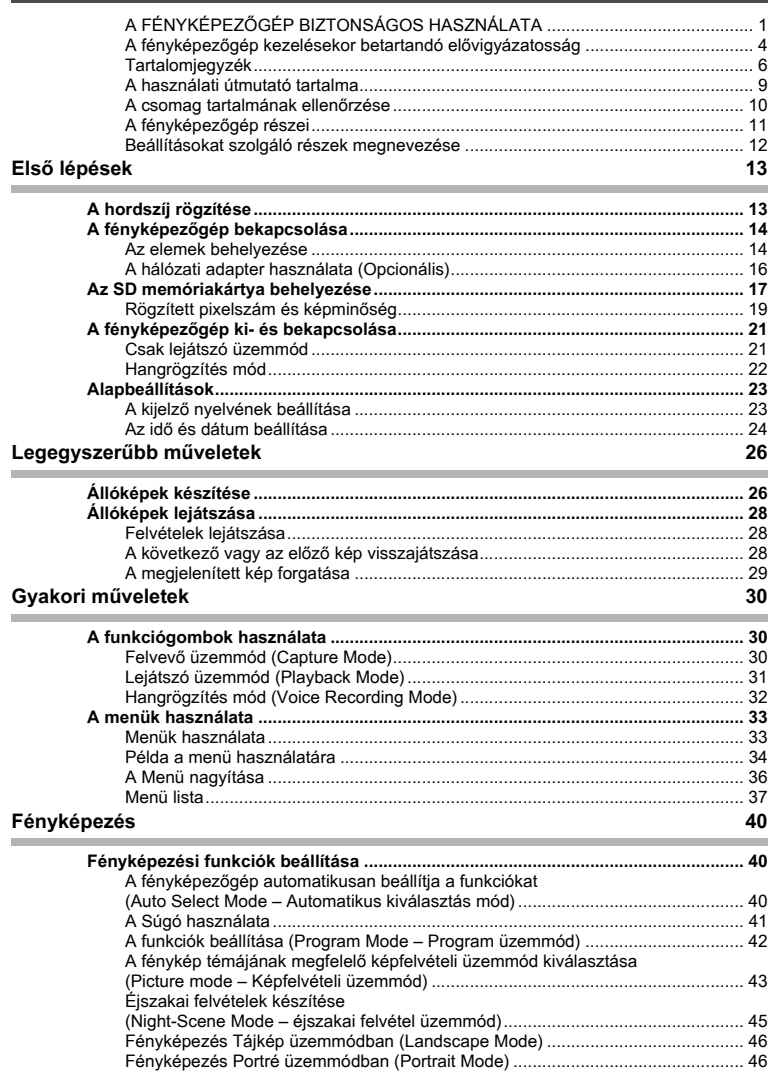

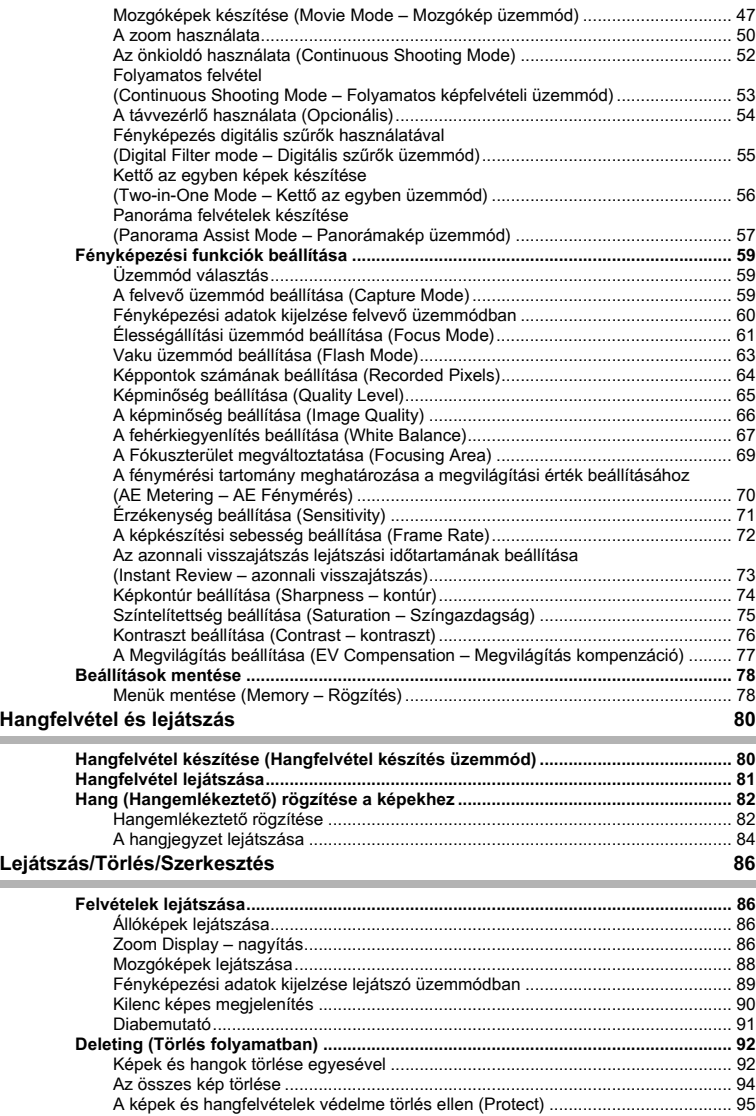

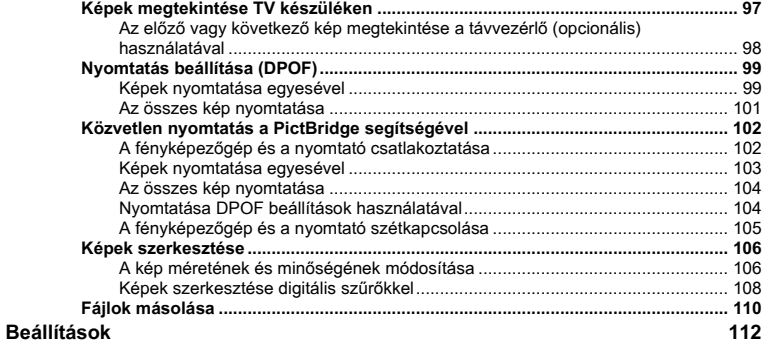

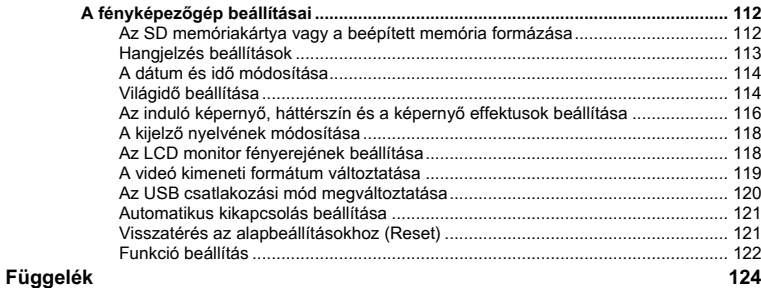

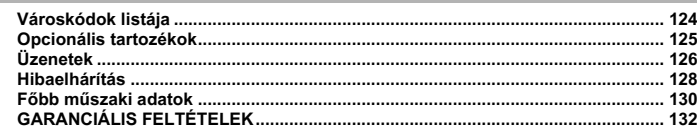

٠

### **A használati útmutató tartalma**

#### A használati útmutató az alábbi fejezeteket tartalmazza.

#### **1 Elsõ lépések———————————————————————————————————————————————————**

Ez a fejezet tartalmazza, hogy a fényképezõgép megvásárlása után milyen feladatokat kell elvégeznie a fényképezés megkezdése elõtt. Mindenképpen olvassa el, és kövesse az itt felsorolt utasításokat.

#### 2 Legegyszerűbb műveletek -

Ez a fejezet mutatja meg a felvételkészítés és visszajátszás legegyszerûbb módját. Ha azonnal el akar kezdeni fényképezni, ezt a részt olvassa el.

#### **3 Gyakori mûveletek——————————————————————————————————————————————**

Ez a fejezet magyarázza el a leggyakrabban alkalmazott mûveleteket, az egyes gombok funkcióját, valamint a menük használatát. A részletes leírásokat a "Fényképezés", "Felvétel és Lejátszás", "Lejátszás/Törlés/Szerkesztés" és a "Beállítások" című fejezetek tartalmazzák.

#### **4 Fényképezés ——————————————————————————————————————————————————**

Ez a fejezet ismerteti a különbözõ fényképezési módokat, és a vonatkozó funkciók kiválasztását, beleértve a képfelvételi üzemmód beállítását.

#### 5 Hangfelvétel és lejátszás

Ebbõl a fejezetbõl megtudhatja, hogyan kell csak hangfelvételt készíteni, egy képhez hangfelvételt rögzíteni, valamint egy rögzített hangfelvételt lejátszani.

#### 6 Lejátszás/Törlés/Szerkesztés -

Ez a fejezet bemutatja hogyan nézhetõk meg a fotók a fényképezõgépen vagy egy TVn, hogyan törölheti vagy méretezheti át a képeket, illetve hogy hogyan nyomtathatja ki a képeket a nyomtatóhoz csatlakoztatott fényképezõgéppel.

#### **7 Beállítások ————————————————————————————————————————————————————**

Ez a fejezet tárgyalja a fényképezõgép funkciók beállítását.

#### 8 Függelék

Itt az LCD kijelzõn megjelenõ üzenetek magyarázatait olvashatja, valamint, hogy mi a teendõ a felmerülõ problémák esetén.

#### A használati útmutatóban található jelek magyarázata.

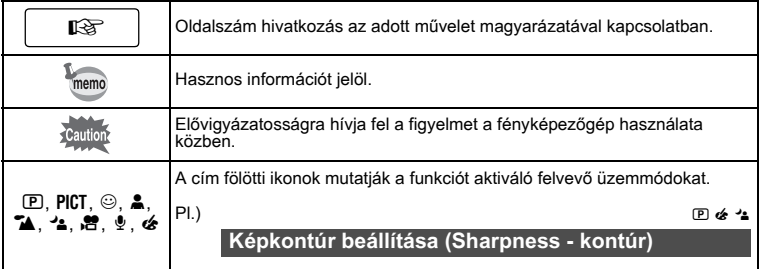

1

2

3

 $\left( 4\right)$ 

5

6

7

8

# **A csomag tartalmának ellenõrzése**

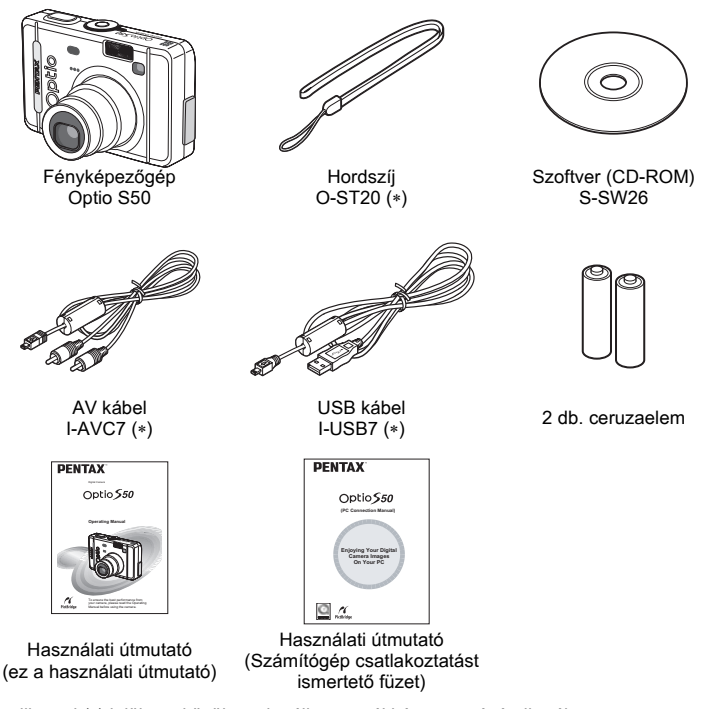

A csillaggal (∗) jelölt eszközök opcionális tartozékként megvásárolhatók. További opcionális kiegészítőkről a "Opcionális tartozékok" (125. o.) című fejezetben olvashat.

# **A fényképezõgép részei**

### **Elölnézet**

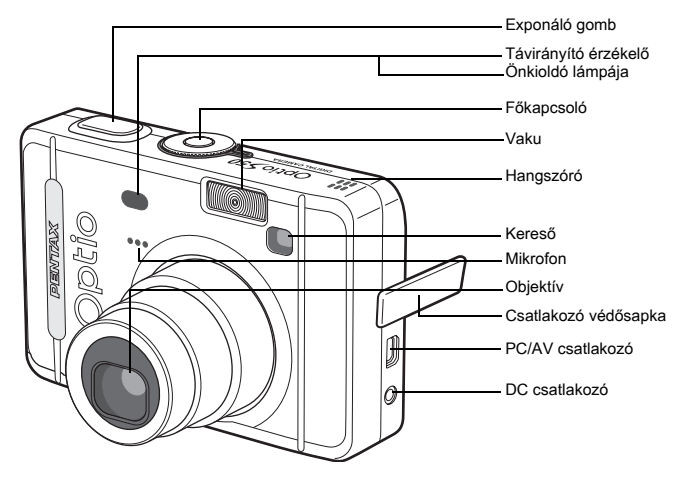

#### **Hátoldal**

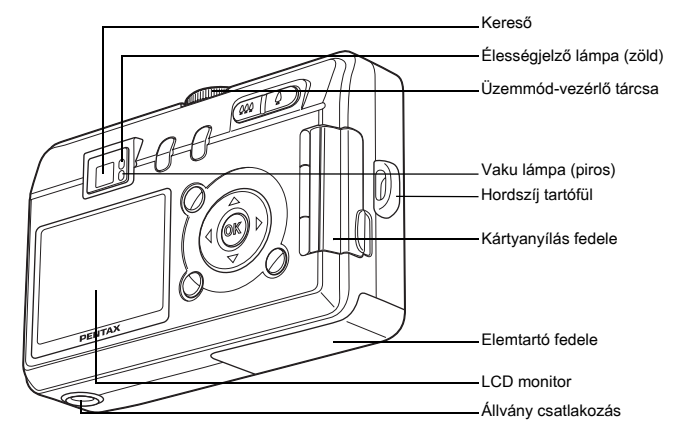

# **Beállításokat szolgáló részek megnevezése**

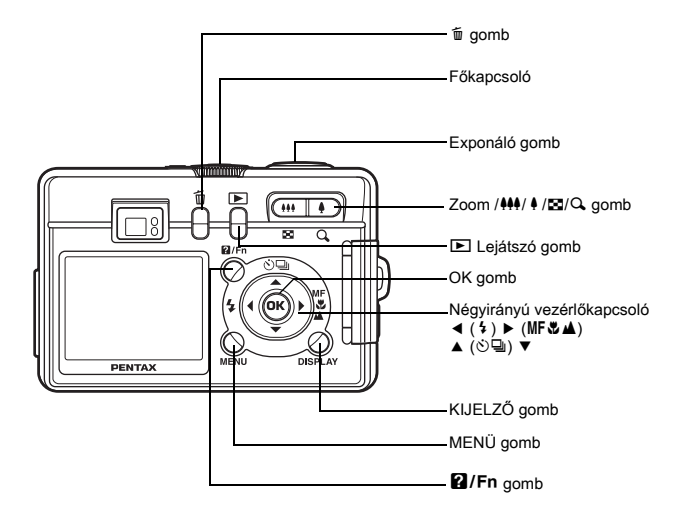

#### **Súgó**

A fényképezõgép mûködése közben a gombok használatát segítõ súgó jelenik meg az LCD monitoron.

A gombok kijelzése az alábbiak szerint történik.

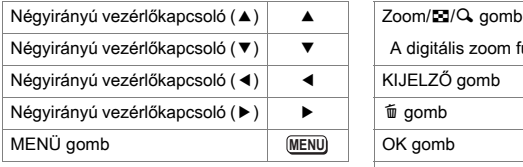

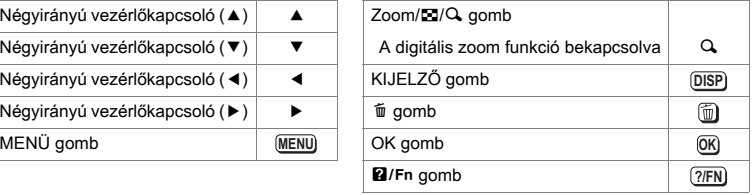

# **Elsõ lépések A hordszíj rögzítése**

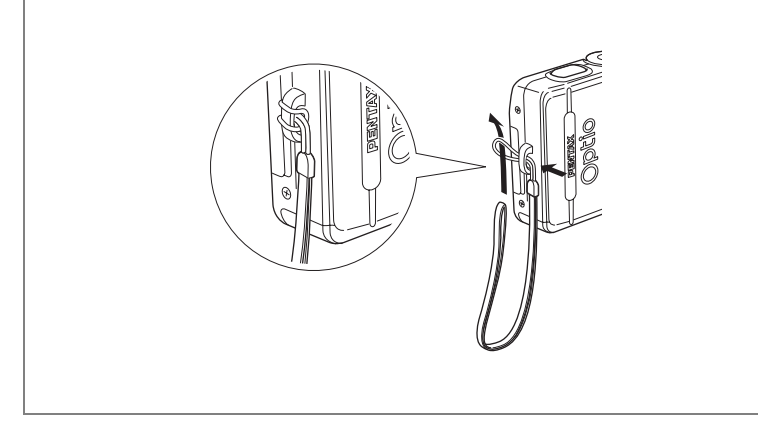

A szíj keskenyebbik végét bújtassa át a hordszíj tartófülön, majd a másik végét fûzze át a hurkon.

# **A fényképezõgép bekapcsolása**

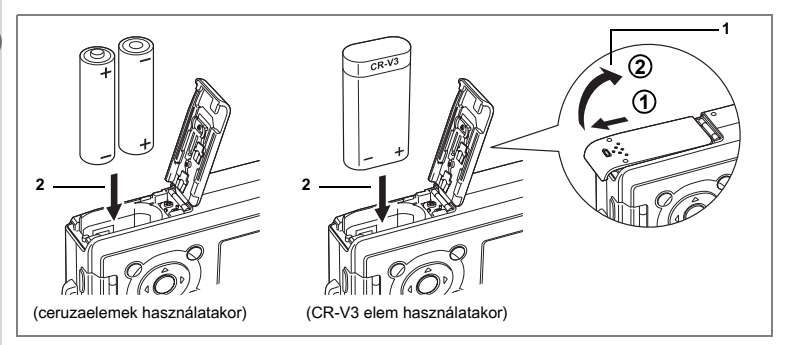

# **Az elemek behelyezése**

Tegye be az elemeket a fényképezõgépbe. Használjon két alkáli, lítium vagy nikkel mangán ceruzaelemet, Ni-MH ceruzaakkumulátort vagy CR-V3 elemet.

- **1 Nyissa ki az elemtartó fedelét.** Az elemtartó kinyitásához tolja el a nyíl irányába (1) az elemtartó fedelét, majd nyissa ki azt **(2**).
- **2 Helyezze be az elemeket az elemtartó belsejében levõ (+) és (—) jelzéseknek megfelelõen.**
- **3 Csukja be az elemtartó fedelét és csúsztassa vissza a helyére.**

memo

Ha a fényképezõgépet hosszú ideig folyamatosan szeretné mûködtetni, javasolt az (opcionális) D-AC5 hálózati adapter használata. (16. o.)

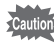

- Az alkáli, lítium és nikkel mangán ceruzaelemek, illetve a CR-C3AA elemek nem újratölthetõk.
- Ne nyissa ki az elemtartó fedelét, és ne vegye ki az elemet, ha a fényképezõgép be van kapcsolva.
- Ha hosszabb ideig nem tervezi használni a fényképezõgépet, akkor az esetleg kifolyó sav okozta károk elkerülése érdekében, vegye ki az elemet.
- Ha hosszabb ideig elem nélkül tárolja a fényképezõgépet, és az új elem behelyezésekor a dátumbeállítások törlődtek, kövesse a "Az idő és dátum beállítása" fejezetben leírtakat. (24. o.)
- Ügyeljen az elemek helyes betételére. Ha az elemeket fordítva teszi be, a készülék elromolhat.

#### **• Fényképezhetõ felvételek körülbelüli száma és a lejátszási idõ (23°C fokon, új elemekkel)**

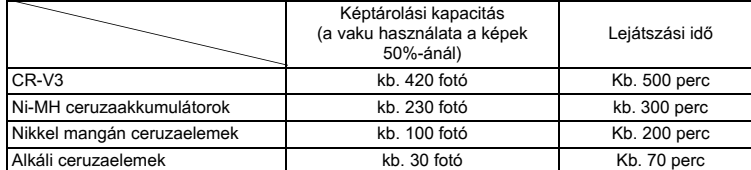

• Az állókép tárolási adatokat a CIPA szabványai alapján mérték, a mozgókép lejátszási adatok a PENTAX mérési eredményein alapulnak. Az itt feltüntetett adatok a felvételi körülményektõl is függnek, ezektõl eltérõ adatok is elõfordulhatnak.

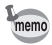

• A hõmérséklet csökkenésével az akkumulátor teljesítménye ideiglenesen csökkenhet. Ha a fényképezõgépet hidegben használja, a zsebében vagy kabátjában tartva melegítse fel az akkumulátort. Ha az akkumulátort ismét szobahõmérsékleten használja, visszaáll annak eredeti teljesítménye.

- Az alkáli elemek fizikai jellemzõibõl adódóan alacsonyhõmérsékleten a fényképezõgép teljesítménye csökken. Hidegben más jellegû elemek (mint például a CR-V3) használata javasolt.
- Gyõzõdjön meg arról, hogy gondoskodott tartalék elemrõl vagy akkumulátorról akkor, amikor külföldre, vagy hideg területre utazik, vagy sok fényképet kíván készíteni.
- Az elem élettartama megnövelhetõ, ha kikapcsolja az LCD monitort, és a kép megkomponálásához a keresõt használja.

#### **• Akkumulátor állapota**

Az akkumulátorok állapotát az LCD monitoron megjelenő  $\blacksquare$  jel mutatja.

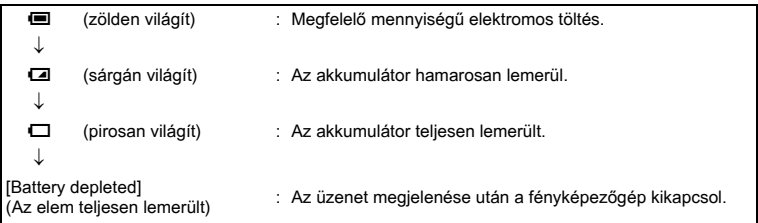

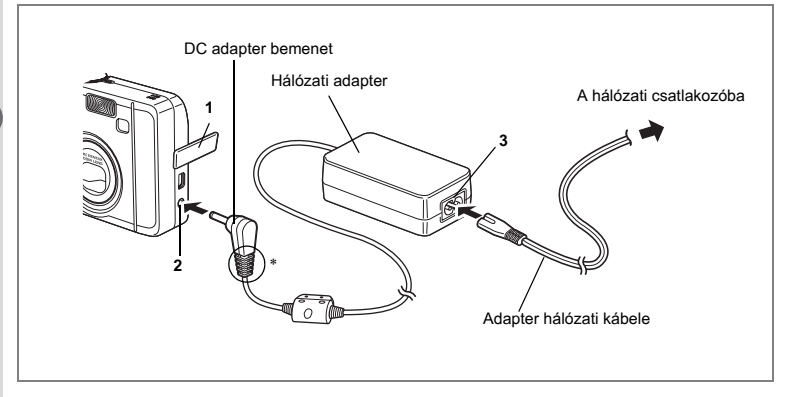

### **A hálózati adapter használata (Opcionális)**

Ha az LCD monitort hosszabb ideig szeretné használni, vagy a fényképezõgépet PC-hez szeretné csatlakoztatni, javasolt a D-AC5 (opcionális) hálózati adapter használata.

- **1 A csatlakozó fedelének kinyitása elõtt kapcsolja ki a fényképezõgépet.**
- **2 Csatlakoztassa a hálózati adaptert a fényképezõgép DC bementi csatlakozójába.**
- **3 Dugja be az adapter hálózati kábelét az adapterbe.**
- **4 Dugja be a hálózati kábelt egy konnektorba.**
- 
- Ellenõrizze, hogy a fényképezõgép mindig ki legyen kapcsolva, amikor a hálózati adaptert csatlakoztatja a fényképezõgéphez, illetve amikor szétbontja a csatlakozást.
- Ellenõrizze, hogy az AC hálózati kábel és összekötõ kábel megfelelõen legyen csatlakoztatva, mert ha fényképezés közben szétcsúszik a csatlakozás, az adatok elveszhetnek.
- Ha a csatlakozók borítása beakad a hálózati adapter csatlakozójának mélyedéseibe (az ábrán ∗-gal jelölve), a csatlakozó kicsúszhat. Fordítsa úgy a csatlakozót, hogy az ne akadhasson össze a csatlakozók borításával.
- Az adapter okozta elektromos tûz elkerülése érdekében mindenképpen olvassa el a "A FÉNYKÉPEZÕGÉP BIZTONSÁGOS HASZNÁLATA" (1. o.) címû részt.
- A D-AC5 hálózati adapter használata esetén feltétlenül olvassa el a hálózati adapter használati útmutatóját.
- A fényképezõgépben lévõ akkumulátorok a hálózati adapter csatlakoztatásával nem tölthetõk.

# **Az SD memóriakártya behelyezése**

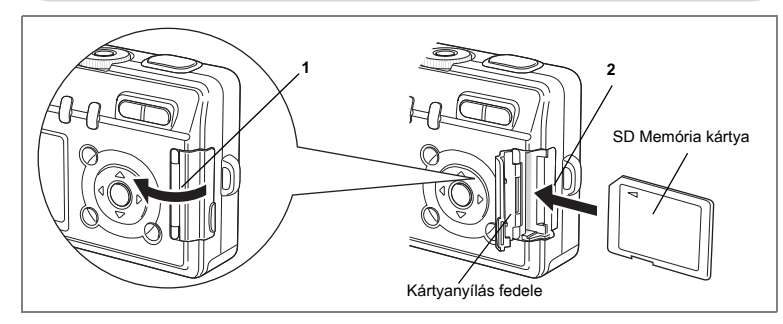

A fényképezõgép SD memóriakártyával mûködik. A felvett képeket a fényképezőgép, ha van kártya a gépben ([\*] ikon az LCD kijelzőn) az SD memóriakártyára rögzíti, illetve ha nincs kártya a gépben (**igu** ikon az LCD kijelzõn) a gép beépített memóriájába menti. A kártya behelyezésekor, illetve cseréjekor mindig kapcsolja ki a fényképezõgépet.

- **1 Nyissa ki a kártyanyílás fedelét.**
- **2 Tegye be az SD memóriakártyát úgy, hogy a címke az LCD kijelzõ felé nézzen, majd nyomja be kattanásig a kártyát.**

### **3 Csukja be a kártyanyílás fedelét.** A kártya kivételéhez nyomja meg a kártyát a nyíl irányába, majd húzza ki a kártyát.

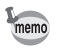

A készíthetõ képek száma az SD memóriakártya kapacitásától, vagy a beépített memória kapacitásától, és a kiválasztott képminõségtõl és képmérettõl függ. (119. o.)

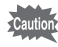

Az elõször, vagy más fényképezõgépben már használt kártyákat ne felejtse el megformázni. A formázásról bõvebben a "Az SD memóriakártya vagy a beépített memória formázása" (112. o.) címû fejezetben olvashat.

#### **Adat háttértárolás**

Esetenként elõfordulhat, hogy a beépített memóriában tárolt adatok nem olvashatók, ezért javasolt a fontosabb adatokról másolatot készíteni egy számítógépre, illetve nem a beépített memóriában, hanem más eszközön tárolni azokat.

1

**Elsõ lépések**

Első lépések

#### **Figyelmeztetések az SD memóriakártya használatával kapcsolatban.**

- A kártyatartó fedelének kinyitása elõtt kapcsolja ki a fényképezõgépet.
- Az SD memóriakártyán található egy írásvédettség kapcsoló.

Ha a kapcsoló [LOCK] állásban van, akkor a kártyára nem lehet új adatokat rögzíteni, valamint nem lehetséges a már meglévõ adatok törlése és a kártya formázása. Ha a kártya írásvédett, akkor az LCD

monitoron a <sup>53</sup> ikon látható.

Írásvédelem kapcsoló

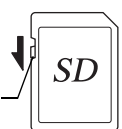

- Ha közvetlenül a fényképezõgép használata után veszi ki a SD memóriakártyát, legyen óvatos, mert elõfordulhat, hogy a kártya felmelegedett.
- Ne vegye ki az SD memóriakártyát és ne kapcsolja ki a fényképezõgépet, amíg az adatokat rögzít a kártyára, onnan hangot játszik le, vagy a fényképezõgép USB-n számítógéphez van csatlakoztatva. A kikapcsolás adatvesztést és a kártya meghibásodását okozhatja.
- Ne hajlítsa meg az SD memóriakártyát, és ne tegye ki erõs ütõdésnek. Tartsa távol víztõl és magas hõmérséklettõl.
- Formázás alatt sose vegye ki az SD memóriakártyát, mert ez a kártya meghibásodását okozhatja.
- A SD memóriakártya adatai az alábbi esetekben törlõdhetnek. A PENTAX nem vállal semmilyen felelõsséget a törölt adatokkal kapcsolatban.
	- (1) az SD memóriakártya nem megfelelõ kezelése esetén.
	- (2) az SD memóriakártya statikus elektromosságnak vagy elektromos interferenciának van kitéve.
	- (3) a kártyát hosszú ideig nem használták.
	- (4) ha a kártyát kiveszi, ha a hálózati kábel csatlakozása megszakad, vagy az elemet kiveszi, miközben az adathozzáférés a kártyán folyamatban van (az állapotjelzõ és a vaku jelzõlámpa zölden és pirosan villog).
- A SD memóriakártya élettartama korlátozott. Ha hosszú ideig nem használja, elõfordulhat, hogy a kártyán levõ adatok nem olvashatók. A fontos adatokról készítsen biztonsági másolatot egy számítógépen.
- Ne használja, vagy tárolja a kártyát olyan helyeken, ahol statikus elektromosságnak vagy elektromos interferenciának lehet kitéve.
- Ne használja, vagy tárolja a kártyát közvetlen napfénynél, vagy olyan helyeken, ahol nagy hõmérsékletingadozásnak vagy pára lecsapódásnak lehet kitéve.
- Ha lassú rögzítési sebességû SD memóriakártyát használ, a videofelvételek készítése akkor is megszakadhat, ha a memóriakártyán még elegendõ hely áll rendelkezésre, illetve a felvételkészítés és a visszajátszás sokáig tarthat.
- A kompatíbilis memóriakártyák listáját megtalálja a PENTAX honlapján vagy a legközelebbi PENTAX képviseletben.

# **Rögzített pixelszám és képminõség**

Válassza a célnak leginkább megfelelõ pixelszámot és képminõséget. A jobb képminõség és a magasabb rögzített képpontszám jobb képeket eredményez, azonban a nagyobb képfájl méret miatt egyszerre csak kevesebb képet rögzíthet.

A [ $\triangle$  Rec. Mode] (Felvételi mód) menüben válassza ki a rögzített képpontok számát és a megfelelõ képminõséget.

Képpontok számának beállítása (Recorded Pixels)  $\approx 64$ . o.

Képminőség beállítása (Quality Level) <sup>166</sup>65. o.

A képminőség beállítása (Image Quality) 166. o.

#### **A felhasználásnak megfelelõ pixelszámok**

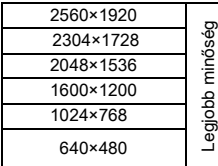

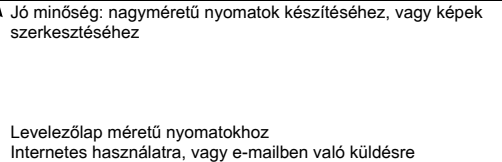

**Az alapbeállítás 2560×1920.**

#### **A felhasználásnak megfelelõ képminõség**

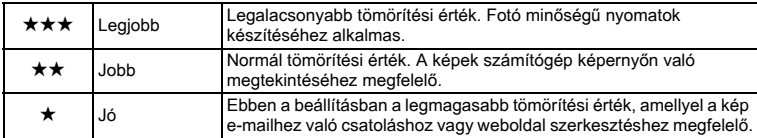

**Az alapértelmezett beállítás ★★ (Jobb).** 

#### **A felhasználásnak megfelelõ képminõség (Automatikus kiválasztás mód)**

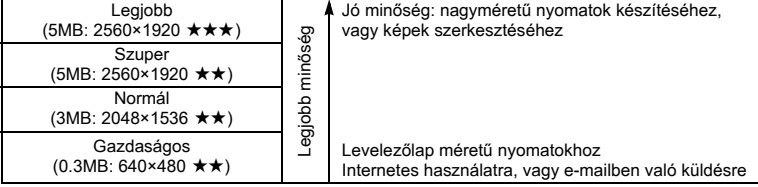

#### **Az alapbeállítás Super.**

memo

 $\odot$  (Automatikus kiválasztás) módban a pixelek száma és a képminőség csak együtt állítható. (1666. o.)

#### **A készíthetõ képek száma méret és minõség szerint**

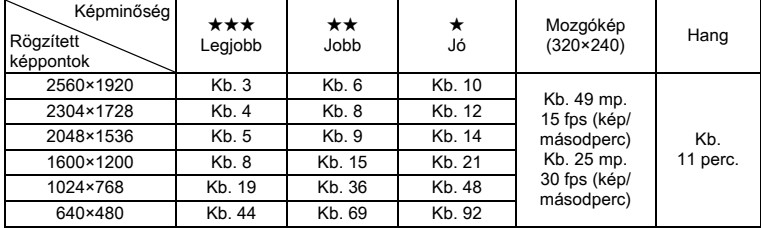

• A fenti táblázatban szereplõ értékek a beépített memória használatakor érvényesek (kb.11MB).

• A fenti táblázat a PENTAX által meghatározott fényképezési körülményeken alapul. A tényleges eredmények a témától, fényképezési körülményektõl, fényképezési módtól, SD memóriakártyától stb. függõen változhatnak.

# **A fényképezõgép ki- és bekapcsolása**

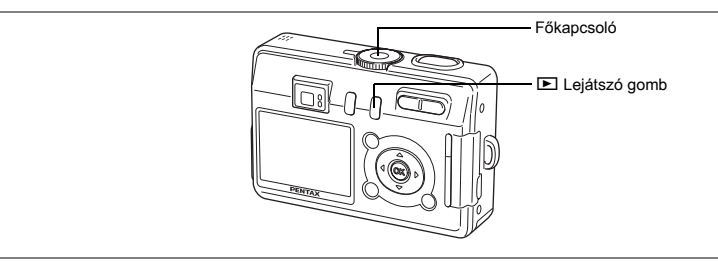

### **1 Nyomja meg a fõkapcsolót.**

A fényképezõgép bekapcsol. A fényképezõgép bekapcsolásakor az objektívfedõ kinyílik, és az objektív kimozdul.

### **2 Nyomja meg ismét a fõkapcsolót.**

A fényképezõgép kikapcsol.

Átkapcsolás a felvevõ üzemmód és a lejátszó üzemmód között <sup>137</sup>59. o.

Fényképezés  $@40.$ o.

# **Csak lejátszó üzemmód**

Ha a fényképezõgépet lejátszás módban kapcsolja be, akkor az objektív nem tolódik ki. Ezt a módot akkor célszerû használni, ha egymás után több képet is meg szeretne nézni.

### **1 A főkapcsoló megnyomása közben nyomja meg a ▷ Lejátszás gombot is.**

A fényképezõgép a 'csak lejátszó üzemmódban' kapcsolódik be. Az objektív a gépen belül marad.

- memo
- Ha lejátszó üzemmódból Fényképezés módba szeretne váltani, a fényképezõgép ki- majd ismételt visszakapcsolásához nyomja meg kétszer a fõkapcsolót.
- Csak lejátszó üzemmódban a  $\mathop{\mathbf{E}}\limits_{\text{csax}}$  ikon a képek megjelenítésekor jelenik meg.
- Fényképezés módban a Lejátszás gomb megnyomásával és két másodpercnél hosszabb idejû lenyomva tartásával Lejátszó módba válthat. Az objektív ekkor visszahúzódik. A Lejátszó mód eltér a Csak lejátszó üzemmódtól, ha megnyomja ismét a Lejátszás vagy az exponáló gombot, akkor a fényképezõgép visszatér Fényképezés módba.

Állóképek visszajátszása 186. o.

1 Első lépések **22Elsõ lépések**

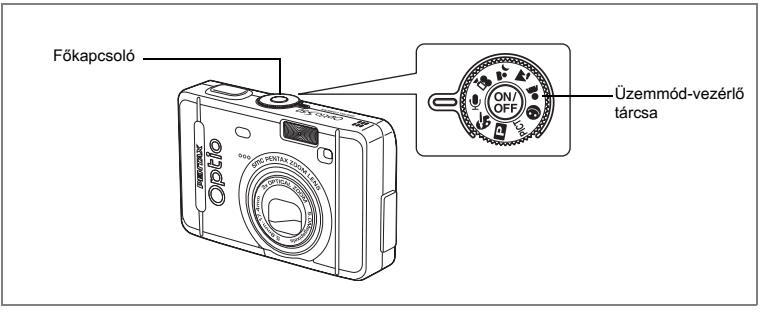

# **Hangrögzítés mód**

A hangrögzítés módban csak hangot rögzíthet. Ebben a módban az objektív nem tolódik ki.

A fényképezõgépet diktafonként használhatja.

**1 Állítsa az üzemmód-vezérlõ tárcsát** O **állásba, majd nyomja meg a fõkapcsolót.**

A fényképezõgép hangrögzítés módban kapcsolódik be, az objektív nem tolódik ki.

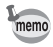

Ha az üzemmód vezérlõ tárcsát hangrögzítés módba fordítja, akkor az objektív kitolódik, a gép pedig felvétel módba áll.

Hang rögzítése  $*80.$  o.

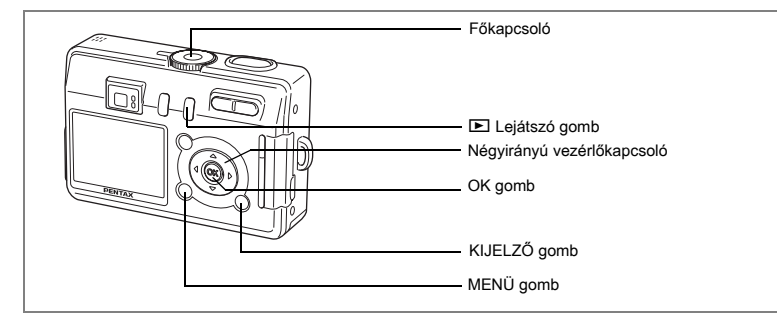

Ha a fényképezõgép bekapcsolásakor megjelenik az Initial Settings (Alapbeállítások) képernyõ, végezze el az alábbi lépéseket a kijelzõ nyelvének és/vagy a dátum és idõ beállításához.

Ha az alapbeállítások képernyõ jelenik meg 123. o., 24 "A kijelzõ nyelvének beállítása", "Az idõ és dátum beállítása" Ha megjelenik a Date Adjust (Dátum beállító) képernyõ 124. o. "Az idõ és dátum beállítása"

Ha egyik képernyõ sem jelenik meg, nincs szükség beállítás megadására.

# **A kijelzõ nyelvének beállítása**

Beállíthatja, hogy a menük, a hibaüzenetek, stb. milyen nyelven jelenjenek meg. Választható nyelvek: angol, francia, német, spanyol, olasz, orosz, koreai, kínai (hagyományos és egyszerûsített) és japán.

- **1 Kapcsolja be a fényképezõgépet.**
- **2 A négyirányú vezérlõkapcsolóval (**45**) válassza ki a megfelelõ nyelvet.** Az alapbeállítás nyelve az angol.
- **3 Nyomja meg az OK gombot.** Megjelenik a Dátum beállító képernyõje.

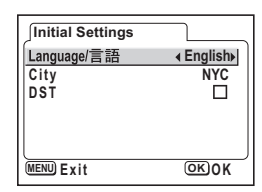

# **Az idõ és dátum beállítása**

Állítsa be az aktuális dátumot és pontos idõt, és a kijelzési formátumot.

# **1 A négyirányú vezérlõkapcsolóval (**23**) állítsa be a használni kívánt dátum és idõ formátumot.**

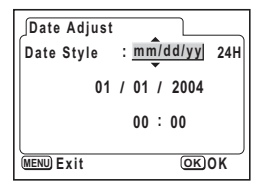

**24H**

# **/ / 01 01 2004 00 00 : : Date Style mm/dd/yy Date Adjust**

**MENU Exit OK O K**

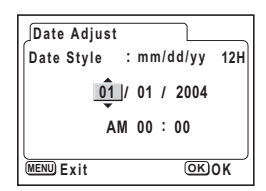

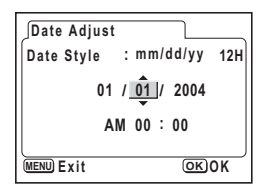

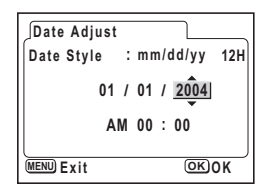

# **2 Nyomja meg a négyirányú vezérlõkapcsolót (**5**).**

A [24h] alatt és felett a ▲ és ▼ szimbólumok jelennek meg.

- **3 A négyirányú vezérlõkapcsolóval (**23**) válasszon a [24h] (24 órás kijelzés) vagy a [12h] (12 órás kijelzés) beállítások közül.**
- **4 Nyomja meg a négyirányú vezérlõkapcsolót (**5**).**

A hónap alatt és fölött megjelenik a  $\blacktriangle$  és a  $\nabla$  jel.

**5 A négyirányú vezérlõkapcsolóval (**23**) állítsa be a hónapot.**

# **6 Nyomja meg a négyirányú vezérlõkapcsolót (**5**).**

A nap alatt és fölött megjelenik a  $\blacktriangle$  és a  $\nabla$  jel.

**7 A négyirányú vezérlõkapcsolóval (**23**) módosítsa a napot, majd nyomja meg négyirányú vezérlõkapcsolót (**5**).** Az év alatt és fölött a  $\blacktriangle$  és  $\nabla$  szimbólumok láthatók.

### **8 Ismételje meg a 7 lépést az év [year] óra [hour] és perc [minutes] értékek beállításához.**

Ha a 3. lépésben a [12h] pontot jelölte ki, válassza az AM (De.) vagy PM (Du.) pontok egyikét.

- **9 A beállítások megadása után nyomja meg az OK gombot.** A fényképezõgép készen áll a fényképezésre. Ha a dátum beállításához a MENU gombot használta, a gép a menü képernyõhöz tér vissza. Nyomja meg újra az OK gombot.
	- A beállítások megadása után nyomja meg az OK gombot. Ekkor a fényképezõgép órája visszaáll 00 másodpercre.
	- Az idõt pontosan úgy állíthatja be, ha az OK gombot akkor nyomja meg, mikor a referencia óra (pl. TV vagy rádió) 00 másodperchez ér.

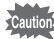

memo

- Amikor az alapbeállítások, illetve a dátum beállítás képernyõ megjelenik, a beállítások elvégzését el is halaszthatja, és akár azonnal a felvevõ üzemmódra ugorhat a MENU gomb megnyomásával. Ebben az esetben az alapbeállítások képernyõ jelenik majd meg, amikor újra bekapcsolja a fényképezõgépet.
- A beállításokat később is módosíthatja. Erről bővebben a "A dátum és idő módosítása" (114. o.). fejezetben olvashat.

# **Legegyszerûbb mûveletek**

# **Állóképek készítése**

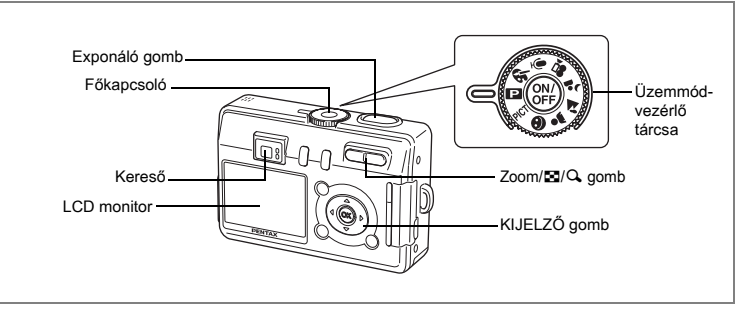

Az alábbiakban a fényképezés normál folyamatáról olvashat. A vaku a fényviszonyoktól függõen automatikusan villanhat.

#### **1 Nyomja meg a fõkapcsolót.** A fényképezõgép bekapcsol.

**2 Állítsa az üzemmód-vezérlõ tárcsát** R **állásba.**

### **3 Ellenõrizze a képet az LCD monitoron.**

Az LCD monitor közepén levõ fókusz keret jelzi az automata élességállítási mezõt. A képkivágást a Zoom/ $M$ /  $\bullet$  gombbal változtathatja meg.

- : nagyítja a témát.
- 444 : nagyítja a rögzített képkivágást.

A keresõn keresztül ellenõrizheti a képkivágást.

Mivel a keresõben nincs fókuszkeret, ellenõrizze az élességállítási mezõt az LCD monitoron.

# **4 Nyomja le félig az exponáló gombot.**

Ha a téma éles, akkor a fókusz keret zöldre vált.

### **5 Nyomja le teljesen az exponáló gombot.**

A kép 0,5 másodpercig látható LCD monitoron (Instant Review - azonnali visszajátszás), és a fényképezõgép a képet az SD memória kártyára / Multimédia kártyára rögzíti, vagy a beépített memóriára menti. Ezalatt a keresõ melletti zöld és piros jelzõlámpák felváltva villognak.

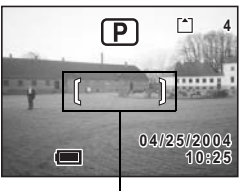

Fókuszkeret

memo

#### **Az exponáló-gomb használata**

Az exponáló gomb használata két lépcsõs.

#### **Az exponáló gomb félig lenyomása**

Az élesség és az expozíció rögzítésre kerül, ha az exponáló gombot enyhén (félig) lenyomja. Ilyenkor a blendeérték és a záridõ megjelenik az LCD monitoron. Az exponáló gomb enyhe lenyomásakor a következõ jelzések láthatók az LCD monitoron és a keresõ melletti ledeken.

#### **1. Fókuszkeret**

A fókuszkeret zöld színûre vált az éles ponton, ha a téma éles. A keret nem jelenik meg, ha a téma nem éles.

#### **2. Státusz lámpák**

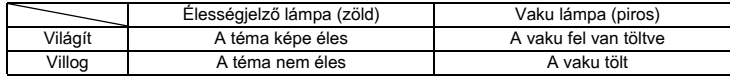

A vaku töltése alatt nem lehet felvételeket készíteni.

#### **Az exponáló gomb teljes lenyomása**

A fényképezéshez nyomja le (teljesen) az exponáló gombot.

[Nehéz élességállítási körülmények]

Elõfordulhat, hogy a fényképezõgép az alábbi helyzetekben nem tud élességet állítani. Ha ez bekövetkezik, (az exponáló gomb félig történõ lenyomásával) rögzítse az élességet egy tárgyra, amely azonos távolságban van, mint a téma, majd komponálja újra a felvételt, hogy a téma a képre kerüljön, és az exponáló gomb teljes lenyomásával készítse el a felvételt.

- Az élességet rontó tényezõk, pl. a kék ég vagy egy fehér fal.
- Sötét helyek vagy tárgyak, amelyek csak kis mértékben verik vissza a fényt.
- Vízszintesen vonalkázott illetve apró mintás tárgyak.
- Gyorsan mozgó objektumok.
- Amikor egyidejûleg található egy tárgy a háttérben és egy másik az elõtérben
- Visszavert fénnyel vagy erõs háttérvilágítással (világos háttérrel) szemben levõ tárgy.

#### **Gyorsnézet**

Az Azonnali visszajátszás alapbeállítása 0,5 másodperc. Ha egy másodperces, vagy hosszabb megjelenítési idõt választ ki, a képet az Azonnali visszajátszás alatt a  $\bar{w}$  gomb megnyomásával törölheti. Válassza ki a [Delete] (Törlés) pontot a [Delete] (Törlés) menüben, és nyomja meg az OK gombot. ( $\sqrt{92}$ . o.)

A gyorsnézet idejének beállítása 1873. o.

# **Legegyszerûbb mûveletek**

# **Állóképek lejátszása**

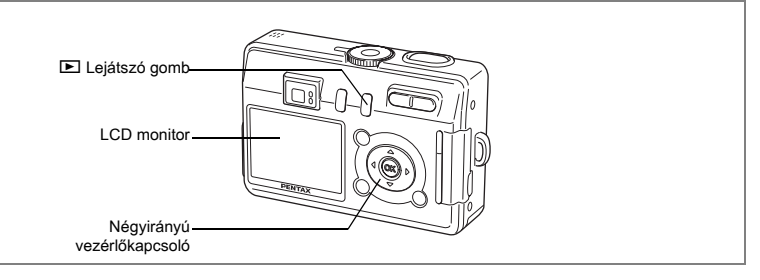

# **Felvételek lejátszása**

Megjelenítheti a legutoljára készített felvételt.

### **1 A fényképezés után nyomja meg a**  $\blacktriangleright$ **gombot.**

Az üzemmód Lejátszás üzemmódra vált és a kép megjelenik az LCD monitoron.

Ha a Lejátszás gombot két másodpercig vagy tovább lenyomva tartja, akkor a gép Lejátszás üzemmódba vált és az objektív visszahúzódik. A kép ellenõrzése után ismét nyomja meg

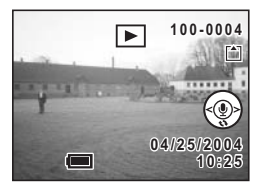

a Lejátszás vagy az exponáló gombot, vagy forgassa el az üzemmód-vezérlõ tárcsát egy másik képre.

# **A következõ vagy az elõzõ kép visszajátszása**

Az állóképeket egyenként játszhatja le, elõre vagy hátra lapozgatva.

- **1 A** fényképezés után nyomja meg a **▷** gombot. A felvétel megjelenik az LCD monitoron.
- **2 Nyomja meg a négyirányú vezérlõkapcsolót (**45**).**

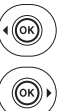

elõzõ kép megjelenítése.

következõ kép megjelenítése.

# **A megjelenített kép forgatása**

# **1 A** fényképezés után nyomja meg a **▷** gombot.

A felvétel megjelenik az LCD monitoron.

**2 Nyomja meg a négyirányú vezérlõkapcsolót (**3**).**

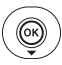

A kép a gomb minden egyes megnyomásakor 90°-ot fordul az óramutató járásával azonos irányban.

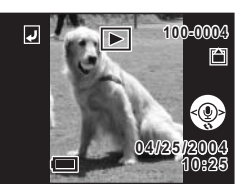

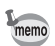

• Csak az ezzel a fényképezõgéppel készített állóképeket lehet elforgatni. • A zoom megjelenítés, a kilenc képes megjelenítés és a hangemlékeztetõ rögzítése valamint lejátszása funkció használható az elforgatott képeknél. Ugyanakkor a zoom lejátszásban vagy kilenc képes megjelenítésben elforgatott képeket a gép eredeti irányuknak megfelelõen állítja vissza.

### **A megjelenített kép törlése**

Az LCD monitoron látható képet a  $\tilde{I}$  gomb megnyomásával törölheti. A négyirányú vezérlőkapcsolóval (▲) válassza ki a [Delete] (Törlés) pontot, és nyomja meg az OK gombot. Nyomja meg újra a lejátszás gombot **D**, vagy nyomja le félig az exponáló gombot, hogy a gép visszaálljon a felvételi üzemmódra.

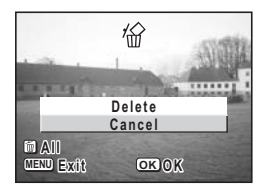

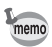

- Ha lejátszás módba vált, az LCD monitoron az utoljára készített kép jelenik meg.
- A képet a Zoom/ $\Box/\Box$  gombbal nagyíthatia.
- Ha nincs kép tárolva, a kijelzõn a [No image & sound] (Nincs kép és hangfelvétel) üzenet jelenik meg.

Törlés 192. o.

# **Gyakori mûveletek A funkciógombok használata**

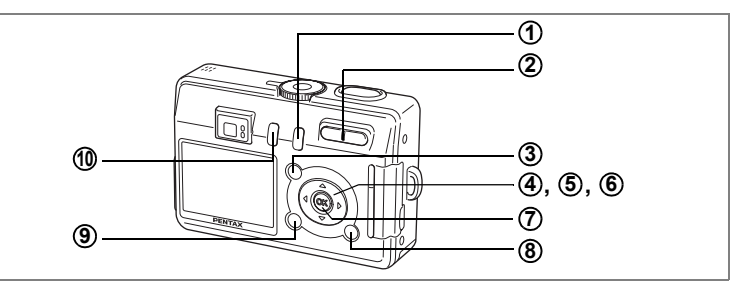

# **Felvevõ üzemmód (Capture Mode)**

#### Q **Lejátszó gomb 1**

Lejátszó üzemmódra vált. Nyomja meg és tartsa lenyomva az objektív visszahúzásához. (128. o.)

#### **Zoom gomb 2**

A képkivágást a zoom gomb használatával módosíthatja. (☞26. o.)<br>**Ø/Fn gomb** 

#### $\mathbf{Q}$ /Fn gomb **3**

Megjeleníti a Súgó képernyőt a  $\odot$  módban. ( $(41, 0)$ ) A ☺, 替 vagy ♥ módokon kívül mindenütt a [Ïi Set-up] menü [Fn Setting] pontjában beállított funkciót aktiválja. (1122. o.)

#### **Négyirányú vezérlõkapcsoló (**452**) 4**

- $\frac{1}{2}$  (4) Módosítja a vakumódot. ( $\sqrt{63}$ . o.)
- **MF &**  $\triangle$  **(** $\triangleright$ **)** Az alábbiak szerint módosítja az élességállítási üzemmódokat. (<sup>164</sup>61. o.)<br>Makró üzemmód Szuper makró üzemmód Makró üzemmód Szuper makró üzemmód Szuper makró üzemmód <br>Végtelen-tájkép üzemmód Kézi élességállítás üzem Kézi élességállítás üzemmód
- $\Diamond$ %, il a il  $\Box$  (A) Az önkioldó, a távvezérlés és a folyamatos felvételi üzemmód kiválasztása ( $100$ 52. o. - 54. o.)

#### **Négyirányú vezérlõkapcsoló (**3**) 5**

 $\bullet$  és PICT felvételi módokban a beállítja a képeffektust. ( $143.$  o., 55 - 57)

#### **Négyirányú vezérlõkapcsoló (**23**) 6**

Állítsa be az élességet az MF üzemmódban.  $(*62. o.)$ 

**OK gomb 7**

A menü parancs kiválasztása. (1833. o.)

#### **KIJELZÕ gomb 8**

Módosítja az LCD monitoron megjelenő információkat. ( $\approx 60$ . o.)

#### **MENÜ gomb 9**

Megjeleníti a [**△** Rec.Mode], (Felvevő mód) [▶ Playback] (Lejátszás) és [Ïi Set-up] (Beállítás) menüket. (133. o.)

#### i **gomb 10**

**E** (Vízalatti mozgókép üzemmód) módba kapcsol, ha akkor nyomja meg, mikor a  $4\bullet$  (Vízalatti) opció van kiválasztva a PICT üzemmód pontban. (144. o., 48. o.)

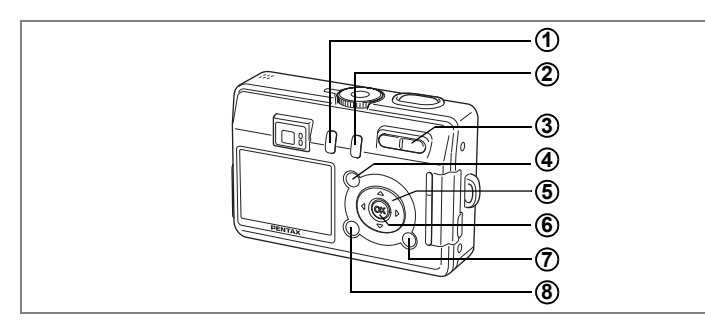

# **Lejátszó üzemmód (Playback Mode)**

#### i **gomb 1**

Törli az LCD monitoron látható képeket. (1992. o.)

#### Q **Lejátszó gomb 2**

Felvétel módba kapcsol. (138. o.)

#### **Zoom/**f**/**y **gomb 3**

Ha normál lejátszó üzemmódban lenyomia a **F3** gombot, egyszerre kilenc képet jelenít meg a képernyőn. ( $190.0$ .)

Az LCD monitoron megjelenõ kép méretének megváltoztatásához használja a Zoom/EI/Q gombot.

#### **@**/Fn gomb **4**

 $A \oplus m$ ódban megjeleníti a Súgó képernyőt.

#### **Négyirányú vezérlõkapcsoló 5**

- $(4)$  Leiátsza, illetve megszakítia a mozgókép lejátszást. ( $\approx 88$ . o.) Elindítia a hangiegyzet lejátszását. (1882. o.)
- $(4)$  Megjeleníti az előző vagy a következő képet. ( $(128.0)$ )
- $(\triangledown)$  Elforgatja a képet. ( $\approx$  29. o.) Lejátszás alatt megállítja a mozgóképet. (1888. o.) Leállítja a hangjegyzet lejátszását. (1868–1964)

#### **OK gomb 6**

A menü parancs kiválasztása. (1883. o.) Elindítja a hangjegyzet lejátszását vagy rögzítését.

#### **KIJELZÕ gomb 7**

Módosítja az LCD monitoron megjelenő információkat. ( $\approx$  89. o.) A DPOF illetve a védelem képernyõn minden képet kijelöl nyomtatásra vagy levédésre. ( $101.0$ .)

#### **MENÜ gomb 8**

memo

Megjeleníti a [**○** Rec.Model, (Felvevő mód) [▶ Playback] (Lejátszás) és [**Ï set-up**] (Beállítás) menüket. (133. o.)

Ha a fényképezőgépet 'csak lejátszás módban' kapcsolta be, akkor a **D** Lejátszás gomb megnyomásával a fényképezõgép nem kapcsolható felvétel üzemmódba. Az átkapcsoláshoz elõször kapcsolja ki, majd kapcsolja újra be a gépet a fõkapcsolóval.

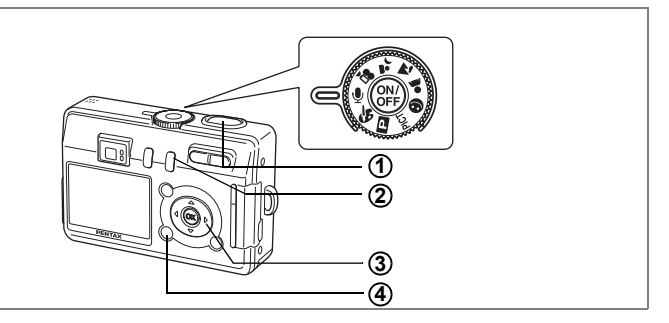

# **Hangrögzítés mód (Voice Recording Mode)**

#### **Exponáló gomb 1**

Ha lenyomja, a gép elkezdi a felvételt, illetve ha újra lenyomja, befejezi a felvételt.  $(F \otimes 80.0)$ 

### Q **Lejátszó gomb**

Lejátszás módba kapcsol. Ismételt megnyomásakor visszatér hangrögzítés módba.  $(F \otimes 80.0)$ 

#### **Négyirányú vezérlõkapcsoló (Lejátszás módban) 3**

- (2) Lejátszás megkezdése. Ha lejátszás közben újra megnyomja, akkor megszakítja a lejátszást. (1881. o.)
- (45) Kiválaszt egy fájlt.
- (▼) Leállítja a lejátszást.

#### **MENÜ gomb 4**

Készenlét alatt vagy a lejátszás előtt megnyomya megjeleníti a [E Playback] és  $\begin{bmatrix} \mathbf{X} & \mathbf{S} & \mathbf{S} & \mathbf{S} & \mathbf{S} & \mathbf{S} & \mathbf{S} & \mathbf{S} & \mathbf{S} \end{bmatrix}$  menüket. ( $\mathbf{I}$   $\mathbf{S}$  37. o.)

**2**

A MENU gomb lenyomásakor az LCD monitoron megjelennek a menük. Itt beállíthatja a különbözõ fényképezési funkciókat, rögzítheti a fényképezéshez beállított értékeket, illetve módosíthatja a fényképezõgép alapbeállításait.

### **Menük használata**

Ha menübõl végez beállításokat, az LCD monitoron egy súgó jelenik meg.

Pl.) A [ $\Box$  Rec.Mode] a [Quality Level] (képminőség) beállításához

- **1 Nyomja meg a MENU gombot.** Megjelenik a menü képernyő. A [ $\Box$  Rec. Mode] menü van kiválasztva.
- **2 Nyomja meg a négyirányú vezérlõkapcsolót (**3**).**

Válasszon ki egy pontot.

**3 Nyomja meg a négyirányú vezérlõkapcsolót (**3**).**

A kijelölõ keret a [Quality Level] (Képminõség) pontra ugrik.

### **4 A négyirányú vezérlõkapcsolóval (**45**) módosíthatja a beállítást.**

A képminõség a négyirányú vezérlõtárcsa minden egyes lenyomásakor változik.

### **5 Nyomja meg az OK vagy az exponáló gombot.**

A beállítás rögzítésre kerül és a fényképezõgép felvételre kész állapotba kerül.

- 
- Ha az OK gomb vagy az exponáló gomb megnyomása elõtt bármilyen más gombot, is, megnyom, akkor a beállítások nem kerülnek mentésre.
- A beállítások akkor is elveszhetnek, ha az OK vagy az exponáló gomb megnyomása után nem megfelelõen kapcsolja ki a fényképezõgépet (pl. mûködés közben kiveszi az akkumulátort).

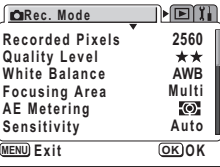

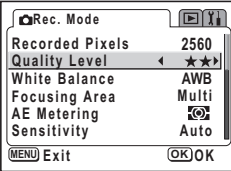

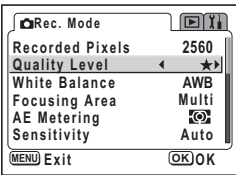

# **Példa a menü használatára**

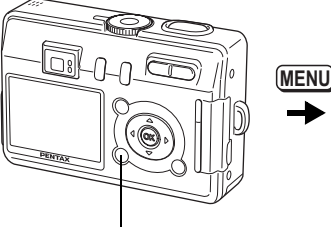

MENÜ gomb

[A Rec. Mode] (Felvétel mód) Menü

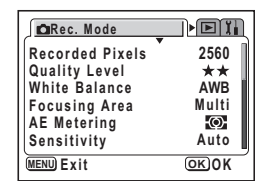

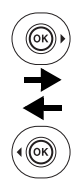

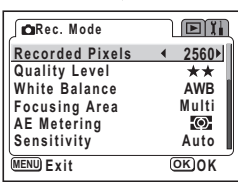

۱

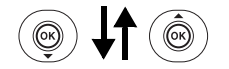

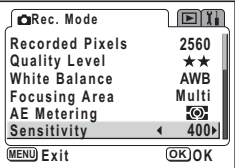

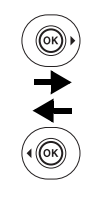

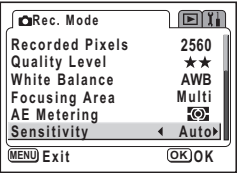

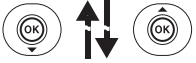

Következõ képernyõ
[E Playback] (Lejátszás) Menü

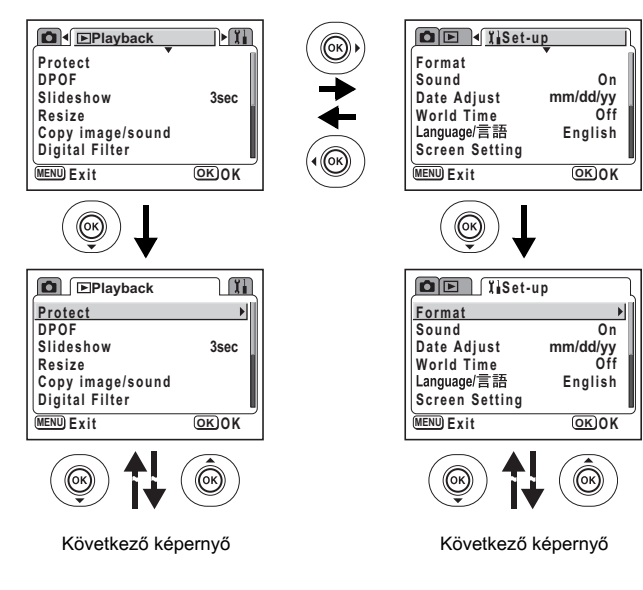

[I] Set-up] (Beállítás) Menü

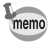

Ha felvétel módban megnyomja a MENU gombot, akkor a [ $\Box$  Rec. Mode] menü jelenik meg. Lejátszás módban a gomb megnyomása után a [D Playback] menü lesz látható.

# **A Menü nagyítása**

A Zoom gomb ( $\blacklozenge$ ) megnyomására a menü nagyítva jelenik meg. Az eredeti módba a zoom (444) gomb megnyomásával térhet vissza.

### **Példa a menü használatára**

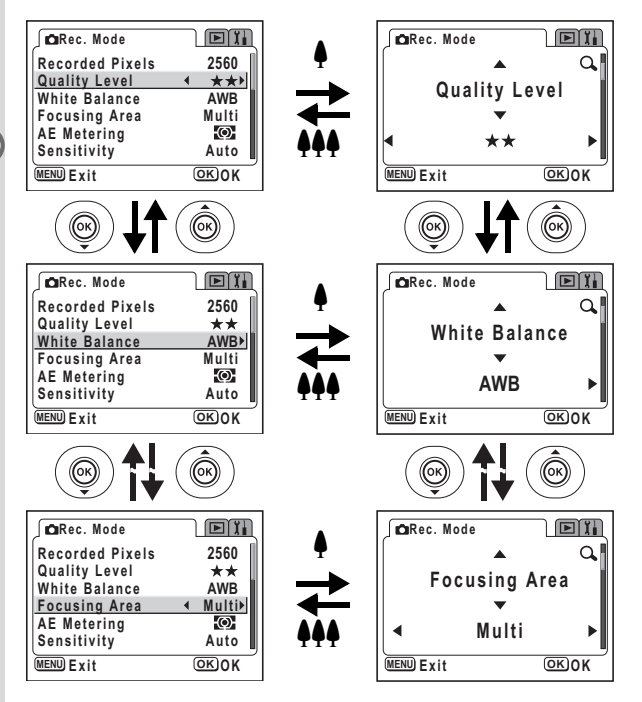

**36Gyakori mûveletek** m Gyakori műveletek

memo

Ha úgy kapcsolja ki a fényképezõgépet, hogy az nagyított menü módban van, akkor a következõ bekapcsolásnál a MENU gomb megnyomására a nagyított menü fog megjelenni.

# **Menü lista**

### **[**A **Rec. Mode] (Felvétel mód) Menü**

Igen ... Állítható

# ... PICT,  $\triangle$  és  $\triangle$  módokban a változtatások nem érvényesek.

Nem ... Bármilyen változtatás érvénytelen. Az értékek módosíthatók,

de nincsenek hatással a gép mûködésére.

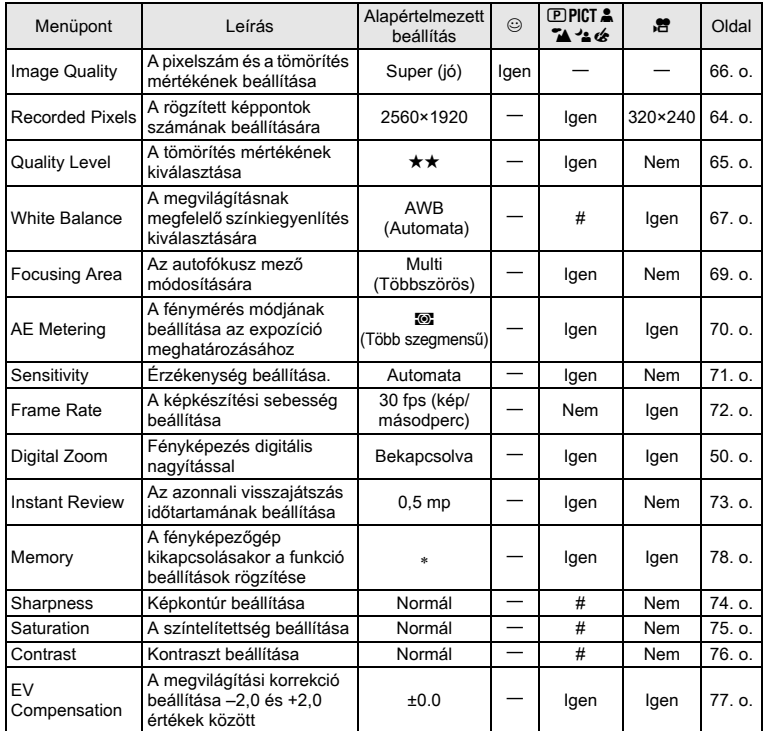

∗ Csak a vaku, a digitális zoom és a fájlszámozás beállításai kerülnek mentésre.

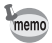

•  $\Phi$  módban nincs [ $\Phi$  Rec. Mode] menü.

•  $\odot$  módban [Image Quality] (Képminőség) az egyetlen elérhető beállítás.

# **[**Q **Playback] (lejátszás) Menü**

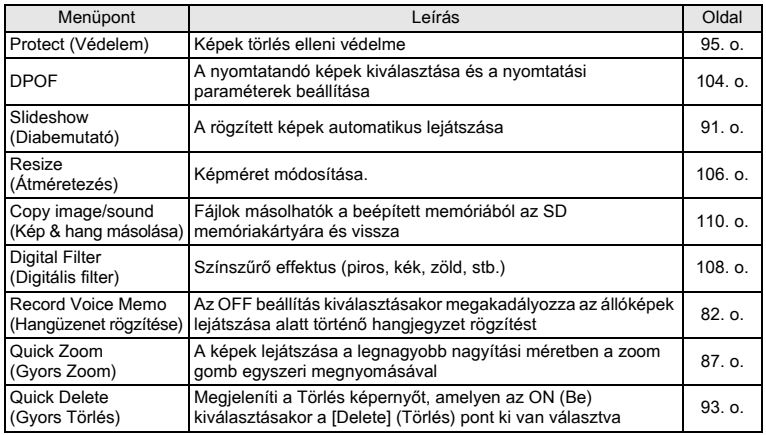

# **[**B **Set-up] (beállítás) Menü**

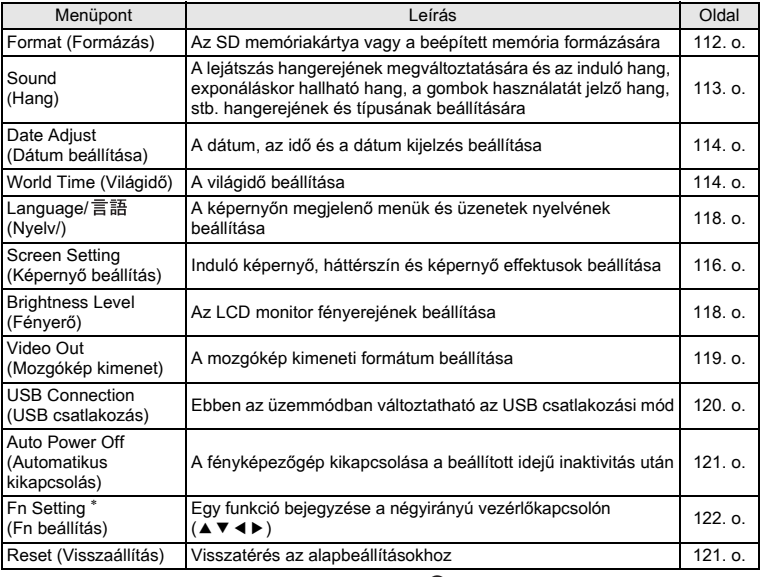

<sup>∗</sup> Az "Fn settings" (Fn beállítások) nem elérhetõek üzemmódban.

### **Megjegyzés**

# **Fényképezés Fényképezési funkciók beállítása**

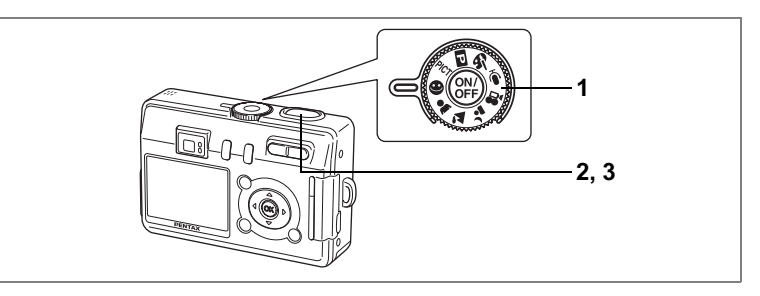

# **A fényképezõgép automatikusan beállítja a funkciókat (Auto Select Mode — Automatikus kiválasztás mód)**

 $Az \odot$  (Automatikus kiválasztás) módban a lehető legkönnyebben készíthet felvételeket úgy, hogy a beállítások miatt nem kell aggódnia. A fényképezõgép az exponáló gomb lenyomásakor automatikusan a témának leginkább megfelelõ beállításokat választja.

- **1** *Állítsa az üzemmód-választó tárcsát a* $\odot$  **jelzésre.**
- **2 Nyomja le félig az exponáló gombot.**

Az LCD-n lévõ fókusz keret zöldre vált, ha a téma éles, a beállításokat a fényképezõgép automatikusan kiválasztia a témának megfelelően. majd megjelenik a következõ ikonok valamelyike.

- $\mathbf{\hat{A}}$ : A fényképezőgép a tájképhez leginkább megfelelõ beállítást választja.
- $\triangle$ : A fényképezőgép a portréhoz leginkább megfelelõ beállítást választja.

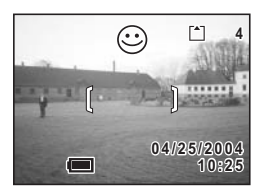

- . : A fényképezõgép az éjszakai felvételekhez leginkább megfelelõ beállítást választja.
- $\odot$  : Minden egyéb esetben ez az ikon látható.
- **3 A fényképezéshez nyomja le teljesen az exponáló gombot.** A felvétel elkészül.
- memo
- Automatikus kiválasztás módban a [ $\Box$  Rec. Mode] menüben csak az [Image Quality] (Képminõség) módosítható.
- Javasoljuk, hogy éjszakai felvételeknél az üzemmód-vezérlő tárcsát a  $\triangleq$ üzemmódra állítsa és rögzítse a fényképezõgépet állványra stb. Ha a fényképezőgép <sup>4</sup> – ként ismeri fel a témát Automatikus kiválasztás üzemmódban, akkor elõfordulhat, hogy az éjszakai felvételek sötétek lesznek, mert a gép olyan tartományban vezérli az exponálást, hogy kiküszöbölje a berázást.

**1 2 5, 6 3, 4**

# **A Súgó használata**

Automatikus kiválasztás módban a súgó fotózáskor és a képek lejátszásakor is megjeleníthetõ. A súgó bemutatja az egyes gombok, mint például a négyirányú vezérlõtárcsa vagy a zoom gombok funkcióját.

**1** *Állítsa az üzemmód-választó tárcsát a* $\odot$  **jelzésre.** 

### **2 Nyomia meg a <b>@**/Fn gombot. A Súgó képernyõ megjelenik az LCD monitoron.

**3 Használja a négyirányú vezérlõtárcsát (**45**)a [Mode Dial] (Üzemmód-vezérlõ tárcsa), a [Four-way Controller] (Négyirányú vezérlõtárcsa) vagy a [Buttons on Back Cover] (Hátlap gombjai) kiválasztásához.**

Lejátszás módban csak a [Four-way Controller] és a [Buttons on Back Cover] választható ki.

**4 Használja a négyirányú vezérlõtárcsát (**23**) a magyarázatra szoruló gomb kiválasztásához.**

Ha a 3. lépésben a [Mode Dial] pontot választotta, akkor ez a lépés kimarad.

**5 Nyomja meg az OK gombot.** Megielenik a gomb leírása. **6 Nyomja meg az OK gombot.**

# A gép készen áll a felvételek készítésére illetve lejátszására.

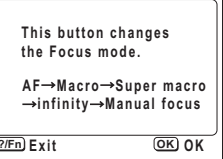

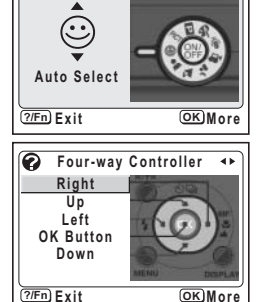

**Mode Dial**

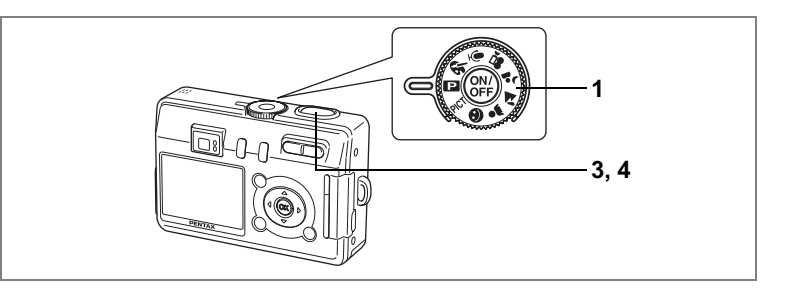

# **A funkciók beállítása (Program Mode — Program üzemmód)**

4  $\bullet$  E Programautomatika módban a fényképezőgép automatikusan beállítja<br>a zársebességet és a rekesznyílást állóképek készítésekor. Lehetőség var<br>azonban egyéb szolgáltatások, mint pl. vaku üzemmód vagy a folyamatos<br>képf a zársebességet és a rekesznyílást állóképek készítésekor. Lehetõség van azonban egyéb szolgáltatások, mint pl. vaku üzemmód vagy a folyamatos képfelvétel üzemmód beállítására.

# **1 Állítsa az üzemmód-vezérlõ tárcsát** R **állásba.**

**2 Állítsa be a használni kívánt funkciókat.**

> A funkciók beállításának részletes leírását lásd még a "Fényképezési funkciók beállítása" (59. o. - 77. o.) címû fejezetben.

**3 Nyomja le félig az exponáló gombot.** Ha a téma éles, akkor a fókusz keret zöldre vált.

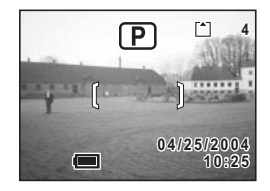

# **4 Nyomja le teljesen az exponáló gombot**

A felvétel elkészül.

Állóképek készítése 126. o.

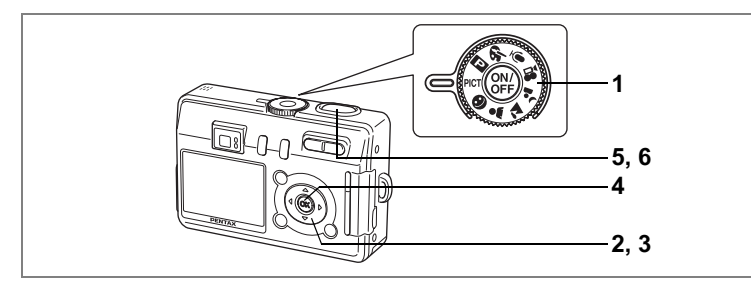

# **A fénykép témájának megfelelõ képfelvételi üzemmód kiválasztása (Picture mode — Képfelvételi üzemmód)**

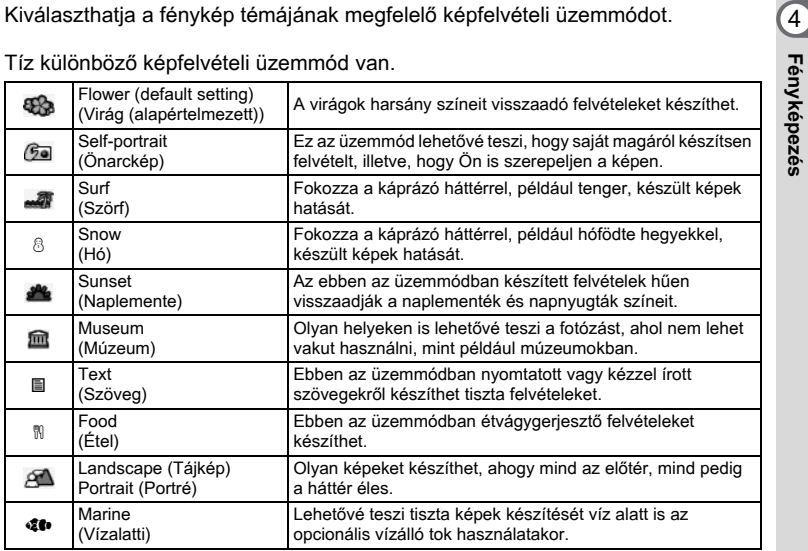

Tíz különbözõ képfelvételi üzemmód van.

# **1 Állítsa az üzemmód tárcsát a** d **pozícióba.**

# **2 Nyomja meg a négyirányú vezérlõkapcsolót (**3**).**

Megjelenik a képfelvételi mód kiválasztó képernyõ.

**3 Használja a négyirányú**  vezérlőkapcsolót (▲ ▼ **4** ▶) a **képfelvételi mód kiválasztásához.**

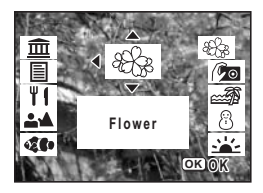

- **4 Nyomja meg az OK gombot.** Az üzemmód kiválasztása megtörtént. **5 Nyomja le félig az exponáló gombot.** Ha a téma éles, akkor a fókusz keret zöldre vált.
- **6 Nyomja le teljesen az exponáló gombot** A felvétel elkészül.

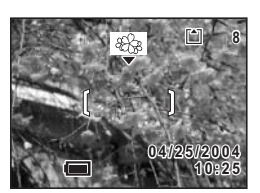

- A képfelvételi üzemmódokban a gép a színtelítettséget, a kontrasztot, a képkontúrt és a fehérkiegyenlítést automatikusan az adott üzemmódnak legmegfelelõbb értékre állítja. (A beállítás értéke nem módosítható.)
- A  $\overline{\text{C}}$  (Vízalatti mozgókép) üzemmód kiválasztásával, majd a  $\overline{\text{m}}$  megnyomásával átkapcsolhat **4** (Vízalatti) módba, ami a legjobb mód a víz alatti mozgóképek készítéséhez. (148. o.)

memo

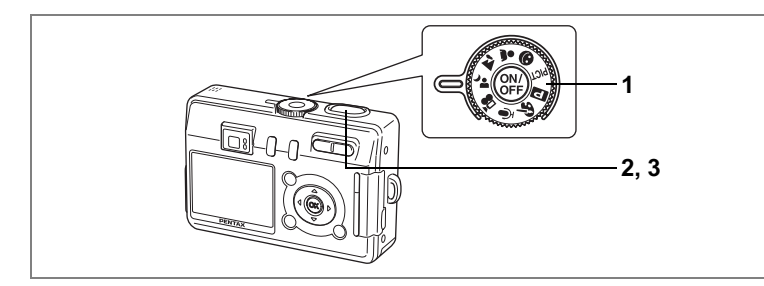

# **Éjszakai felvételek készítése (Night-Scene Mode — Éjszakai felvétel üzemmód)**

városképrõl készíthet felvételeket.

A megfelelő beállítások használatával sötét témákról, például éjszakai<br>
városképről készíthet felvételeket.<br>
Sötét témák fényképezésekor a zársebesség lassabb, ezért a fényképezőgép<br>
bemozdulásának elkerülése érdekében has Sötét témák fényképezésekor a zársebesség lassabb, ezért a fényképezõgép bemozdulásának elkerülése érdekében használjon állványt, illetve rögzítse a gépet.

- **1 Állítsa az üzemmód-választó tárcsát a** .**. jelzésre.**
- **2 Nyomja le félig az exponáló gombot.** Ha a téma éles, akkor a fókusz keret zöldre vált.
- **3 Nyomja le teljesen az exponáló gombot** A felvétel elkészül.

**17 10:25 04/25/2004 4 / 2 5 / 2 0 0 4**

Az exponáló gomb használata  $\approx$  27. o.

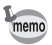

A kép elkészítéséhez szükséges idõ megnövekszik, ha hosszú záridõt használ, mivel a képzaj csökkentése érdekében a zajcsökkentés bekapcsol.

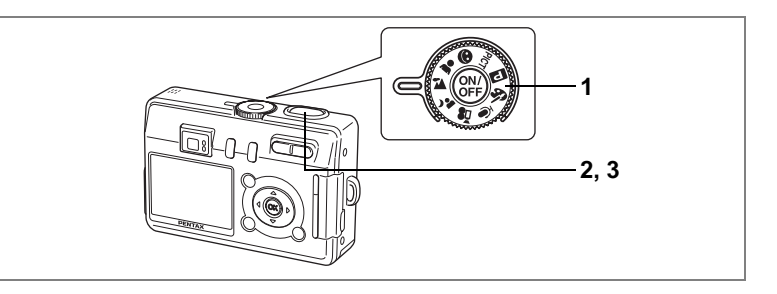

# **Fényképezés Tájkép üzemmódban (Landscape Mode)**

- **1 Állítsa az üzemmód választó tárcsát**  H **állásba.**
- **2 Nyomja le félig az exponáló gombot.** Ha a téma éles, akkor a fókusz keret zöldre vált.
- **3 Nyomja le teljesen az exponáló gombot** A felvétel elkészül.

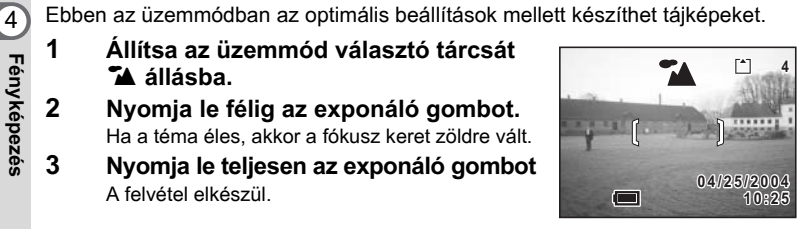

Az exponáló gomb használata 137. o.

# **Fényképezés Portré üzemmódban (Portrait Mode)**

Ebben az üzemmódban az optimális beállítások mellett készíthet természetes színû képeket.

- **1 Állítsa az üzemmód-választó tárcsát**  a  $\triangle$  ielzésre.
- **2 Nyomja le félig az exponáló gombot.** Ha a téma éles, akkor a fókusz keret zöldre vált.
- **3 Nyomja le teljesen az exponáló gombot** A felvétel elkészül.

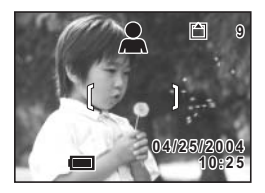

Az exponáló gomb használata \*\* 27. o.

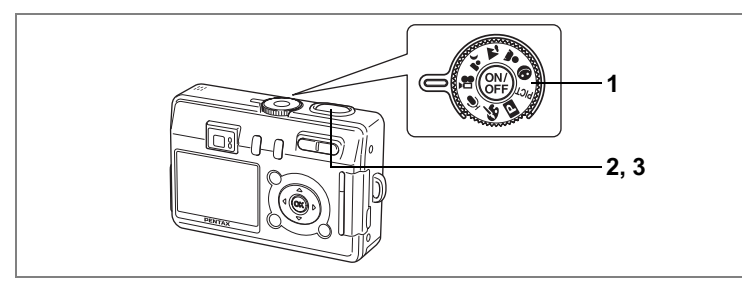

# **Mozgóképek készítése (Movie Mode — Mozgókép üzemmód)**

Ebben az üzemmódban mozgóképeket rögzíthet. A mozgóképpel együtt hang is (4)<br>
rögzíthető.<br> **1 Állítsa az üzemmód tárcsát a lett pozícióba.**<br>
A következő információk megjelennek az LCD<br>
monitoron.<br>
1 Vaku kikapcsolva ikon rögzíthetõ.

# **1 Állítsa az üzemmód tárcsát a 曾 pozícióba.**

A következõ információk megjelennek az LCD monitoron.

- **1** Vaku kikapcsolva ikon
- **2** Mozgókép üzemmód ikon
- **3** Kártya / Beépített memória
- **4** Rögzítésre rendelkezésre álló idõ

# **2 Nyomja le az exponáló gombot.**

A felvétel elindul. A felvétel alatt a vaku jelzõlámpa villog.

A képkivágás méretét a Zoom/444/ 4 gombbal változtathatia meg.

- $\bullet$  : nagyítja a témát.
- 444 : növeli a fényképezőgép látószögét.

### **3 Nyomja le az exponáló gombot.**

A felvételkészítés leáll és a vaku lámpa kikapcsol.

- Mozgókép üzemmódban a vaku nem villan.
- A folyamatos képfelvétel üzemmód nem használható a Mozgókép üzemmódban.
- A mozgókép üzemmódban az LCD monitort nem lehet kikapcsolni.
- Mozgókép üzemmódban felvétel közben a fókusz nem változik.
- Mozgókép üzemmódban felvétel közben az optikai zoom nem használható. A képet a digitális zoom segítségével komponálhatja meg az LCD monitoron.

Mozgóképek lejátszása 188. o.

A digitális zoom bekapcsolása [675]. o.

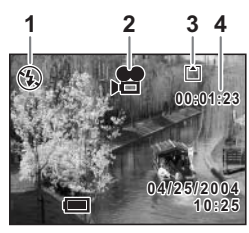

### **Tartsa lenyomva az exponáló gombot.**

Ha több mint egy másodpercen keresztül lenyomva tartja az exponáló gombot, a fényképezõgép folyamatosan fényképez, amíg az exponáló gombot fel nem engedi.

#### **Mozgókép készítése a víz alatt (Marine Movie Mode — Vízalatti mozgókép üzemmód)**

Az opcionális vízálló tok segítségével a víz alatt is készíthet mozgóképeket. Használja a Marine Moving Picture (Vízalatti mozgókép) üzemmódot a víz alatti mozgóképek készítéséhez.

- **1 Állítsa az üzemmód tárcsát a** d **pozícióba.**
- **2 Nyomja meg a négyirányú vezérlõkapcsolót (**3**).** Megjelenik a képfelvételi mód kiválasztó képernyõ.
- **3 A négyirányú vezérlõkapcsolóval (**23**) válassza ki a** U **pontot.**

### **4 Nyomja meg az OK gombot.**

Megjelenik a Vízalatti üzemmód képernyõje.

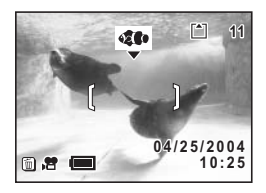

# **5 Nyomia meg a**  $\overline{\mathbf{w}}$  gombot.

A fényképezõgép Vízalatti mozgókép üzemmódra vált.

### **6 Nyomja le az exponáló gombot.**

A felvétel megkezdõdik. A képkivágást a digitális zoom használatával, a Zoom/ $\frac{1}{2}$  (4) qombbal változtathatja meg.

- $\bullet$  : növeli a témát.
- **144** : növeli a fényképezőgép látószögét.

# **7 Nyomja le az exponáló gombot.**

A felvétel véget ér.

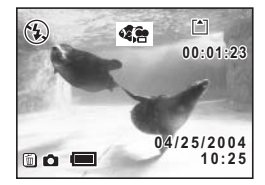

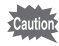

- Vízalatti mozgókép üzemmódban hang nem rögzíthetõ.
- A Vízalatti mozgókép üzemmódban az optikai zoom nem használható. A felvétel készítése közben csak a digitális zoom használható.
- Vízalatti mozgókép üzemmódban a vaku nem villan.
- Az önkioldó, a folyamatos felvétel üzemmód és a távvezérlés üzemmód a Vízalatti mozgókép üzemmódban nem érhetõk el.
- Az LCD monitor a Vízalatti mozgókép üzemmódban nem kapcsolható ki. A hisztogram nem jeleníthetõ meg.

Fényképezési adatok kijelzése felvevő üzemmódban 1660. o.

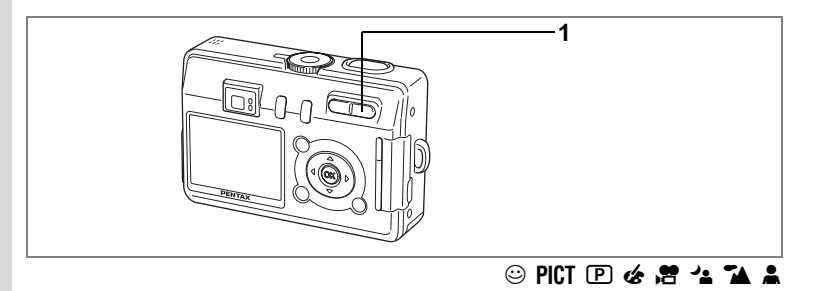

# **A zoom használata**

A zoom segítségével megváltoztatható a kép témája.

### **1 Felvételi üzemmódban nyomja meg a Zoom/444/4 gombot.**

**4** (Tele) : növeli a témát.

 $\overline{44}$  (Wide) : növeli a fényképezőgép látószögét.

Az alapbeállítás szerint a digitális zoom be van kapcsolva. Ha a digitális zoom be van kapcsolva, akkor az optikai zoom és digitális zoom kombinálásával maximum nyolcszorosra növelhetõ a nagyítás.

Ha a "Rec. Mode" (Felvevő mód) menüben kikapcsolja a digitális zoomot, az optikai zoom használatával legfeljebb háromszoros nagyítás lehetséges.

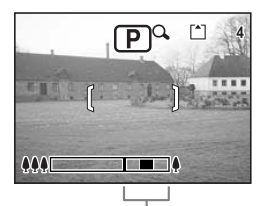

Digitális zoom tartomány

A digitális zoom funkció bekapcsolva

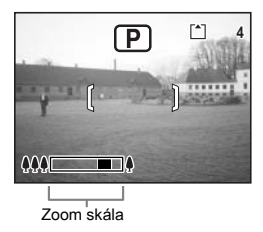

Ha a digitális zoomot kikapcsolta

Zoom beállítás mentése <sup>18</sup>78. o.

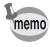

A zoom-optika a Mozgókép és Vízalatti mozgókép üzemmódban nem használható.

### **A digitális zoom kikapcsolása**

### **1 Nyomja le a MENU gombot felvevõ üzemmódban.** Megjelenik a [ $\Box$  Rec. Mode] menü.

- **2 Nyomja meg a négyirányú**  vezérlőkapcsolót (▲ ▼) **a [Digital Zoom] (Digitális zoom) kiválasztásához.**
- **3 A négyirányú vezérlõkapcsolóval (**45**) válassza ki az** P **(Off) pontot.**
- **4 Nyomja meg az OK gombot.**

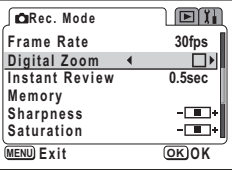

A fényképezõgép készen áll a fényképezésre.

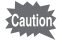

Ha kikapcsolja az LCD monitort, a digitális zoom nem használható, akkor sem, ha be volt kapcsolva.

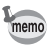

• A digitális zoom használatakor a képeket az LCD monitoron komponálja meg. • A digitális zoom alapbeállítása  $\mathbb{F}$  (On – Be).

A digitális zoom beállítás rögzítése 178. o.

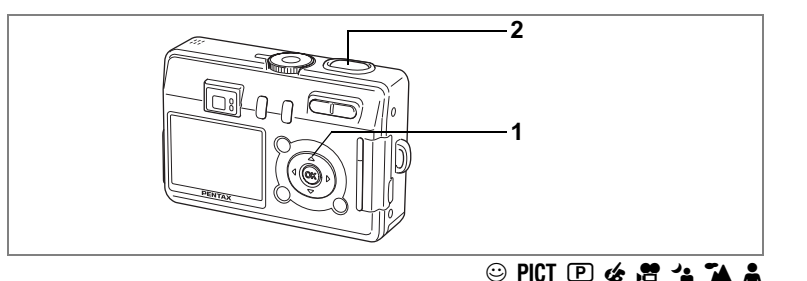

# **Az önkioldó használata (Continuous Shooting Mode)**

**1 Nyomja meg a négyirányú vezérlõkapcsolót (**2**) a felvevõ üzemmódban, hogy megjelenjen az LCD monitoron a**  $\Diamond$  **vagy**  $\dot{\mathbb{S}}$  jelzés.

# **2 Nyomja le félig az exponáló gombot.**

Ha a téma éles, akkor a fókusz keret zöldre vált.

# **3 Nyomja le teljesen az exponáló gombot.**

- g Az önkioldó aktiválva van, és az önkioldó lámpája kb. hét másodpercen keresztül világít. Miután a jelzõlámpa villogni kezd, a fényképezõgép kb. három másodperc múlva exponál.
- $\%$  Az önkioldó bekapcsol. A gép az önkioldó lámpa villogásának kezdetétõl számított kb. két másodperc elteltével exponál.

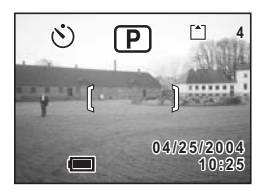

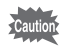

memo

Az élességállítás nem lesz megfelelõ, ha a fényképezõgépet az önkioldó villogása alatt elmozgatja.

- A másodperc-számláló látható, ha az LCD monitort bekapcsolja.
- Az önkioldó mûködésének törléséhez, nyomja meg a négyirányú vezérlõkapcsolót vagy a MENU gombot, amíg a másodperc-számláló látható.

Önarcképek készítése ¤#43. o.

Hibakeresés: "A téma nem éles"  $\approx$  129. o.

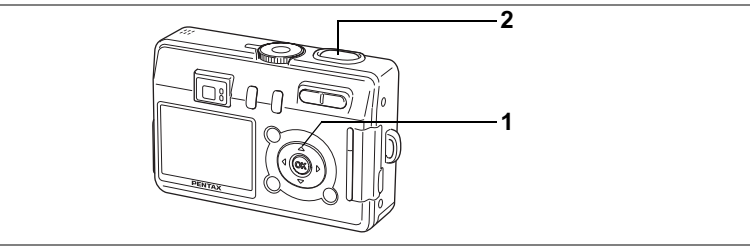

# $\circledcirc$  PICT  $\circledcirc$   $\circledast$   $\circledast$   $\circledast$

# **Folyamatos felvétel (Continuous Shooting Mode — Folyamatos képfelvételi üzemmód)**

Az exponáló gombot folyamatosan lenyomva, a gép folyamatosan fényképez.

**1 Nyomja meg a négyirányú vezérlõkapcsolót (**2**) a felvevõ üzemmódban, hogy megjelenjen az LCD monitoron a** j **jelzés.**

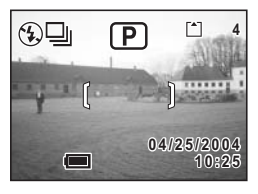

# **2 Nyomja le félig az exponáló gombot.**

(képminõség) értékektõl függ.

Ha a téma éles, akkor a fókusz keret zöldre vált.

# **3 Nyomja le teljesen az exponáló gombot**

Az exponáló gombot folyamatosan lenyomva, a gép folyamatosan fényképez. Ha felengedi az exponáló gombot, a felvételkészítés leáll.

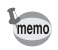

• A folyamatos felvétel addig folytatható, amíg az SD memóriakártya be nem telik. • Az idõtartam a beállított [Recorded Pixels] (rögzített képpontok) és [Quality Level]

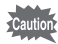

- A folyamatos képfelvevõ üzemmódban a vaku nem villan.
- A folyamatos képfelvétel üzemmód nem használható a Mozgókép, a Vízalatti mozgókép, a Panoráma és a Kettõ az egyben üzemmódokban.
- A fókusz, az expozíció és a fehérkiegyenlítés az elsõ képnél rögzül

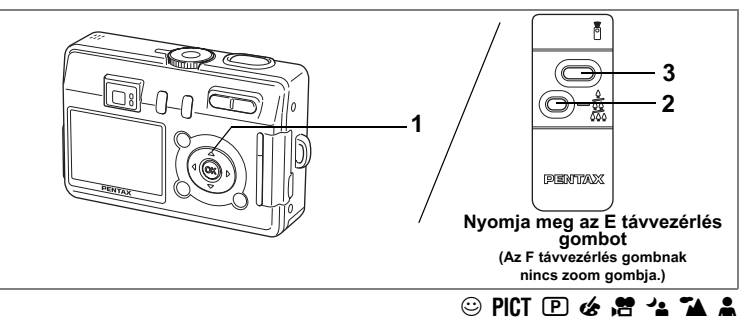

# **A távvezérlõ használata (Opcionális)**

Ha a meghajtási üzemmódot Távvezérlésre kapcsolja, akkor a Pentax fényképezõgépekhez készült távvezérlõvel (opcionális) fotózhat. A távvezérlés vevõkészüléke a fényképezõgép elején helyezkedik el. A távvezérlõt a fényképezõgép objektívje felé tartva mûködtesse.

**1 Nyomja meg a négyirányú vezérlõkapcsolót (**2**) a felvevõ üzemmódban, hogy megjelenjen az LCD monitoron a**h **ikon.** Az előző beállítástól függően a  $\mathbf{\tilde{i}}$  vagy a  $\mathbf{\tilde{i}}$ <sub>38</sub>

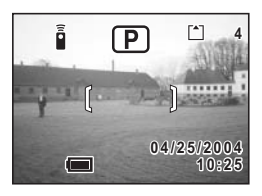

jelenik meg. Az önkioldó lámpa lassan elkezd villogni, és a gép

készen áll a felvételek készítésére.

### **2 Nyomja meg a zoom gombot a zoom beállításához (az E távvezérlés gomboz).**

A zoom pozíciója a gomb minden egyes megnyomásával az alábbiak szerint változik: tele → közepes → nagy látószög

# **3 Nyomja le az exponáló gombot a távvezérlõn.**

- $\tilde{\mathbf{h}}$  Az első kép azonnal elkészül.
- i Az önkioldó lámpa elkezd gyorsan villogni, és a fényképezõgép körülbelül három másodperc múlva exponál.
- 
- Az élességállítás nem lesz megfelelõ, ha a fényképezõgépet az önkioldó villogása alatt elmozgatja.
- Ha a Fókusz üzemmódot Szuper Makró üzemmódra állította, a zoom nagyítása nem módosítható.
- memo
- A fényképezõgépen levõ gombokat a megszokottal azonos módon lehet használni.
- Figyeljen arra, hogy a távirányító a fényképezõgép elejétõl számított négy méter távolságon belül legyen.

### **A távvezérlõ akkumulátorának élettartama**

Kb. 30.000 jel küldhetõ a távvezérlõvel a fényképezõgépbe. Elemcsere esetén forduljon a legközelebbi PENTAX szervizhez. (Az elem cseréjét külön térítés ellenében végzik el)

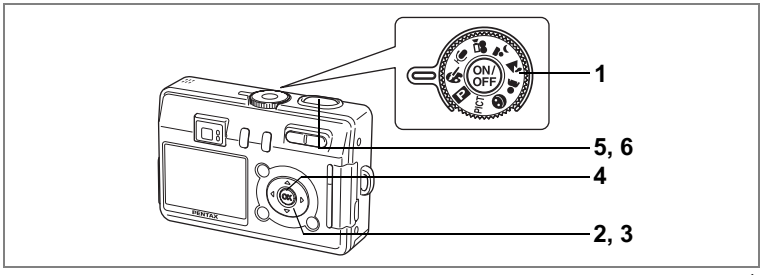

 $\boldsymbol{\phi}$ 

# **Fényképezés digitális szûrõk használatával (Digital Filter mode — Digitális szûrõk üzemmód)**

Fényképezéskor digitális szûrõket is alkalmazhat, mint a vörös, a kék és a zöld színszûrõk.

- **1 Állítsa az üzemmód-választó tárcsát a** + **jelzésre.**
- **2 Nyomja meg a négyirányú vezérlõkapcsolót (**3**).**

Megjelenik a digitális effektus választó képernyõ.

**3 A négyirányú vezérlõkapcsolóval (**23**) válassza ki a színszûrõt.** Nyolc szûrõ közül választhat: fekete-fehér, szépia,

vörös, zöld, kék, fekete-fehér és vörös, feketefehér és zöld, fekete-fehér és kék. A kiválasztott szûrõ hatása az LCD monitoron ellenõrizhetõ.

- **4 Nyomja meg az OK gombot.**
- **5 Nyomja le félig az exponáló gombot.** Ha a téma éles, akkor a fókusz keret zöldre vált.
- **6 Nyomja le teljesen az exponáló gombot.** A felvétel elkészül.

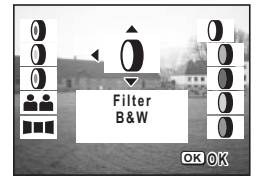

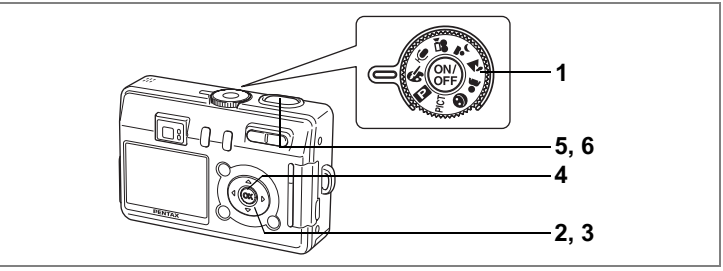

+

# **Kettõ az egyben képek készítése (Two-in-One Mode — Kettõ az egyben üzemmód)**

Egymás után két képet készíthet, amiket a fényképezõgép egy képpé illeszt össze. Az elkészült kép bal fele az elsõ, a jobb fele pedig a második kép megfelelõ részét tartalmazza.

- 1 Állítsa az üzemmód-választó tárcsát a *&* jelzésre.<br>2 Nvomia meg a négviránvú vezérlőkapcsolót (▼).
- **2 Nyomja meg a négyirányú vezérlõkapcsolót (**3**).** Megjelenik a digitális effektus választó képernyõ.
- **3 A négyirányú vezérlõkapcsoló (**23**)**  segítségével válassza ki a **£4** (Kettő **az egyben) pontot.**

#### **4 Nyomja meg az OK gombot.** Megjelenik a képernyõ az elsõ kép elkészítéséhez.

# **5 Készítse el az elsõ képet.**

Ügyeljen arra, hogy a téma a baloldali fél-képen legyen, majd nyomja le az exponáló gombot. Az elsõ kép az elkészítés után félig áttetszõen megjelenik a képernyõ bal oldalán

# **6 Készítse el a második képet.**

Ügyeljen arra, hogy a téma a jobboldali fél-képen legyen, majd nyomja le az exponáló gombot. A második kép elkészülte után a fényképezõgép a két képet összeilleszti egy képpé, majd visszatér az 5. lépéshez.

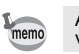

A Kettõ az egyben módból való kilépéshez válasszon másik módot.

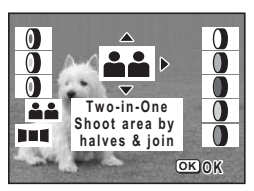

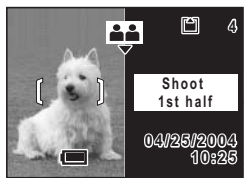

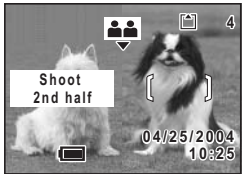

# **1 6, 7 4, 8 2, 3, 5**

# **Panoráma felvételek készítése (Panorama Assist Mode — Panorámakép üzemmód)**

Több képet egyetlen panorámaképpé fûzhet össze. A képeket a fényképezõgéphez CD-ROM-on (S-SW26) mellékelt szoftver (ACDSee for PENTAX) és a számítógép használatával fûzheti össze. A Panorama Assist (Panorámakép üzemmód) használatával egymást átfedõ képeket készíthet, amelyeket késõbb könnyebben fûzhet össze.

**1 Állítsa az üzemmód-választó tárcsát a** + **jelzésre.**

### **2 Nyomja meg a négyirányú vezérlõkapcsolót (**3**).** Megjelenik a digitális effektus választó képernyõ.

**3 A négyirányú vezérlõkapcsolóval (**45**) válassza ki a** F **Panorama Assist (Panorámakép) üzemmódot.**

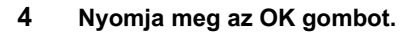

### **5 A négyirányú vezérlõkapcsolóval válassza ki az összefûzési irányt.**

- 4 A képeket a baloldalon kapcsolja össze.
- ▶ A képeket a jobboldalon kapcsolja össze.
- ▲ A képeket felül illeszti egymáshoz.
- ▼ A képeket alul illeszti egymáshoz.

A példán látható, hogy mi történik a ▶ választásakor.

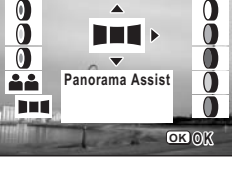

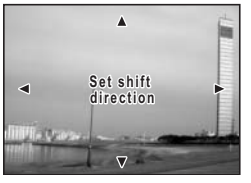

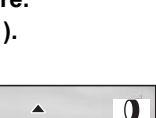

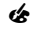

# **6 Készítse el az elsõ képet.**

Nyomja le az exponáló gombot az elsõ kép elkészítéséhez. Az LCD monitor bal oldalán a kép jobboldali széle félig átlátszóan jelenik meg.

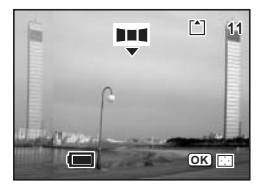

### **7 Fordítsa kissé jobbra a fényképezõgépet, és készítse el a következõ felvételt.**

Fordítsa el a fényképezõgépet annyira, hogy a félig átlátszó réteg és az aktuális kép fedje egymást, majd nyomja meg az exponáló gombot. Ismételje meg a 6. és a 7. lépést a harmadik illetve a további képek elkészítéséhez.

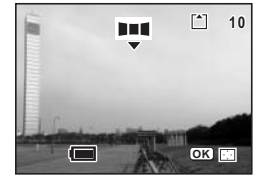

# **8 Nyomja meg az OK gombot.**

A képernyõ visszaáll az 5. lépésben leírtakhoz.

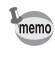

A Panoráma üzemmódból való kilépéshez válasszon másik módot.

- A fényképezõgép nem tudja a képeket összefûzni. A képek összefûzéséhez használja a fényképezõgéphez mellékelt szoftvert (ACDSee for PENTAX, ACD Photostitcher). A panorámaképek készítéséről "A digitális fényképezõgéppel készített képek szerkesztése és megjelenítése a számítógépen" címû fejezetben olvashat.
	- Folyamatos felvétel a Panoráma asszisztens módban nem használható.

**58Fényképezés** Fényképezés

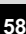

# **Fényképezési funkciók beállítása**

# **Üzemmód választás**

A felvevõ üzemmódban lehet fényképezni, és a lejátszó üzemmódban lehet a képeket megtekinteni, illetve törölni.

### **Átkapcsolás a felvevõ üzemmód és a lejátszó üzemmód között**

- A  $\blacktriangleright$  lejátszó gomb megnyomásával válthat a felvevő és lejátszás üzemmód között.
- A felvevő és lejátszás üzemmód közötti váltáshoz nyomja meg a  $\blacktriangleright$  Lejátszó gombot, vagy nyomja le félig az exponáló gombot.

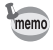

Ha két másodpercig vagy tovább megnyomja és lenyomva tartja a **D** Lejátszás gombot, akkor a fényképezõgép Lejátszás üzemmódba vált és az objektív visszahúzódik.

# **A felvevõ üzemmód beállítása (Capture Mode)**

### **Felvételkészítési üzemmódok**

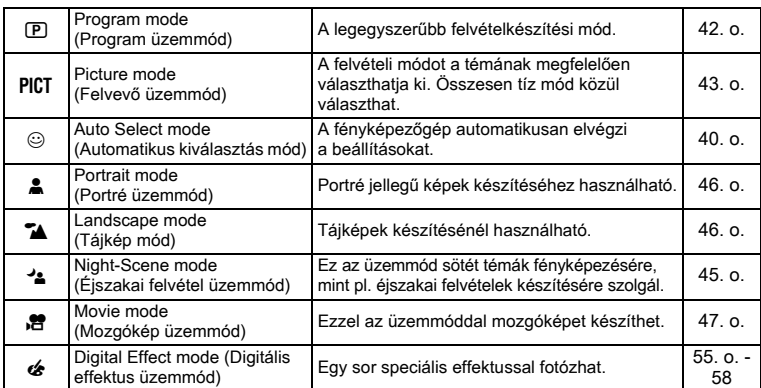

**1 Fordítsa el az üzemmód-választó kapcsolót a következõ ikonok valamelvikéhez: EPICT
a44246.** 

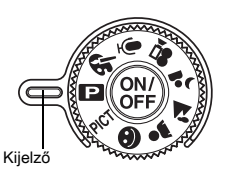

# **Fényképezési adatok kijelzése felvevõ üzemmódban**

Az LCD monitor tartalma a DISPLAY gomb minden egyes megnyomásakor változik.

### **Kijelzés bekapcsolva**

Bekapcsoláskor a képernyõn megjelennek a felvételi információk.

- **1** Vaku üzemmód
- **2** Képtovábbító üzemmód
- **3** Élességállítási üzemmód
- **4** Felvevõ üzemmód
- **5** Fókuszkeret
- **6** Kártya / Beépített memória
- **7** A még rögzíthetõ képek száma
- **8** Dátum és idõ
- **9** Akkumulátor állapota

### **Eloszlási görbe (Hisztogram)**

Az x tengely jelöli a fényerõsséget (bal oldalon a legsötétebb, jobb oldalon a legvilágosabb), az y tengely mutatja a képpontok számát.

- 
- **1** Fehérkiegyenlítés **2** Rögzített pixelek
- 
- 
- 
- **3** Képminõség **4** Érzékenység **5** Hisztogram **6** A3E fénymérés

### **Rács kijelzése**

A rács segít a kép megkomponálásában.

### **Kijelzés kikapcsolva**

Fényképezési adatok nem láthatók.

- Autofókusz üzemmódban megjelenik a fókusz keret.
- Ha bármely módot megyáltoztatia, a módosított üzemmód, pl. vaku üzemmód, néhány másodpercre megjelenik a kijelzõn.

### **LCD Monitor kikapcsolva**

Az LCD monitor kikapcsol. Az LCD monitor  $\mathcal{L}$ ,  $\mathcal{L}$  vagy  $\mathcal{L}$  üzemmódban nem kapcsolható ki.

A Kijelzõ üzemmód elmentése 178. o.

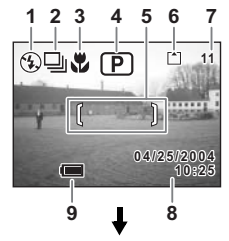

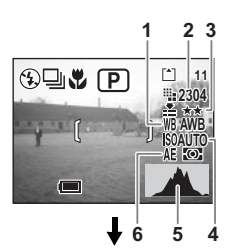

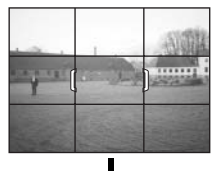

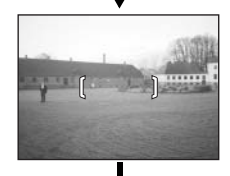

LCD Monitor kikapcsolva

Kijelzés bekapcsolva

4 **Fenykepezes 60Fényképezés**

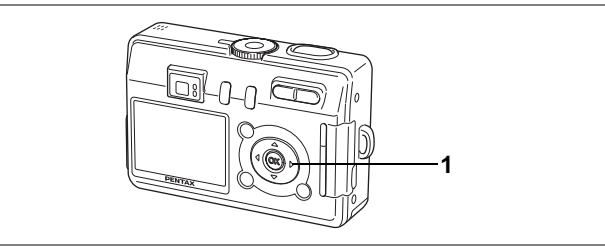

# $\odot$  PICT  $\odot$  &  $\ddot{c}$   $\prime$   $\prime$   $\prime$

# **Élességállítási üzemmód beállítása (Focus Mode)**

### **Élességállítási üzemmódok**

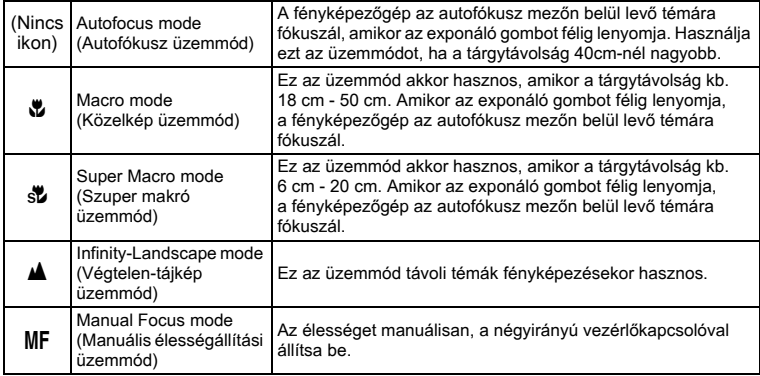

### **1 Nyomja le a négyirányú vezérlõkapcsolót (**5**) felvevõ üzemmódban.**

Az élességállítási mód a gomb minden lenyomásakor változik, és az üzemmód ikon megjelenik az LCD monitoron.

A fényképezõgép készen áll a fényképezésre a kiválasztott fókusz mód használatával.

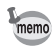

- Az alapértelmezett üzemmód az Autofókusz mód.
- Szuper makró módban a zoom a középsõ állásban rögzül, és csak a digitális zoom használható.

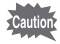

Ha makró, illetve szuper makró üzemmódban a keresõn keresztül fényképez, a kész felvétel mérete eltérhet a keresõben látottétól. Gyõzõdjön meg arról, hogy a képet az LCD kijelzõn ellenõrzi.

### **Manuális élességállítás**

Ha a MF (Manuális élességállítás) módot választja, a kép középső része teljes méretűre nagyítódik. A négyirányú vezérlőkapcsoló (▲ ▼) megnyomásakor megjelenik a kijelzés az LCD monitoron. Használja ezt a kijelzést segítségként, miközben az élességet a négyirányú vezérlőtárcsával állítja (▲▼).

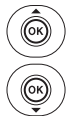

Távoli tárgy élességállítására

Közeli tárgy élességállítására

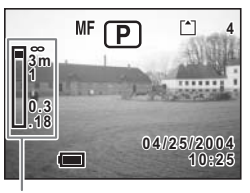

Kijelzõ

Az élesség beállítása után a négyirányú vezérlőkapcsoló (▲ ▼) kivételével nyomja meg bármelyik gombot vagy engedje fel az ujját a négyirányú vezérlõkapcsoló (23) gombjáról. Két másodperc múlva a képernyõ visszaáll a normál kijelzésre.

memo

Az élesség gyors beállításához tartsa lenyomva a négyirányú vezérlőkapcsolót ( $\blacktriangle$   $\nabla$ ).

Élességállítási üzemmód mentése 178. o.

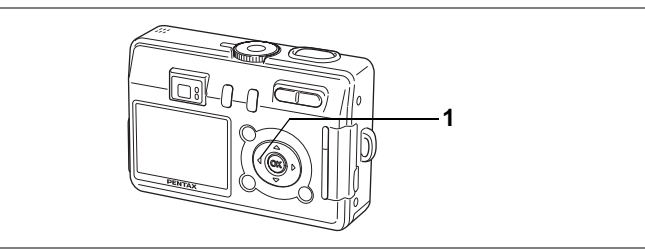

# $\circledcirc$  PICT  $\circledcirc$   $\bullet$   $\cdot$   $\bullet$   $\bullet$   $\bullet$   $\bullet$   $\bullet$

# **Vaku üzemmód beállítása (Flash Mode)**

### **Vaku üzemmódok**

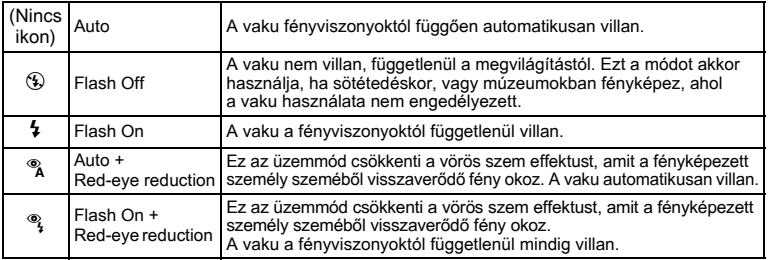

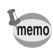

• A vaku kikapcsol, ha a gép  $\mathbb{R}$  vagy  $\mathbb{Q}_p^*$  módban van, illetve ha a Továbbító üzemmód folyamatos felvételre illetve a Fókusz mód ▲ pontra van állítva.

• A vaku kétszer villan. Az elõvillanás után a második villanáskor készül a kép. (A vörösszem effektus csökkentés módban az elõvillantás valamint a fõvillanás közötti idõ hosszabb lesz.)

### **1 Nyomja le a négyirányú vezérlõkapcsolót (**4**) felvevõ üzemmódban.**

A vaku üzemmód a gomb lenyomásával változik, a beállított üzemmód megjelenik az LCD monitoron.

A fényképezõgép készen áll a fényképezésre a kiválasztott vaku mód használatával.

Az élességjelző lámpa és a vaku jelzőlámpa 127. o.

Vaku üzemmód beállítás mentése <sup>®</sup>78. o.

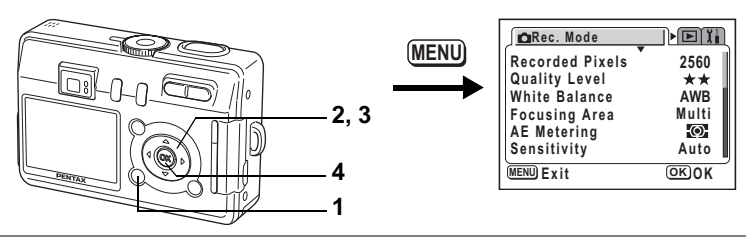

# dR + . H =

# **Képpontok számának beállítása (Recorded Pixels)**

A rögzített képpontok száma az alábbiak szerint állítható: [2560×1920], [2304x1728], [2048×1536], [1600x1200], [1024x768] és [640x480] Minél több képpontot rögzít, a kép és a fájlméret annál nagyobb lesz. A képfájl mérete a kiválasztott képminőség beállítástól is függ (<sup>1666</sup>65. o.).

### **Rögzített képpontok**

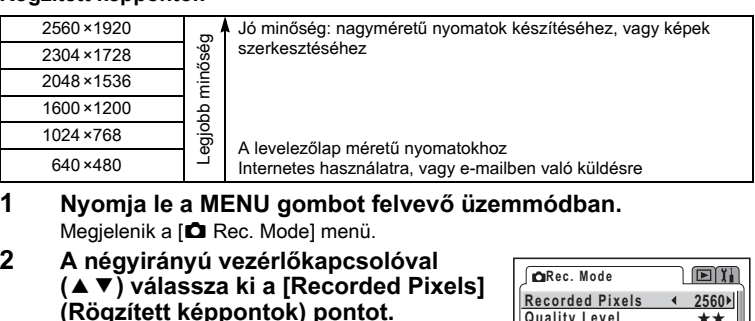

- **3 A négyirányú vezérlõkapcsolóval (**45**) módosítsa az értéket.**
- **4 Nyomja meg az OK gombot.** A fényképezõgép készen áll a fényképezésre.

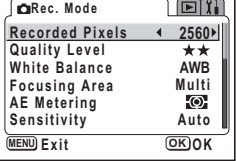

- Mozgókép és Vízalatti mozgókép üzemmódban a rögzíthetõ képpontok száma [320×240].
- Nagy méret kiválasztásakor a kinyomtatott kép tiszta és éles lesz.
- A kiválasztott képpont szám a fényképezõgép kikapcsolásával nem törlõdik.

Rögzített képpontok száma és képminőség <sup>139</sup>19. o.

memo

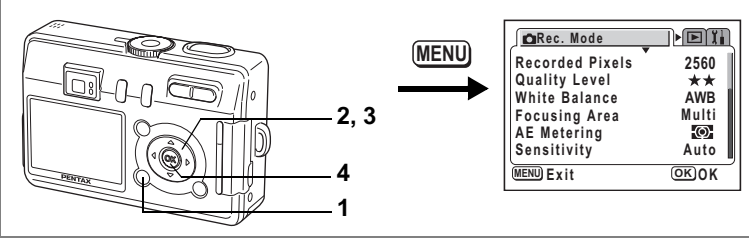

# $P$ ICT  $\mathbb{E}$  of  $4$   $\mathbb{Z}$   $\mathbb{Z}$

# **Képminõség beállítása (Quality Level)**

Itt állíthatja be a képtömörítés mértékét.

Minél több a csillag, annál tisztább a képminõség és annál nagyobb a képméret. Az adatmennyiség a rögzített képpontok számától (<sup>1676</sup>64. o.) is függ.

### **Képminõség**

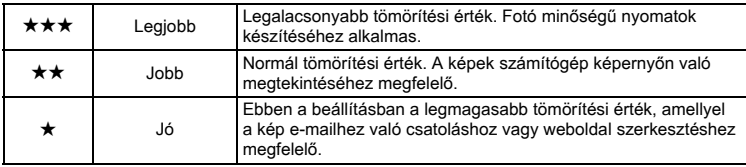

### **1 Nyomja le a MENU gombot felvevõ üzemmódban.** Megjelenik a [ $\triangle$  Rec. Mode] menü.

- **2 A négyirányú vezérlõkapcsolóval (**23**) válassza [Quality Level] (Képminõség) menüt.**
- **3 A négyirányú vezérlõkapcsolóval (**45**) módosítsa a képminõség beállítást.**

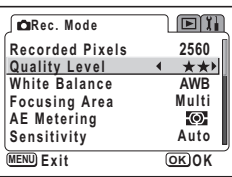

### **4 Nyomja meg az OK gombot.** A fényképezõgép készen áll a fényképezésre.

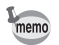

A Képminõség beállítás a fényképezõgép kikapcsolásával nem törlõdik.

Rögzített képpontok száma és képminőség ¤19. o.

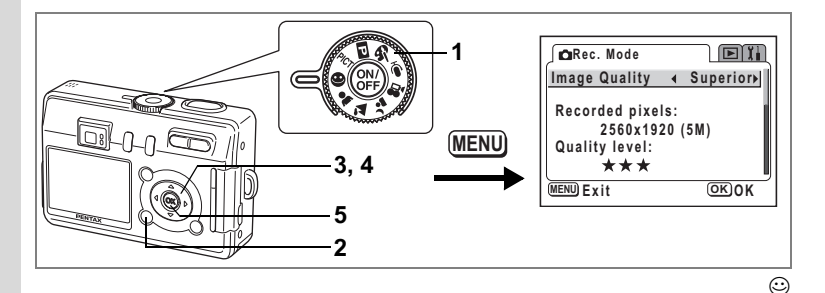

# **A képminõség beállítása (Image Quality)**

Automatikus kiválasztás módban a képpontok száma és a minõség együtt állítható. A rögzített képpontok száma és a minõség kombinációk a következõ táblázatban láthatók.

# **Képminõség**

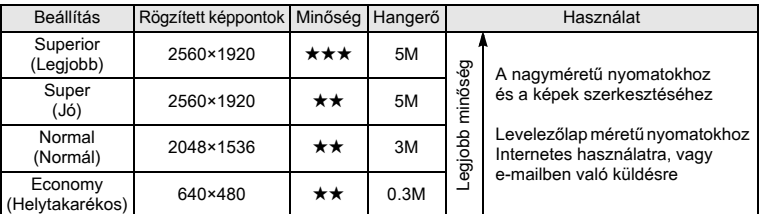

\*A képernyõn látható M betû jelöli a megabájtokat (MB). 1 MB 1 millió képpont.

- **1 Állítsa az üzemmód-választó tárcsát a**  $\odot$  **jelzésre.**
- **2 Nyomja le a MENU gombot felvevõ üzemmódban.** Megjelenik a [ $\Box$  Rec. Mode] menü.
- **3 A négyirányú vezérlõkapcsoló (**23**) segítségével válassza ki az [Image Quality] (Képminõség) pontot.**
- **4 A négyirányú vezérlõkapcsolóval (**45**) módosíthatja a beállítást.**
- **5 Nyomja meg az OK gombot.**

A fényképezõgép készen áll a fényképezésre.

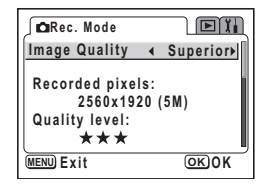

A képminőség beállítás pont csak a  $\odot$  (Automatikus kiválasztás) módban érhető el. Minden más esetben a képpontok száma és a minőség külön állítható. ( $\approx 64$ , o., 65)

memo

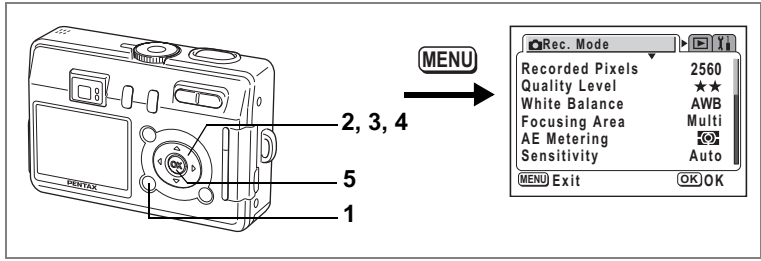

**P & . 2** 

# **A fehérkiegyenlítés beállítása (White Balance)**

A fényképezéskor jelentkezõ fényviszonyoknak megfelelõ fehérkiegyenlítés beállításával természetes színhatás érhetõ el.

### **Fehérkiegyenlítés**

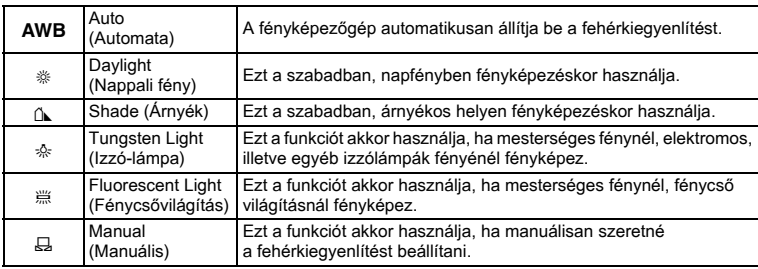

- **1 Nyomja le a MENU gombot felvevõ üzemmódban.** Megjelenik a [ $\Box$  Rec. Mode] menü.
- **2 A négyirányú vezérlõkapcsolóval (**23**) válassza ki a [White Balance] (Fehérkiegyenlítés) pontot.**
- **3 Nyomja meg a négyirányú vezérlõkapcsolót (**5**).**

Megjelenik a fehérkiegyenlítés képernyõ.

- **4 A négyirányú vezérlõkapcsolóval (**23**) módosíthatja a beállítást.**
- **5 Nyomja meg kétszer OK gombot.** A fényképezõgép készen áll a fényképezésre.

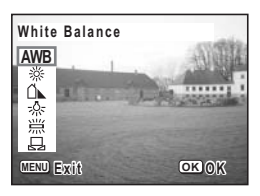

A White Balance (Fehérkiegyenlítés) elmentése <sup>178</sup>. o.

### **Manuális beállítás**

Készítsen elõ egy ív fehér papírt.

- **1 Válassza a [**K**] (Manuális) beállítást a fehérkiegyenlítés beállítási képernyõn.**
- **2 Fordítsa a fényképezõgépet a fehér lap felé úgy, hogy a papír kitöltse a keretet az LCD monitoron.**

# **3 Nyomja meg az OK gombot.**

A fehérkiegyenlítés megtörténik. A mûvelet alatt az LCD monitoron az [Adjusting] (Módosítás) felirat látható.

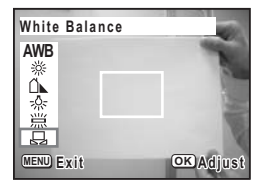

A mûvelet végén a [Complete] (kész) üzenet jelenik meg az LCD monitoron, majd a kijelzõ visszatér a menü képernyõhöz.

# **4 Nyomja meg az OK gombot.**

A fényképezõgép készen áll a fényképezésre.

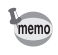

Henyképezés

A PICT. A és A módokban történt módosításoknak nincs hatása a fehérkiegyenlítésre.

**68Fényképezés**

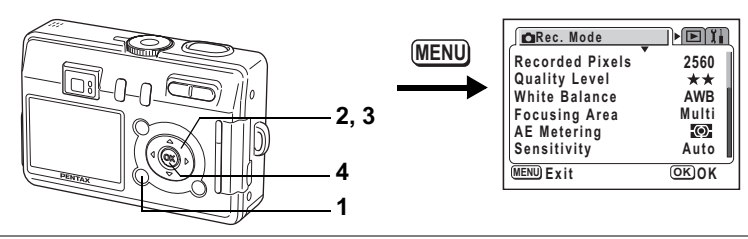

# $P$ ICT  $\mathbb{E}$  of  $4$   $\mathbb{Z}$   $\mathbb{Z}$

# **A Fókuszterület megváltoztatása (Focusing Area)**

Az autofókusz területet megváltoztathatja (Élességállítási terület).

### **Focusing Area**

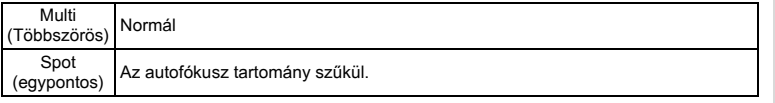

- **1 Nyomja le a MENU gombot felvevõ üzemmódban.** Megielenik a [ $\bullet$  Rec. Model menü.
- **2 A négyirányú vezérlõkapcsoló (**23**) segítségével válassza ki a [Focusing Area] (Élességállítási terület) pontot.**
- **3 A négyirányú vezérlõkapcsolóval (**45**) módosíthatja a beállítást.**

**4 Nyomja meg az OK gombot.**

**AWB Recorded Pixels 2560 Quality Level White BalanceFocusing Area 1 Multi**<br>**AF Metering Auto AE Metering Sensitivity MENU Exit OK O K**

 $\square$ it

**CRec. Mode** 

A fényképezõgép készen áll a fényképezésre.

Ha a fókuszterületnek a [Multi] beállítást választotta és megnyomja az exponáló gombot, akkor a fókusz keret az élességállítás pontján kigyullad.

utic

memo

Az autofókusz terület a keresõben nem látható. Mindig ellenõrizze a fókuszterületet az LCD monitoron, ha az autofókusz terület beállítást választotta.

Az élességállítási mezõ beállítás rögzítése 178. o.

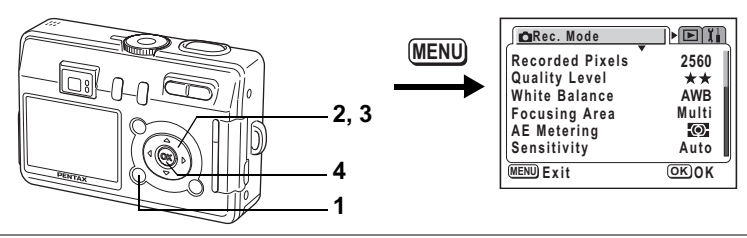

# $P$   $C$   $T$   $D$   $\alpha$   $R$   $A$   $A$   $A$

# **A fénymérési tartomány meghatározása a megvilágítási érték beállításához (AE Metering — AE Fénymérés)**

Kiválaszthatja, hogy a kép mely részére szeretne fényt mérni, és a megvilágítási értéket meghatározni.

### **AE fénymérési módok**

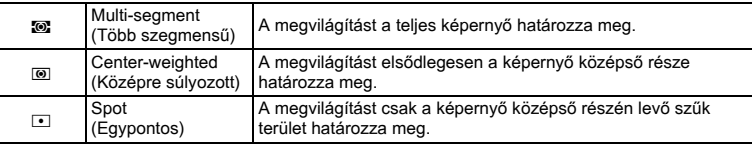

### **1 Nyomja le a MENU gombot felvevõ üzemmódban.** Megielenik a [ $\triangle$  Rec. Mode] menü.

- **2 A négyirányú vezérlõkapcsoló (**23**) segítségével válassza ki az [AE Metering] (AE Fénymérés) pontot.**
- **3 A négyirányú vezérlõkapcsoló (**45**) használatával módosítsa az AE mérési módot.**

#### ET **Rec. Mode Recorded Pixels 2560 Quality Level White BalanceAWB Focusing Area Multi AE Metering Sensitivity Auto MENU Exit OK O K**

### **4 Nyomja meg az OK gombot.** A fényképezõgép készen áll a fényképezésre.

Az AE fénymérési mód mentése ¤ 78. o.
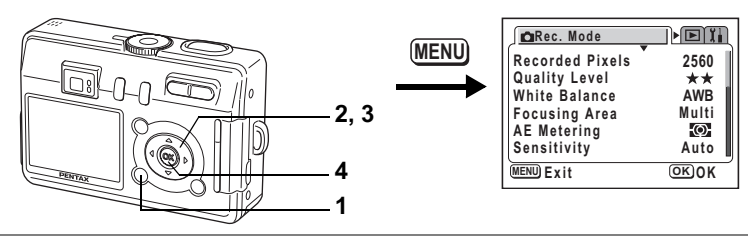

# $P$ ICT $\mathbb{R}$   $\mathscr{A}$   $\mathscr{A}$   $\mathscr{A}$   $\mathscr{A}$  .

# **Érzékenység beállítása (Sensitivity)**

Az érzékenység beállításával igazodhat a környezet megvilágításához.

#### **Érzékenység**

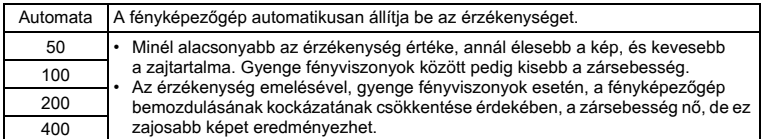

#### **1 Nyomja le a MENU gombot felvevõ üzemmódban.** Megjelenik a [ $\triangle$  Rec. Mode] menü.

- **2 A négyirányú vezérlõkapcsolóval (**23**) válassza ki a [Sensitivity] (Érzékenység) pontot.**
- **3 A négyirányú vezérlõkapcsolóval (**45**) módosítsa az érzékenységet.**

# **4 Nyomja meg az OK gombot.**

A fényképezõgép készen áll a fényképezésre.

Beállított érzékenység mentése  $\approx 78$ . o.

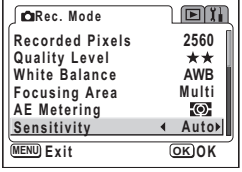

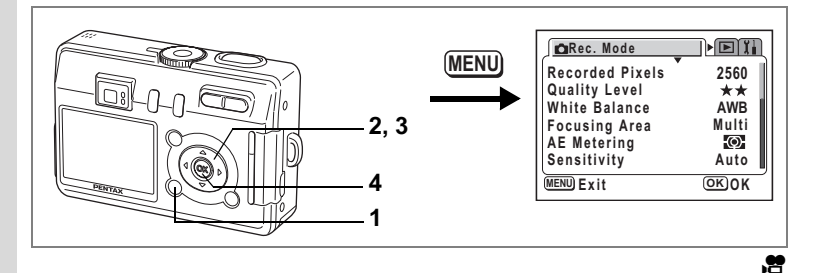

### **A képkészítési sebesség beállítása (Frame Rate)**

A képkészítési sebességnek 30 fps (kép/másodperc) vagy 15 fps értéket választhat ki.

- **1 Nyomja le a MENU gombot felvevõ üzemmódban.** Megjelenik a [ $\triangle$  Rec. Mode] menü.
- **2 A négyirányú vezérlõkapcsolóval (**23**) válassza ki a [Frame Rate] (Képkészítési sebesség) pontot.**
- **3 A képkészítési sebesség módosításához használja a négyirányú vezérlõkapcsolót (**45**).**
- **4 Nyomja meg az OK gombot.** A fényképezõgép készen áll a fényképezésre.

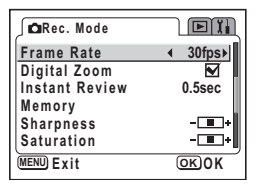

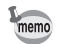

A kiválasztott képkészítési sebesség a fényképezõgép kikapcsolásával nem törlõdik.

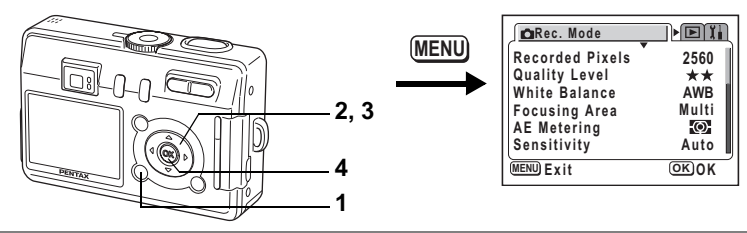

# $P$ ICT $\mathbb{R}$   $\mathscr{A}$   $\mathscr{A}$   $\mathscr{A}$   $\mathscr{A}$  .

## **Az azonnali visszajátszás lejátszási idõtartamának beállítása (Instant Review — Azonnali visszajátszás)**

Az alábbi értékek választhatók: 0,5 mp, 1 mp, 2 mp, 3 mp, 5 mp vagy kikapcsolva (off) (nincs megjelenítés).

- **1 Nyomja le a MENU gombot felvevõ üzemmódban.** Megjelenik a [ $\triangle$  Rec. Mode] menü.
- **2 A négyirányú vezérlõkapcsoló (**23**) használatával válassza ki az [Instant Review] (Azonnali megjelenítés) pontot.**
- **3 A négyirányú vezérlõkapcsolóval (**45**) módosítsa a megjelenítés idõtartamát.**

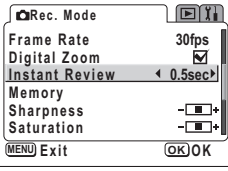

**4 Nyomja meg az OK gombot.** A fényképezõgép készen áll a fényképezésre.

memo

Az azonnali visszajátszás beállítása a fényképezõgép kikapcsolásával nem törlõdik.

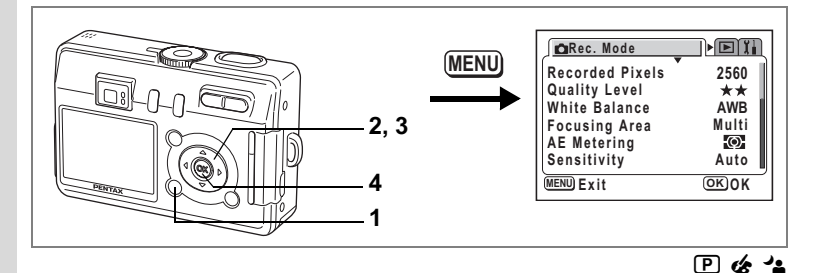

## **Képkontúr beállítása (Sharpness — Kontúr)**

Itt lehet beállítani, hogy a képkontúrok élesek vagy lágyak legyenek.

- **1 Nyomja le a MENU gombot felvevõ üzemmódban.** Megjelenik a [ $\triangle$  Rec. Model menü.
- **2 A négyirányú (**23**) segítségével válassza ki a [Sharpness] (Képkontúr) pontot.**
- **3 A négyirányú vezérlõkapcsoló (**45**) használatával módosítsa a beállítást**  x**[Normal] értékrõl** z**[Hard (+)] (kemény) vagy** y**[Soft (—)] (lágy) értékre.**

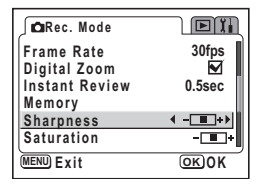

# **4 Nyomja meg az OK gombot.**

A fényképezõgép készen áll a fényképezésre.

memo

• PICT,  $\blacktriangleright$  és  $\blacktriangle$  módokban a képkontúr beállításainak nincs hatása.

• A fényképezõgép kikapcsolásakor a képkontúr beállításai nem vesznek el.

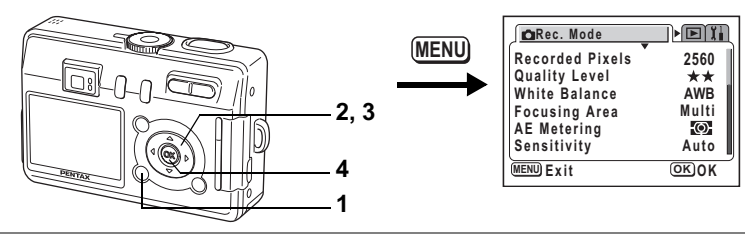

#### **P&** 2

## **Színtelítettség beállítása (Saturation — Színgazdagság)**

Itt beállíthatja a színtelítettséget.

- **1 Nyomja le a MENU gombot felvevõ üzemmódban.** Megjelenik a [ $\Box$  Rec. Model menü.
- **2 A négyirányú vezérlõkapcsoló (**23**) segítségével válassza ki a [Saturation] (Színtelítettség) pontot.**
- **3 A négyirányú vezérlõkapcsoló (**45**) használatával módosítsa a beállítást**  *<b>z* [Normal] értékről **z** [High (+)] **(magas) vagy** y**[Low (—)] (alacsony) értékre.**

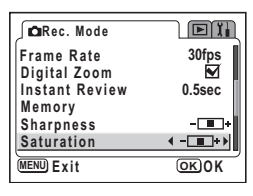

**4 Nyomja meg az OK gombot.** A fényképezõgép készen áll a fényképezésre.

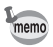

• PICT,  $\blacktriangleright$  és  $\blacktriangle$  módokban a színtelítettség beállításnak nincs hatása.

• A fényképezõgép kikapcsolásakor a színtelítettség beállításai nem vesznek el.

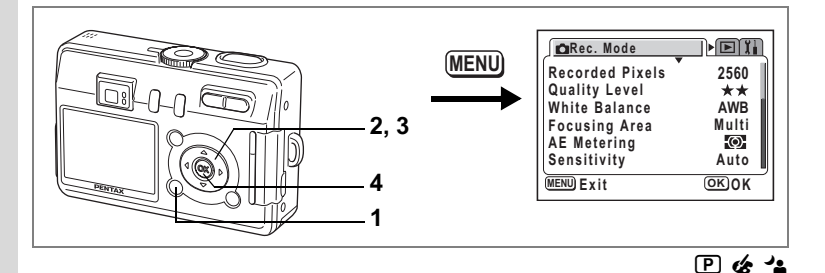

## **Kontraszt beállítása (Contrast — Kontraszt)**

Itt beállíthatja a kép kontrasztját.

- **1 Nyomja le a MENU gombot felvevõ üzemmódban.** Megjelenik a [ $\triangle$  Rec. Mode] menü.
- **2 A négyirányú vezérlõkapcsoló (**23**) segítségével válassza ki a [Contrast] (Kontraszt).**
- **3 A négyirányú vezérlõkapcsoló (**45**) használatával módosítsa a beállítást**  x**[Normal] értékrõl** z**[High (+)] (magas) vagy** y**[Low (—)] (alacsony) értékre.**

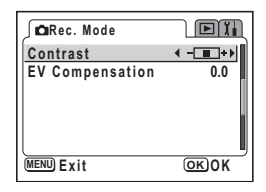

**4 Nyomja meg az OK gombot.** A fényképezõgép készen áll a fényképezésre.

memo

• PICT,  $\mathbb{\triangle}$  és  $\mathbb{\triangle}$  módokban a kontraszt beállításnak nincs hatása.

• A kontraszt beállítása a fényképezõgép kikapcsolásával nem törlõdik.

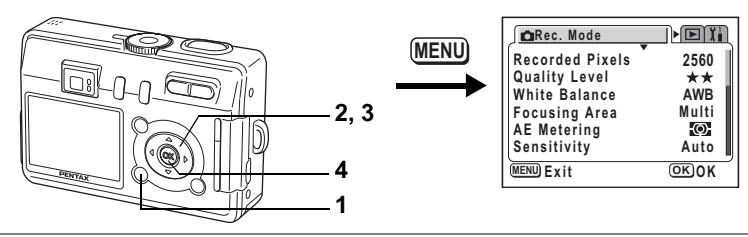

# dR + C . H =

# **A Megvilágítás beállítása (EV Compensation — Megvilágítás kompenzáció)**

Megváltoztathatja a kép általános megvilágítását.

Ezzel a funkcióval olyan felvételeket készíthet, amik szándékosan alul-, vagy túlexponáltak.

- **1 Nyomja le a MENU gombot felvevõ üzemmódban.** Megjelenik a [ $\Box$  Rec. Mode] menü.
- **2 A négyirányú vezérlõkapcsolóval (**23**) válassza ki a kompenzáció szint beállítást.**
- **3 A négyirányú vezérlõkapcsoló (**45**) használatával állítsa be a megvilágítást.**

**Rec. Mode**  $\Box$ **Contrast**-m **EV Compensation 0.0 MENU Exit OK O K**

A megvilágítás növeléséhez válasszon pozitív (+) értéket. A kép sötétebbé tételéhez válasszon negatív (—) értéket.

A megvilágítást 1/3 EV lépésekkel —2.0 EV és +2.0 EV közötti fényérték tartományon belül a módosíthatja.

# **4 Nyomja meg az OK gombot.**

A fényképezõgép készen áll a fényképezésre.

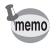

Felvételi módban alapbeállításként az expozíció kompenzáció a négyirányú vezérlőkapcsolóra (< > ) rögzített funkció. ( $\sqrt{122}$ . o.) A kompenzáció a négyirányú vezérlőkapcsolóval (<>>
) állítható, ha megnyomja a 2/Fn gombot.

A megvilágítási korrekciós érték rögzítése 178. o.

## **Menük mentése (Memory — Rögzítés)**

Eldöntheti, hogy a beállított értékek a készülék kikapcsolása után is megõrzõdjeneke. Ha a  $\mathbb{F}$  (Bekapcsolva) opciót választja, a fényképezőgép a kikapcsolás előtti beállításokat menti. Ha a  $\Box$  (Kikapcsolva) opciót választja, a beállítások kikapcsoláskor az alapértelmezésre állnak vissza.

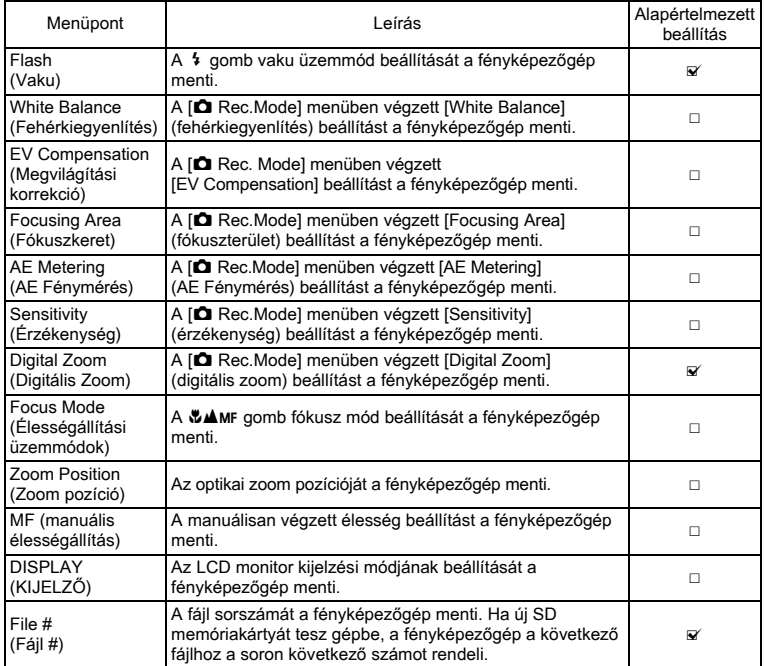

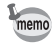

• A [Memory] (rögzítés) menüben nem szereplõ beállítások esetében a módosított beállítási értékek a fényképezõgép kikapcsolásával nem vesznek el.

- A digitális zoom beállítások akkor is elvesznek, ha a [Zoom Position] (zoom beállítás) be van kapcsolva (V) a [Memory] (Rögzítés) menüben.
- Ha az [MF] (Kézi fókusz) pontot  $\mathbf{z}'$  bejelöli, akkor a [Zoom Position] (Zoom pozíció) pont is  $\mathbb Z$  be lesz jelölve. A [Zoom Position] pont azonban az [MF] ponttól függetlenül is ø bekapcsolható.

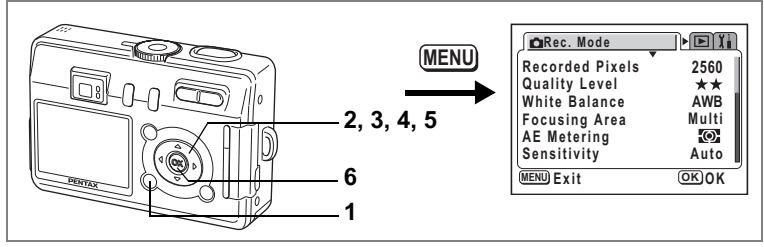

- **1 Nyomja le a MENU gombot felvevõ üzemmódban.** Megjelenik a [ $\Box$  Rec. Mode] menü.
- **2 A négyirányú vezérlõkapcsolóval (**23**) válassza ki a módosítani kívánt funkció beállítást.**
- **3 Nyomja meg a négyirányú vezérlõkapcsolót (**5**).** Megjelenik a [Memory] (memória) menü.
- **4 A négyirányú vezérlõkapcsoló (**23**) használatával válasszon ki egy menüpontot.**
- **5 A négyirányú vezérlõkapcsolóval (**45**) válasszon az** O **(bekapcsolva) vagy** P **(kikapcsolva) beállítások közül.**
- **6 Nyomja meg kétszer OK gombot.** A fényképezõgép készen áll a fényképezésre.

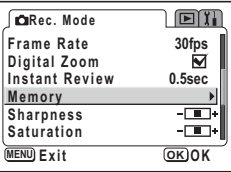

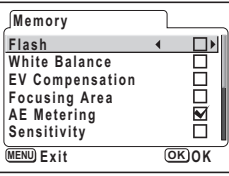

**79Fényképezés** Fényképezés

# **Hangfelvétel és lejátszás Hangfelvétel készítése (Hangfelvétel készítés üzemmód)**

Ebben az üzemmódban hangfelvételt készíthet. A felvételre rendelkezésre álló idõ az LCD monitoron látható, amely attól függ, hogy mennyi szabad hely van még az SD Memória / MultiMedia kártyán vagy a beépített memóriában.

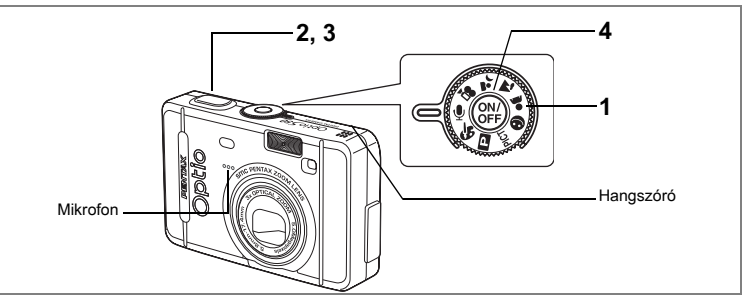

### **1 Állítsa az üzemmód-vezérlõ tárcsát** O **állásba, majd nyomja meg a fõkapcsolót.**

A felvételre rendelkezésre álló idõ az LCD monitoron látható.

- **1** A még rendelkezésre álló idõ
- **2** Felvétel ideje

#### **2 Nyomja le az exponáló gombot.** Elindul a felvétel. Az önkioldó lámpa és a vaku jelzõlámpa villog felvétel alatt.

#### **3 Nyomja le az exponáló gombot.** A felvétel leáll. A még rendelkezésre álló idõ megjelenik a kijelzõn.

**4 A hangfelvételi üzemmódból a fényképezõgép kikapcsolásával lehet kilépni.**

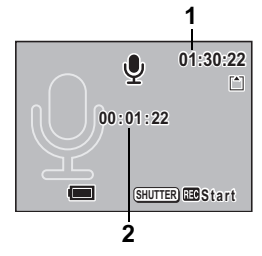

• A hangot egycsatornás WAVE formátumú fájlban menti el.

• A mikrofon a fényképezõgép elején található.

memo

# **Hangfelvétel lejátszása**

A hangfelvételi módban készített felvételt visszajátszhatja.

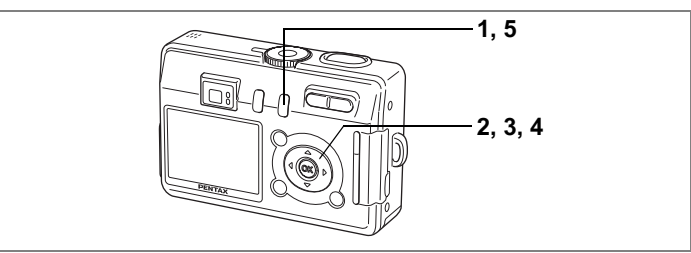

- **1 Nyomja meg a** Q **Lejátszás gombot.**
- **2 A négyirányú vezérlõkapcsolóval (**45**) válassza ki a lejátszani kívánt hangfelvételt.**
- **3 Nyomja meg a négyirányú vezérlõkapcsolót (**2**).**

A lejátszás elkezdõdik.

**• Lejátszás közben az alábbi mûveletek végezhetõk.** Négyirányú vezérlőkapcsoló (▲) Lejátszás megszakítása

Zoom/ $\Sigma$ /Q, gomb ( $\blacklozenge$ ) Hangerő növelése Zoom/ $\Xi/\mathrm{Q}$  gomb (444) Hangerő csökkentése

**4 Nyomja meg a négyirányú vezérlõkapcsolót (**3**).** Lejátszás leállítása.

# **5 Nyomja meg a** Q **Lejátszás gombot.**

A fényképezõgép visszaáll Hangfelvételi üzemmódba.

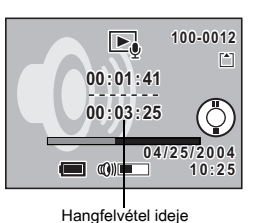

# **Hang (Hangemlékeztetõ) rögzítése a képekhez**

#### Az elmentett képhez hangfelvételt rögzíthet.

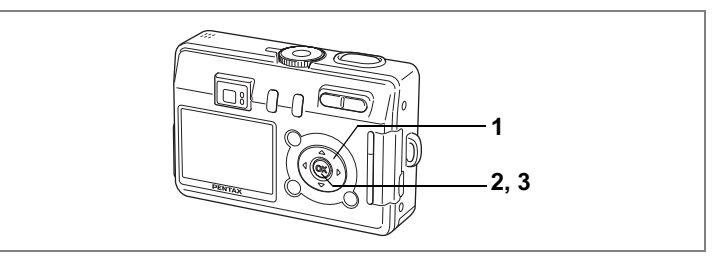

# **Hangemlékeztetõ rögzítése**

**1 A négyirányú vezérlõkapcsolóval (**45**) lépjen Lejátszás módba, és válassza ki azt a képhez, amihez hangfelvételt szeretne csatolni.**

Ha a képhez még nincs hang rögzítve, akkor az LCD monitoron a  $\Phi$  jelzés látható.

**2 Nyomja meg az OK gombot.** Megkezdõdik a hangfelvétel. A hang rögzítése maximum 30 másodpercig tarthat.

#### **3 Nyomja meg az OK gombot.** A hangfelvétel rögzítése megáll.

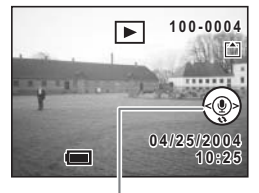

Négyirányú vezérlõkapcsoló használatát segítõ súgó

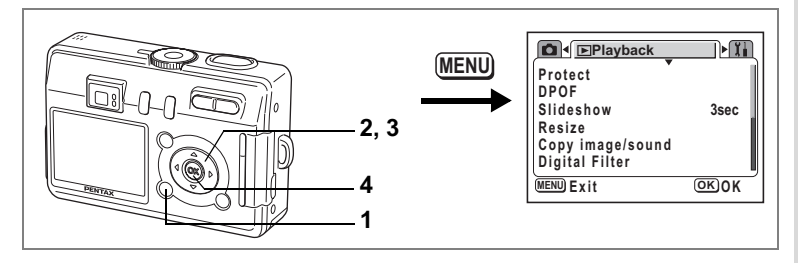

#### **A hangjegyzet rögzítés funkció beállítása**

Úgy is beállíthatja a fényképezõgépet, hogy állóképek lejátszásánál ne rögzítsen hangjegyzeteket, így elkerülheti azok felvételét.

- **1 A lejátszás üzemmódban nyomja le a MENU gombot.** Megjelenik a [<del>■</del> Playback] (Lejátszás) menü.
- **2 A négyirányú vezérlõkapcsolóval (**23**) válassza ki [Record Voice Memo] (Hangjegyzet rögzítése) opciót.**
- **3 A négyirányú vezérlõkapcsolóval (**45**) válassza ki az [On] (Bekapcsol) vagy [Off] (Kikapcsol) üzemmódot.**
	- On : Állóképek lejátszása közben rögzíthet hangjegyzeteket. (Alapértelmezett beállítás)
	- Off : Állóképek lejátszása közben nem rögzíthet hangjegyzeteket.

# **4 Nyomja meg az OK gombot.**

A fényképezõgép készen áll a fényképezésre, illetve a felvételek lejátszására.

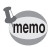

Ha a hangiegyzet rögzítést kikapcsolta, a  $\bullet$  ikon nem jelenik meg az állóképek megjelenítése közben.

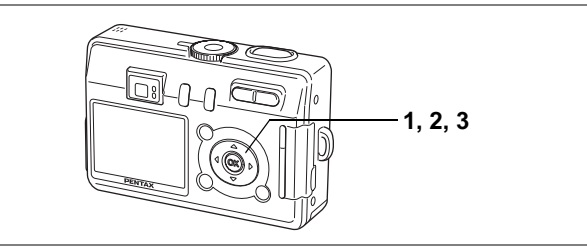

# **A hangjegyzet lejátszása**

**1 A lejátszó üzemmódban a négyirányú vezérlõkapcsolóval (**45**) válassza ki azt a képet, amelynek a hangfelvételét le szeretné játszani.**

> Ha a [X] jelzés látható, akkor a kiválasztott képhez már van hangjegyzet rögzítve.

**2 Nyomja meg a négyirányú vezérlőkapcsolót (▲).** 

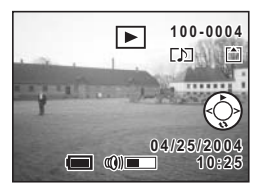

A hangjegyzet lejátszása elindul.

**3 Nyomja meg a négyirányú vezérlõkapcsolót (**3**).** A hangjegyzet lejátszása megáll.

Hanganyag törlése <sup>1993</sup>. o.

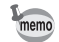

Nem párosítható hangfelvétel olyan képhez, amelyhez már korábban csatolt hangfelvételt. Törölje a régebbi hangfelvételt, és rögzítsen egy újat. (1993. o.)

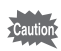

Levédett (O-n) képekhez nem csatolható hangfelvétel.

### **Megjegyzés**

# **Lejátszás/Törlés/Szerkesztés Felvételek lejátszása**

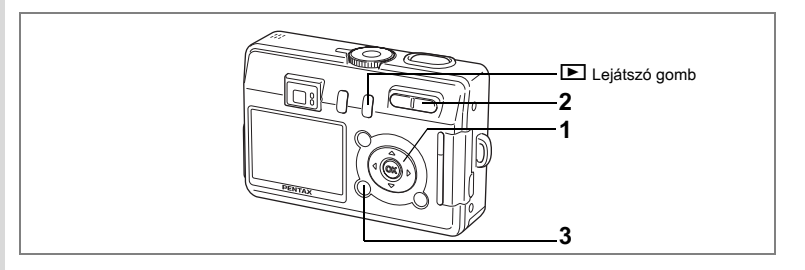

# **Állóképek lejátszása**

Nyomja meg a **E** Lejátszás gombot. Erről bővebben a "Felvételek lejátszása" (28. o.) című részben olvashat.

## **Zoom Display — nagyítás**

A megjelenõ képet maximum 12-szeresére lehet nagyítani. A mûvelethez súgó jelenik meg az LCD monitoron a nagyítás közben.

#### **1 Lépjen a Lejátszó üzemmódba, majd a négyirányú vezérlõkapcsolóval (**45**) válassza ki a képet, amelyet nagyítani szeretne.**

#### **2 Nyomja meg a**  $\frac{1}{2}$  **részt a Zoom/EI/Q gombon.**

A kép 1 — 12-szeresére nagyítható. Ha a gombot lenyomva tartja, a nagyítás mértéke folyamatosan változik.

#### **A kinagyított kép megjelenítése közben az alábbi mûveleteket lehet elvégezni.**

Négyirányú vezérlőkapcsoló (▲▼ ◀ ▶) Áthelyezi a kinagyítandó

Zoom/ $\Sigma$ /Q gomb ( $\blacklozenge$ ) Nagyítja a képet Zoom/ $\Sigma/Q$  gomb (444) Kicsinyíti a képet

# **3 Nyomja meg a MENU gombot.**

A nagyított visszajátszás befejezõdik.

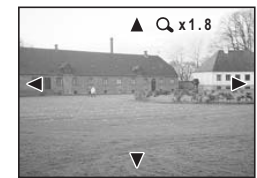

képkivágást

- A mozgóképeket nem lehet kinagyítani.
- $\cdot$  Ha a fényképezőgépet "csak lejátszó üzemmód "-ban kapcsolja be, a  $\blacktriangleright$ lejátszó gomb megnyomásakor a gép nem kapcsol át a felvevõ üzemmódra. Ahhoz, hogy a gép a "csak lejátszó üzemmód"-ról átálljon a felvevő üzemmódra, kapcsolja ki, majd kapcsolja be újra a fényképezõgépet.

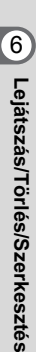

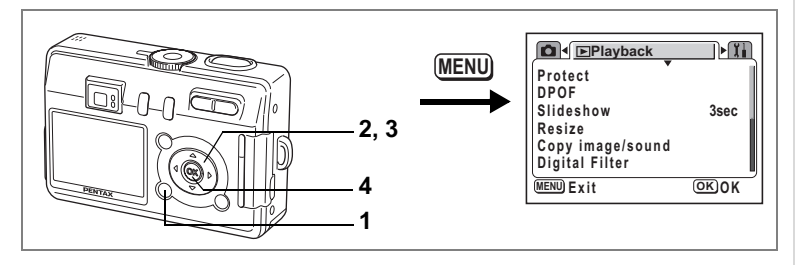

#### **Gyors zoom funkció beállítása**

A kép legnagyobb nagyításban való megjelenítéséhez nagyított visszajátszás alatt csak meg kell nyomnia a Zoom/ $\Xi$ / $\Omega$  gombot.

- **1 A lejátszás üzemmódban nyomja le a MENU gombot.** Megjelenik a [<del>■</del> Playback] (Lejátszás) menü.
- **2 A négyirányú vezérlõkapcsolóval (**23**) válassza ki [Quick Zoom] (Gyors Zoom) pontot.**
- **3 A négyirányú vezérlõkapcsolóval (**45**) válassza ki az [On] (Bekapcsol) vagy [Off] (Kikapcsol) üzemmódot.**
	- On : A Zoom/**FJ/Q** gombon lévő ♦/Q megnyomásakor a kép azonnal maximális nagyításban jelenik meg.
	- Off : A Zoom/ $\Xi$ / $\widetilde{Q}$  gombon lévő  $\bigcup Q$  megnyomásakor a nagyítás lépésekben növekszik.

#### **4 Nyomja meg az OK gombot.**

A fényképezõgép készen áll a fényképezésre, illetve a felvételek lejátszására.

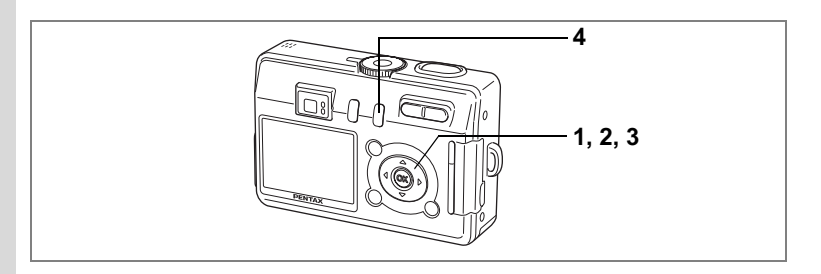

# **Mozgóképek lejátszása**

A mozgóképek is lejátszhatók. A mûvelet közben súgó jelenik meg az LCD kijelzõn. Ezzel egyidõben az elkészült hangfelvételt a hangfelvételi üzemmódban is lejátszhatja.

- **1 A lejátszó üzemmódban a négyirányú vezérlõkapcsolóval (**45**) válassza ki azt a mozgóképet, amelyet le szeretne játszani.**
- **2 Nyomja meg a négyirányú vezérlõkapcsolót (**2**).** A lejátszás elkezdõdik.

Lejátszási idõ

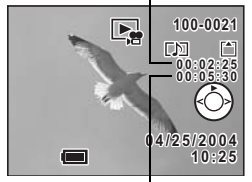

Rögzítési idõ

**• Lejátszás közben az alábbi mûveletek végezhetõk.**

Négyirányú vezérlõkapcsoló (4) Lejátszás visszafelé

Négyirányú vezérlőkapcsoló (▶) Lejátszás előre Négyirányú vezérlőkapcsoló (▲) Megszakítás Zoom gomb  $\frac{44}{7}$  Beállíthatja a hangerőt

- 
- 

- **• A megszakítás közben az alábbi mûveletek végezhetõk.**
	- Négyirányú vezérlõkapcsoló (4) Léptetés vissza
	- Négyirányú vezérlőkapcsoló (▶) Léptetés előre
	- Négyirányú vezérlőkapcsoló (A) A szüneteltetés feloldása
- **3 Nyomja meg a négyirányú vezérlõkapcsolót (**3**).** A lejátszás megáll és a monitoron a lejátszás induló képernyõje jelenik meg.

# **4 Nyomja meg a** Q **Lejátszás gombot.**

A fényképezõgép visszaáll a felvevõ üzemmódra.

# **Fényképezési adatok kijelzése lejátszó üzemmódban**

Lejátszás módban megjelenítheti a felvételi információkat az LCD monitoron. A DISPLAY (Kijelzõ) gomb megnyomásával változtathatja meg a kijelzõ üzemmódot.

#### **Kijelzés bekapcsolva**

A fényképezési adatok láthatók.

- **1** Védelem ikon
- **2** Hangemlékeztetõ ikon
- **3** Mappanév és fájlnév
- **4** Kártya / beépített memória ikon
- **5** Négyirányú vezérlõkapcsoló használatát segítõ súgó
- **6** Fényképezés dátuma és ideje
- **7** Elem állapota

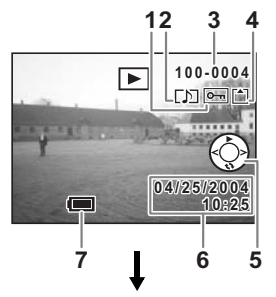

 $\blacktriangleright$   $\mid$ 

**100-0004 0 0 - 0 0 0 4**

内回的 **TEEFF** 

**10:25 04/25/2004 4 / 2 5 / 2 0 0 4**

## **Eloszlási görbe (Hisztogram)**

Az x tengely jelöli a fényerõsséget (bal oldalon a legsötétebb, jobb oldalon a legvilágosabb), az y tengely mutatja a képpontok számát.

- 
- **1** Érzékenység **2** Rögzített képpontok
- 
- **3** Képminõség **4** Fehérkiegyenlítés
- 

- 
- **5** Hisztogram **6** Zársebesség

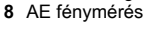

#### **Kijelzés kikapcsolva**

Fényképezési adatok nem láthatók.

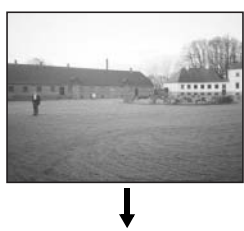

**AWB AUTO 2304**<br>2.<del>xx</del>

**8 7 6 5**

Ko

**1 2 3 4**

**F2.6 1/30**

Kijelzés bekapcsolva

A Kijelzõ üzemmód elmentése 178. o.

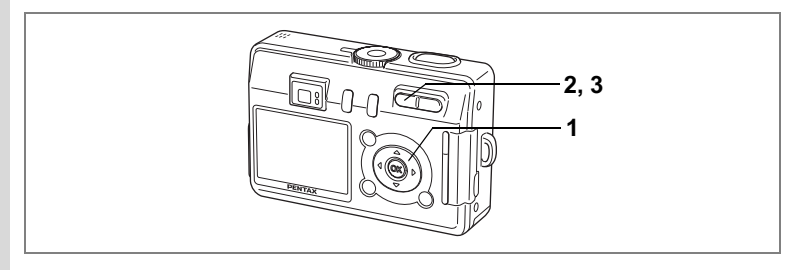

# **Kilenc képes megjelenítés**

Egyszerre kilenc képet lehet megjeleníteni.

- **1 Lépjen a lejátszó üzemmódba, majd a négyirányú vezérlõkapcsolóval (**45**) válasszon ki egy képet.**
- **2 Nyomja meg a** w**/**f **gombot a zoom/** f**/**y **billentyûn.**

Kilenc kép jelenik meg. Válasszon egy képet a négyirányú vezérlőkapcsolóval (▲▼ ◀ ▶). Ha tíz vagy több kép van a memóriában, akkor a négyirányú vezérlõkapcsoló (4) megnyomásakor az elõzõ kilenc kép jelenik meg, miközben a kép van **1** kiválasztva. Hasonlóan kilenc kép jelenik meg, ha a megnyomja a négyirányú vezérlőkapcsolót ( $\blacktriangleright$ ), de ekkor a **(2)** kép van kijelölve.

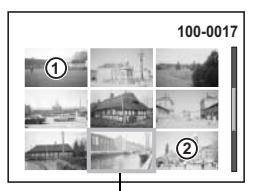

Kiválasztott kép

## **3 Nyomja meg a** w**/**f **gombot a Zoom/**f**/**y **gombon.**

A képernyõn a kiválasztott kép teljes méretben látható.

Ha megnyomja a MENU gombot, a  $\blacksquare$  gombot, az  $\blacksquare$ /Fn gombot vagy az OK gombot, a fényképezõgép teljes képernyõs megjelenítésre vált, és a kijelölt képet jeleníti meg.

• Ha a kép kiválasztása közben megnyomia a  $\tilde{I}$  gombot, akkor megielenik a Törlés képernyõ.

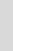

memo

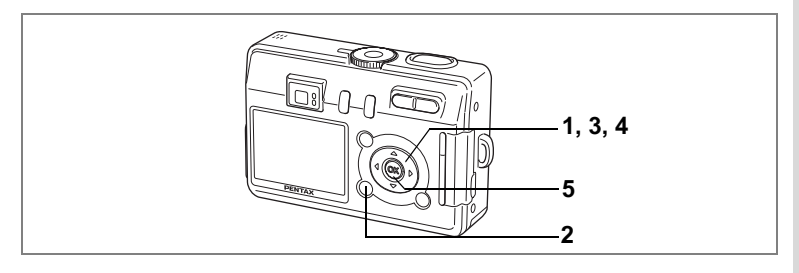

# **Diabemutató**

Ezzel az üzemmóddal az SD memóriakártyán vagy a beépített memóriában levõ képek folyamatosan lejátszhatók

- **1 A lejátszó üzemmódban válassza ki a diabemutató kezdõképét a négyirányú vezérlõkapcsolóval (**45**).**
- **2 Nyomja meg a MENU gombot.** Megjelenik a [**E** Playback] (Lejátszás) menü.
- **3 A négyirányú vezérlõkapcsolóval (**23**) válassza ki a [Slideshow] (Diabemutató) pontot.**

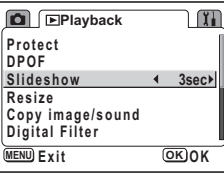

**4 A négyirányú vezérlõkapcsolóval (**45**) módosíthatja a visszajátszás idõtartamát.**

Az alábbi beállítások közül választhat: 3 sec (3 mp), 5 sec (5 mp), 10 sec (10 mp), 15 sec (15 mp), 20 sec (20 mp), 30 sec (30 mp).

# **5 Nyomja meg az OK gombot.**

Az LCD monitoron megjelenik a [Start] és a bemutató elindul a megadott intervallummal.

A vetítés az OK, a MENU vagy bármely más gombbal is megállítható. Az LCD monitoron megjelenik a [Stop] felirat.

- memo
- Bármely gomb lenyomásáig a diabemutató folytatódik.
- Mozgókép, illetve a hangjegyzettel ellátott kép lejátszása a képsor, illetve a hangfelvétel a beállított lejátszási idõtõl függetlenül végig lejátszásra kerül, és csak ezt követõen jelenik meg a következõ kép.
- A hangfelvételi üzemmódban készült felvételek diabemutatóban nem játszhatók le.

# **Deleting (Törlés folyamatban)**

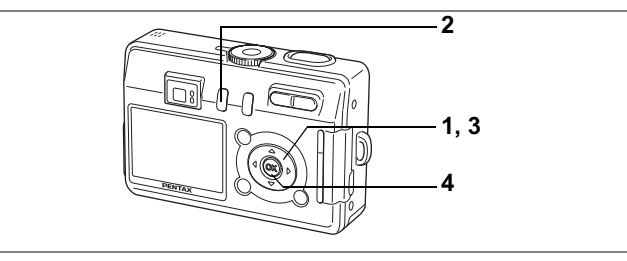

# **Képek és hangok törlése egyesével**

Egyszerre egy képet vagy hangfelvételt törölhet.

- A képek törlése után azokat már nem lehet visszaállítani.
	- A védett képeknél nem lehet megjeleníteni a Törlés képernyőt. ( $\sqrt{95}$ . o.)
- **1 Lépjen a lejátszó üzemmódba, majd a négyirányú vezérlõkapcsolóval (**45**) válassza ki a törlendõ képet vagy hangfelvételt.**
- **2 Nyomja meg a** i **gombot.** Megjelenik a törlés képernyõ.
- **3 A négyirányú vezérlõkapcsolóval (**2**) válassza ki a [Delete] (törlés) pontot.**

#### **4 Nyomja meg az OK gombot.**

A kép vagy a hangfelvétel le lett törölve.

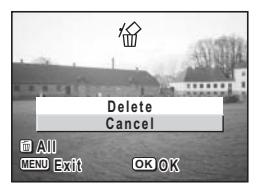

- A képeket Azonnali megjelenítés alatt is törölheti ( $\sqrt{3}$ , o.). A képek nem törölhetõk, ha 0,5 másodperces megjelenítési idõt választott ki.
- A képeket a kilenc képes megjelenítésben (1890. o.) is törölheti. Ugyanakkor a védett képeket nem lehet törölni. (195. o.)
- A 3 lépés kihagyható, ha a [E Playback] (Lejátszás) menüben a [Quick Delete] (Gyors törlés) funkciót bekapcsolja [On].

memo

#### **Csak a hangjegyzet törlése**

Amennyiben egy kép rendelkezik hangjegyzettel, a hanganyag a kép törlése nélkül is eltávolítható.

- **1 Lépjen Lejátszás módba, és a négyirányú vezérlõkapcsolóval (**45**) válassza ki azt a képet, amelynek a hangfelvételét törölni szeretné.**
- **2 Nyomja meg a** i **gombot.** Megjelenik a törlés képernyõ.
- **3 A négyirányú vezérlõkapcsolóval (**2**) válassza a [Delete sound] (Hang törlése) pontot.**

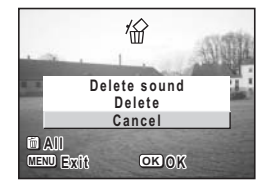

**4 Nyomja meg az OK gombot.** A fényképezõgép törli a hangfelvételt.

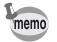

A fenti 3. lépés alapján válassza ki a [Delete] (Törlés) menüpontot a hangjegyzet és a kép együttes törléséhez.

#### **Gyors törlés funkció beállítása**

A gyors törlés funkció bekapcsolásakor megjelenik a törlés képernyõ, ahol a [Delete] (törlés) és [Delete All] (törlés mind) opciók vannak kiválasztva.

- **1 A lejátszás üzemmódban nyomja le a MENU gombot.** Megjelenik a [<del>■</del> Playback] (Lejátszás) menü.
- **2 A négyirányú vezérlõkapcsolóval (**23**) válassza ki a [Quick Delete] (Gyors törlés) pontot.**
- **3 A négyirányú vezérlõkapcsolóval (**45**) válassza ki az [On] (Bekapcsol) vagy [Off] (Kikapcsol) üzemmódot.**

#### **4 Nyomja meg az OK gombot.** A fényképezõgép készen áll a fényképezésre, illetve a felvételek lejátszására.

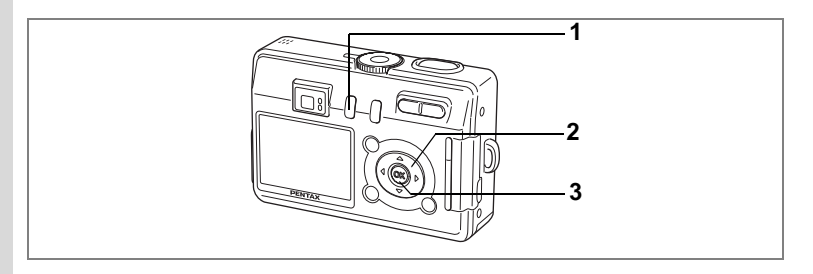

# **Az összes kép törlése**

Az összes kép és hang egyszerre törölhetõ.

- S Cautic
- A képek törlése után azokat már nem lehet visszaállítani.
- A védett képeket és hangfelvételeket nem lehet törölni.
- **1 Lejátszó üzemmódban nyomja le kétszer a** i **zoom gombot.** Megjelenik a Minden kép törlése képernyõ.
- **2 A négyirányú vezérlõkapcsolóval (**2**) válassza a [All data deleted] (Minden adat törölve) pontot.**
- **3 Nyomja meg az OK gombot.** Minden kép- és hangfelvétel törlõdik.

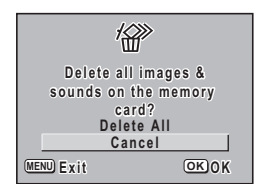

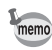

Az azonnali lejátszásban (173. o.) is törölhet képet.

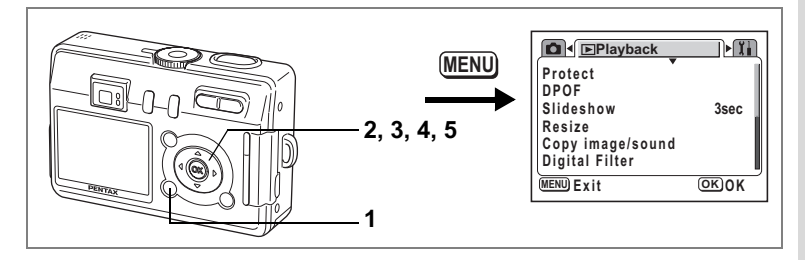

#### **A képek és hangfelvételek védelme törlés ellen (Protect)**

A képeket és hangfelvételeket védelemmel láthatja el a véletlenszerû törlés elkerülésére.

- **1 A lejátszás üzemmódban nyomja le a MENU gombot.** Megjelenik a [**□** Playback] (Lejátszás) menü.
- **2 A négyirányú vezérlõkapcsolóval (**23**) válassza ki a [Protect] (Védelem) pontot.**
- **3 Nyomja meg a négyirányú vezérlõkapcsolót (**5**).**

Megjelenik a Védelem képernyõ.

- **4 A négyirányú vezérlõkapcsolóval (**45**) válassza ki a levédendõ hangot vagy képet.**
- **5 A négyirányú vezérlõkapcsolóval (**23**) válassza ki a [Protect] (Védelem) pontot.**

A képen vagy hangfelvételen megjelenik a  $\overline{\mathbb{S}}$ ikon. Válassza az [Unprotect] (Védelem feloldása) pontot a védelem megszûntetéséhez.

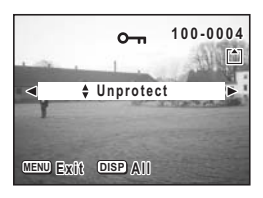

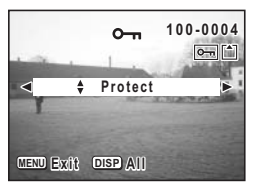

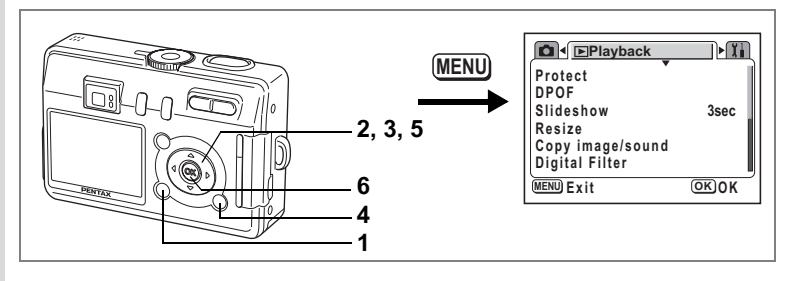

#### **Minden kép- és hangfelvétel levédése**

Az összes képet és hangfelvételt levédheti.

- **1 A lejátszás üzemmódban nyomja le a MENU gombot.** Megjelenik a [**D** Playback] (Lejátszás) menü.
- **2 A négyirányú vezérlõkapcsolóval (**23**) válassza ki a [Protect] (Védelem) pontot.**
- **3 Nyomja meg a négyirányú vezérlõkapcsolót (**5**).**

Megjelenik a Védelem képernyõ.

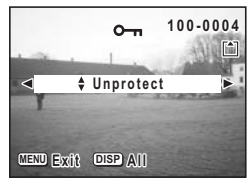

# **4 Nyomja meg a DISPLAY (Kijelzõ) gombot.**

Megjelenik a Protect All (Összes védelme) képernyõ.

- **5 A négyirányú vezérlõkapcsolóval (**2**) válassza ki a [Protect] (Védelem) pontot.**
- ╩ **Protect all images Prote c t a l l image s & sounds Protect Unprotect OK O K MENU Exit**

**6 Nyomja meg az OK gombot.**

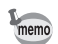

Az összes kép / hanganyag védelmének törléséhez az 5. lépésben válassza az [Unprotect] (védelem feloldása) pontot.

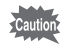

A SD memóriakártya vagy a belsõ memória formázásakor a védett képek és hanganyagok is törlõdnek.

# **Képek megtekintése TV készüléken**

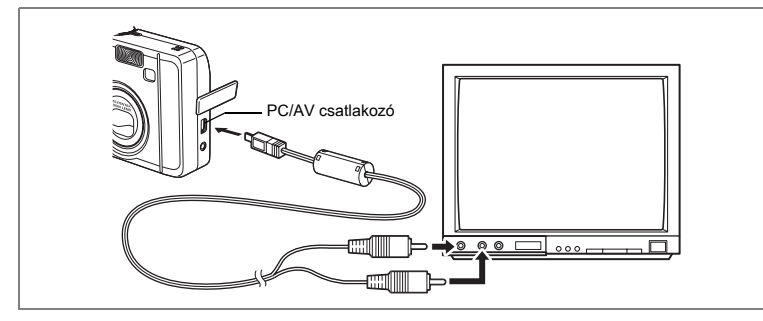

**AV kábel használatával képeket készíthet és játszhat le a TV-n vagy más videó csatlakozóval ellátott készüléken. A kábel csatlakoztatása elõtt feltétlenül kapcsolja ki a fényképezõgépet és a TV-t.**

- **1 Nyissa ki a csatlakozófedelet és csatlakoztassa a kábelt a PC/ AV csatlakozóba.**
- **2 Az AV kábelt csatlakoztassa a TV kép és hang csatlakozójához.** Ha sztereo készüléket használ, a hang csatlakozót az L (fehér) csatlakozóba dugja be.
- **3 Kapcsolja be a TV készüléket és a fényképezõgépet.**

A videó kimeneti formátum változtatása 18719. o.

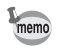

Ha hosszabb ideig szeretné használni a fényképezõgépet, javasolt az (opcionális) D-AC5 hálózati adapter használata. Olvassa el a fényképezõgéphez csatlakoztatott TV, vagy más készülék használati útmutatóját is.

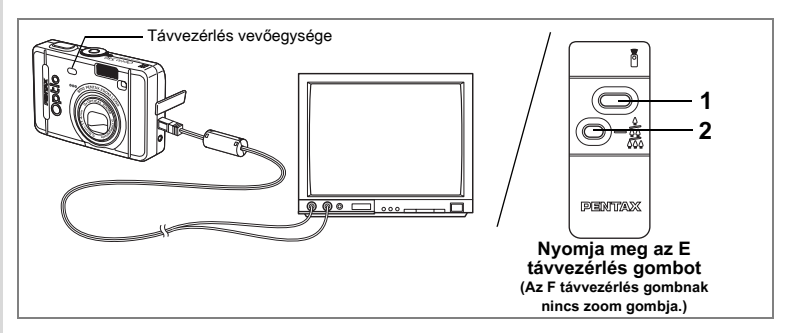

### **Az elõzõ vagy következõ kép megtekintése a távvezérlõ (opcionális) használatával**

A távvezérlõvel a képek TV képernyõn történõ megjelenítésekor is megtekintheti az elõzõ vagy következõ képet.

# **1 Nyomja le az exponáló gombot a távvezérlõn.**

Megjelenik az aktuális képet követõ állókép.

## **2 Nyomja meg a távvezérlõ zoom gombját.**

Megjelenik az aktuális képet megelõzõ állókép.

- A távvezérlõt csak az AV kábel csatlakoztatásával használhatja az elõzõ vagy következõ kép megtekintésére.
- A távvezérlõvel akkor is megtekintheti az elõzõ vagy következõ képet, ha a képeket 1 képes megjelenítésben (Normál) jeleníti meg. A távvezérlõvel nem indíthat vagy állíthat le mozgóképeket, hanggal ellátott állóképeket vagy csak hangfájlokat, ezekhez a mûveletekhez a fényképezõgép gombjaira van szükség. A távvezérlõt mozgóképek, hanggal ellátott állóképek vagy csak hangfájlok lejátszásakor, illetve szüneteltetésekor sem használhatja.
- A távvezérlõ E gombjával (opcionális) megtekintheti az elõzõ vagy következõ képet.
- Csak a következõ képet tekintheti meg a távvezérlõ F (opcionális) gombjával.

memo

Az SD memóriakártyán vagy a beépített memóriában tárolt képeket DPOF (Digital Print Order Format) kompatibilis nyomtatóval vagy azzal felszerelt üzletben nyomtattathatja ki.

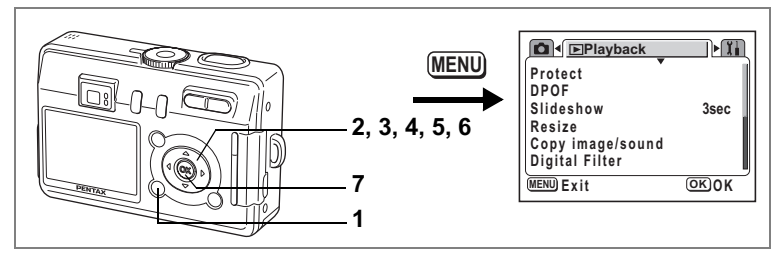

# **Képek nyomtatása egyesével**

Állítsa be az alábbiakat minden képhez.

Copies : Adja meg a példányszámot (max. 99).

Date : Állítsa be, hogy a dátum látható legyen-e a képen vagy sem.

Ha a beépített memóriába mentett képekre szeretné létrehozni a beállítást, akkor vegye ki az SD memóriakártyát a fényképezõgépbõl.

- **1 A lejátszás üzemmódban nyomja le a MENU gombot.** Megjelenik a [<del>■</del> Playback] (Lejátszás) menü.
- **2 A négyirányú vezérlõkapcsoló (**23**) segítségével válassza ki a [DPOF] pontot**
- **3 Nyomja meg a négyirányú vezérlõkapcsolót (**5**).** Megjelenik a DPOF képernyõ.
- **4 A négyirányú vezérlõkapcsolóval (**45**) válassza ki a nyomtatandó képet, majd nyomja meg a négyirányú vezérlõkapcsolót (**3**).**

A kiválasztás a [Copies] pontra ugrik.

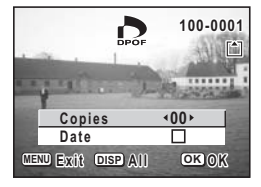

**5 A négyirányú vezérlõkapcsolóval (**45**) adja meg a példányszámot, majd nyomja meg a négyirányú vezérlõkapcsolót (**3**).**

A keret a [Date] (Dátum) pontot jelöli ki.

**6 A négyirányú vezérlõkapcsolóval (**45**) állítsa be, hogy kéri-e a dátum megjelenítést a papírképeken.**

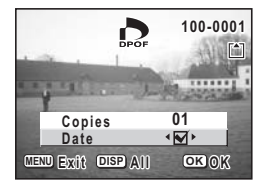

- $\mathbf{F}$  (On) (Be) : A dátumot rányomtatja a képre.
- $\Box$  (Off) (Ki) : A dátumot nem nyomtatja rá a képre

# **7 Nyomja meg az OK gombot.**

A nyomtatás a beállításoknak megfelelõen elvégezhetõ.

- Ha a DPOF beállításokat egy képre már elõzõleg elvégezte, akkor az a példányszám és dátum beállítás jelenik majd meg.
	- A DPOF beállítás törléséhez állítsa a példányszámot 0-ra és nyomja meg az OK gombot.
	- A gép belsõ memóriájába mentett képek DPOF nyomtatásához kövesse a "Fájlok másolása" (110. o. - 111) című részben leírt lépéseket és másolja át a képeket a beépített memóriából az SD memóriakártyára.
- A nyomtatási beállítások a mozgóképekre és a csak hangfelvétel fájlokra nem végezhetõk el.
	- A nyomtatótól vagy nyomdai eszköztõl függõen, elõfordulhat, hogy a képre a dátum mégsem kerül rá, annak ellenére, hogy a DPOF beállításnál ezt kérte.
	- A képek nyomtatásánál probléma lehet, ha a fényképezõgép PictBridge kompatibilis nyomtatóhoz van csatlakoztatva, és a nyomatszám meghaladja az 500 képet.

memo

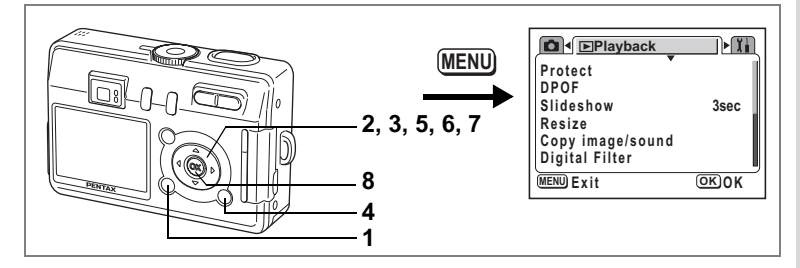

# **Az összes kép nyomtatása**

- **1 A lejátszás üzemmódban nyomja le a MENU gombot.** Megjelenik a [<del>■</del> Playback] (Lejátszás) menü.
- **2 A négyirányú vezérlõkapcsoló (**23**) segítségével válassza ki a [DPOF] pontot**
- **3 Nyomja meg a négyirányú vezérlõkapcsolót (**5**).** Megjelenik a DPOF képernyõ.
- **4 Nyomja meg a DISPLAY (Kijelzõ) gombot.**
- **5 A négyirányú vezérlõkapcsolóval (**45**) állítsa be a kívánt példányszámot.**

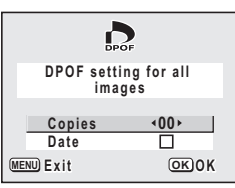

A példányszám maximum 99 lehet.

**6 Nyomja meg a négyirányú vezérlõkapcsolót (**3**).**

A keret a [Date] (Dátum) pontot jelöli ki.

- **7 A négyirányú vezérlõkapcsolóval (**45**) állítsa be, hogy kéri-e a dátum megjelenítést a papírképeken.**
	- $\mathbb{F}$  (On) (Be) : A dátum a képre kerül.
	- $\Box$  (Off) (Ki) : A dátumot nem nyomtatja rá a képre.

#### **8 Nyomja meg az OK gombot.**

A nyomtatás a beállításoknak megfelelõen elvégezhetõ.

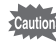

- Az DPOF beállításoknál meghatározott példányszám valamennyi képre vonatkozik. Nyomtatás elõtt ellenõrizze, hogy a beállított példányszám helyes-e.
- A képek nyomtatásánál probléma lehet, ha a fényképezõgép PictBridge kompatibilis nyomtatóhoz van csatlakoztatva, és a nyomatszám meghaladja az 500 képet.

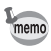

- Az egyes képek beállításai törlõdnek, ha az összes képre megad beállításokat.
- A mozgóképeknél és hangfelvételeknél nem lehet DPOF rendelést beállítani.

Ha a fényképezõgépet a mellékelt USB kábellel (I-USB7) olyan nyomtatóhoz csatlakoztatja, amely támogatja a PictBridge szabványt, a képeket közvetlenül a fényképezõgéprõl, számítógép használata nélkül nyomtathatja ki. A fényképezõgép és a nyomtató csatlakoztatása után a fényképezõgépen válassza ki a nyomtatni kívánt képeket, adja meg a példányszámot.

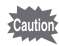

• A nyomtató és a fényképezõgép közvetlen csatlakoztatásakor a D-AC5 (opcionális) hálózati adapter használata javasolt. A nyomtató mûködése nem garantált, és a képfájl is megsérülhet, ha az elemek a csatlakozás alatt lemerülnek.

- Az adatok fényképezõgéprõl nyomtatóra való áttöltése alatt az élességállítást jelzõ led és a vaku állapotjelzõ led lassan villog.
- Adatforgalom alatt ne húzza ki az USB kábelt.
- A nyomtató típusától függõen elõfordulhat, hogy a beállítások egy részét (például a képminõség és a DPOF beállításokat) a nyomtató nem tekinti érvényesnek.
- A képek nyomtatásánál probléma lehet, ha a fényképezõgép PictBridge kompatibilis nyomtatóhoz van csatlakoztatva, és a nyomatszám meghaladja az 500 képet.

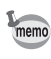

Az USB kábel kihúzásakor a fényképezõgép automatikusan kikapcsol.

# **A fényképezõgép és a nyomtató csatlakoztatása**

**1 A [**B **Set-up] (Beállítás) menüben válassza ki az [USB Connection] (USB csatlakozás) majd a [PictBridge] pontot.**

1"Az USB csatlakozási mód megváltoztatása" (120. o.)

**2 A fényképezõgépet és a nyomtatót a fényképezõgéphez mellékelt USB kábel segítségével csatlakoztassa.**

Megjelenik a PictBridge menü.

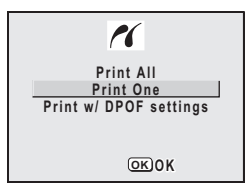

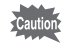

Ne csatlakoztassa a fényképezõgépet a számítógéphez, amíg a [PictBridge] USB csatlakozási mód van kiválasztva.

Ha a fényképezőgépet a "PictBridge" beállításkor csatlakoztatja számítógéphez, olvassa el a 15 oldalon található táblázatot a számítógépes csatlakoztatás használati útmutatóban.

# **Képek nyomtatása egyesével**

- **1 A négyirányú vezérlõkapcsolóval (**23**) válassza ki a [Print One] (Egy kép nyomtatása) pontot.**
- **2 Nyomja meg az OK gombot.** Megjelenik a Print One képernyõ.
- **3 A négyirányú vezérlõkapcsolóval (**45**) válassza ki a nyomtatni kívánt képet.**
- **4 A négyirányú vezérlõkapcsolóval (**23**) adja meg a példányszámot.** A példányszám maximum 99 lehet.

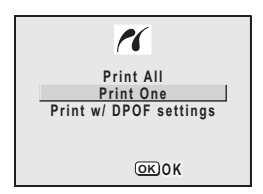

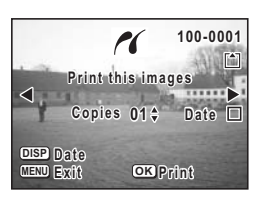

#### **5 A DISPLAY (Kijelzõ) gomb használatával állítsa be, hogy a dátum a képekre kerüljön-e.**

- $\mathbf{F}$  (On) (Be) : A dátum a képre kerül.
- $\Box$  (Off) (Ki) : A dátumot nem nyomtatja rá a képre.

#### **6 Nyomja meg az OK gombot.**

A nyomtatás a beállításoknak megfelelõen történik. A nyomtatást menet közben a MENU gomb megnyomásával állíthatja meg.

# **Az összes kép nyomtatása**

- **1 A négyirányú vezérlõkapcsolóval (**23**) válassza ki a [Print All] (Minden kép nyomtatása) pontot.**
- **2 Nyomja meg az OK gombot.** Megjelenik a Print All (Összes nyomtatása) képernyõ
- **3 A négyirányú vezérlõkapcsolóval (**23**) adja meg a példányszámot.**

A kiválasztott példányszám az összes képre vonatkozik.

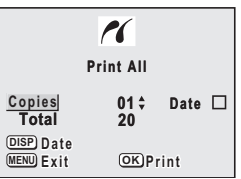

## **4 A DISPLAY (Kijelzõ) gomb használatával állítsa be, hogy a dátum a képekre kerüljön-e.**

 $\mathbf{F}$  (On) (Be) : A dátum a képre kerül.

 $\Box$  (Off) (Ki) : A dátumot nem nyomtatja rá a képre.

## **5 Nyomja meg az OK gombot.**

A beállítások alapján az összes kép nyomtatásra kerül. A nyomtatást menet közben a MENU gomb megnyomásával állíthatja meg.

# **Nyomtatása DPOF beállítások használatával**

**1 A négyirányú vezérlõkapcsoló (**23**) segítségével válassza ki a [Print w/ DPOF settings] (DPOF nyomtatás beállítások) pontot.** 

# **2 Nyomja meg az OK gombot.**

Megjelenik a Print w/ DPOF settings képernyő A négyirányú vezérlõgomb (45) használatával ellenõrizze a képeket és a nyomtatási beállításokat.

# **3 Nyomja meg az OK gombot.**

A kiválasztott képek a DPOF beállításoknak megfelelõen lesz kinyomtatva. A nyomtatást menet közben a MENU gomb

megnyomásával állíthatja meg.

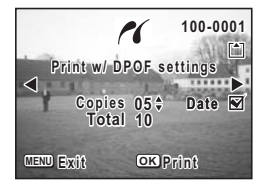

# **A fényképezõgép és a nyomtató szétkapcsolása**

Miután befejezte a képek nyomtatását, kapcsolja szét a fényképezõgépet és a nyomtatót.

- **1 Kapcsolja ki a fényképezõgépet.**
- **2 Húzza ki az USB kábelt a fényképezõgépbõl.**
- **3 Húzza ki az USB kábelt a nyomtatóból.**

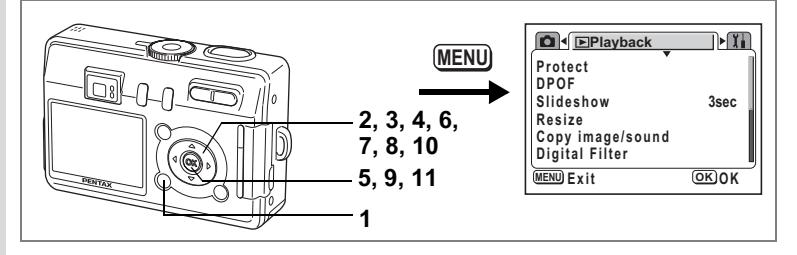

# **A kép méretének és minõségének módosítása**

A kiválasztott kép méretének és minõségének módosításával a képfájl méretét kisebbre veheti. Ezzel a funkcióval átméretezheti és felülírhatja az eredeti képet, így helyet szabadíthat fel a memórián, és az SD memóriakártya illetve a beépített memória megtelése után is fotózhat.

- **1 A lejátszás üzemmódban nyomja le a MENU gombot.** Megjelenik a [**E** Playback] (Lejátszás) menü.
- **2 A négyirányú vezérlõkapcsolóval (**23**) válassza ki a [Resize] (Átméretezés) pontot.**
- **3 Nyomja meg a négyirányú vezérlõkapcsolót (**5**).**

Megjelenik az átméretezés képernyõ.

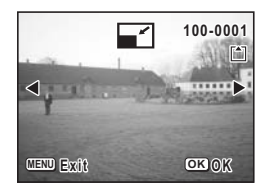

**4 A lejátszó üzemmódban a négyirányú vezérlõkapcsolóval (**45**) válassza ki az átméretezendõ képet.**

## **5 Nyomja meg az OK gombot.**

Megjelenik a felbontás és a minõség képernyõ.
- **6 A négyirányú vezérlõkapcsolóval (**45**) módosítsa a képpontok számát.**
- **7 Nyomja meg a négyirányú vezérlõkapcsolót (**3**).**

A kijelölõ keret a [Quality Level] (Képminõség) pontra ugrik.

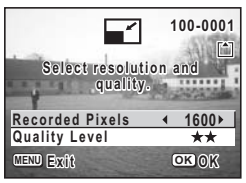

- **8 A négyirányú vezérlõkapcsolóval (**45**) módosítsa a képminõség beállítást.**
- **9 Nyomja meg az OK gombot.**
- **10 A négyirányú vezérlõkapcsolóval (**23**) válassza az [Overwrite] (Felülír) vagy [Save as] (Mentés másként) parancsot.**

### **11 Nyomja meg az OK gombot.**

Az átméretezett kép mentésre kerül.

- memo
- A mozgóképeket nem lehet átméretezni.
- Az eredetinél nagyobb fájlméret nem választható.
- Az eredeti minõségnél jobb minõségû kép nem választható

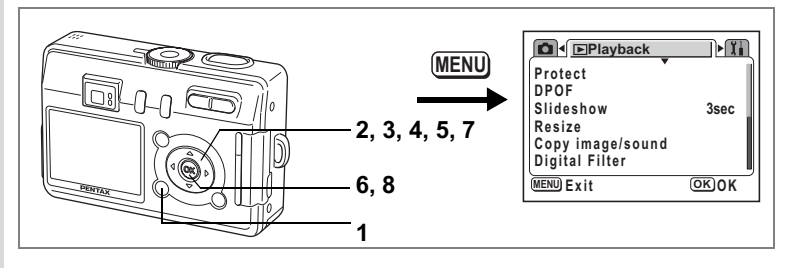

### **Képek szerkesztése digitális szûrõkkel**

A digitális szûrõ nyolc színszûrõbõl (fekete-fehér, szépia, vörös, zöld, kék, fekete-fehér + vörös, fekete-fehér + zöld, fekete-fehér + kék), lágyító szûrõbõl, öt trükkszûrõbõl és két speciális effektek szûrõbõl áll. A digitális filter pontban ezekkel a szûrõkkel módosíthatja a képet. A szûrõ alkalmazása után a kép megjelenik az LCD monitoron, és a memóriára kerül.

memo

A digitális szűrővel szerkesztett képek "Better (★★)"(Jobb) minősítéssel kerülnek mentésre, függetlenül az eredeti kép képminõségétõl.

- **1 A lejátszás üzemmódban nyomja le a MENU gombot.** Megielenik a [**E**] Playback] (Leiátszás) menü.
- **2 A négyirányú vezérlõkapcsolóval (**23**) válassza ki a [Digital Filter] (Digitális szûrõ) opciót.**

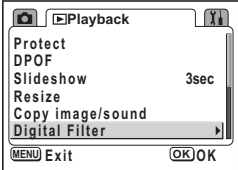

#### **3 Nyomja meg a négyirányú vezérlõkapcsolót (**5**).**

Megjelenik egy kép, amit a digitális szûrõvel módosítani lehet.

**4 A négyirányú vezérlõkapcsolóval (**45**) válassza ki a szerkeszteni kívánt képet.**

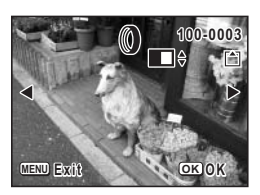

- **5 A négyirányú vezérlõkapcsolóval (**23**) válassza ki a megfelelõ digitális szûrõt.**  A szûrés megtörténik és az elkészült kép megjelenik az LCD monitoron. A minta az elsõ trükkszûrõvel módosított képet mutatja.
- **100-0003 00-0003 MENU Exit OK O K**
- **6 Nyomja meg az OK gombot.**
- **7 A négyirányú vezérlõkapcsolóval (**23**) válassza az [Overwrite] (Felülír) vagy [Save as] (Mentés másként) parancsot.**
- **8 Nyomja meg az OK gombot.** A fényképezõgép elmenti a képet a digitális szûrõ effektussal.

# **Fájlok másolása**

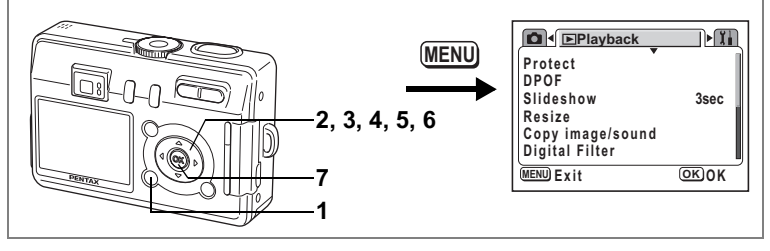

A beépített memóriáról képeket és hangfelvételeket másolhat az SD memóriakártyára, és viszont. Ez a funkció csak akkor használható, ha a fényképezõgépbe SD memóriakártyát helyezett.

Ha a beépített memóriából az SD memóriakártyára fájlokat másol, a gép minden fájlt egyszerre átmásol. Az SD memóriakártyáról a beépített memóriába történõ másoláskor a gép a fájlokat egyesével másolja át.

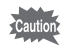

A SD memóriakártya kivétele vagy behelyezése elõtt feltétlenül kapcsolja ki a fényképezõgépet.

- **1 A lejátszás üzemmódban nyomja le a MENU gombot.** Megjelenik a [**E**] Playback] (Lejátszás) menü.
- **2 Nyomja meg a négyirányú vezérlõkapcsolót (**3**) a [Copy Image / Sound] (Kép és hangfelvétel másolása) pont kiválasztásához**
- **3 Nyomja meg a négyirányú vezérlõkapcsolót (**5**).**

Megjelenik a Copy Image/Sound képernyõ. Válassza ki a másolás irányát.

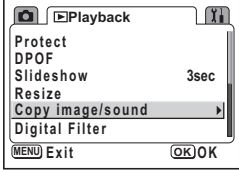

#### **Fájlok másolása a beépített memóriából az SD memóriakártyára**

**4 A négyirányú vezérlõkapcsolóval (**23**) válassza ki a [** 5 **] pontot és nyomja meg az OK gombot.** A gép minden fájlt átmásol az SD

memóriakártyára.

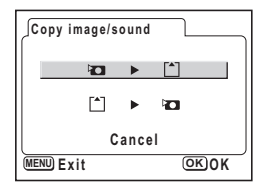

#### **Fájlok másolása az SD memóriakártyáról a beépített memóriába**

- **4 A** négyirányú vezérlőkapcsolóval (▲▼) válassza ki a [ $\lceil \frac{2}{3} \rceil$  **} d** ] **pontot és nyomja meg az OK gombot.**
- **5 A négyirányú vezérlõkapcsolóval (**45**) jelölje ki a fájlt, amelyet át szeretne másolni.**

#### **6 Nyomja meg az OK gombot.** A kijelölt fájlt a gép átmásolja a beépített memóriába.

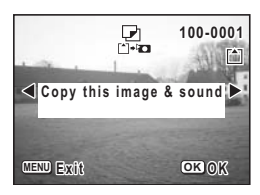

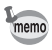

- Ha képhez hangfelvétel párosul, a gép hangfelvételt tartalmazó fájlt a képfájllal együtt átmásolja.
- Amikor az SD memóriakártyáról a beépített memóriába másol, a fájl új nevet kap.

# **Beállítások A fényképezõgép beállításai**

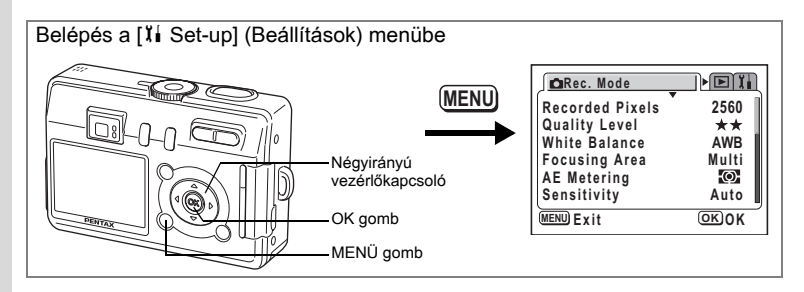

### **Az SD memóriakártya vagy a beépített memória formázása**

Formázáskor, kártya használata esetén, az SD memóriakártyán levõ összes adat letörlõdik, illetve ha nincs a gépben kártya, akkor a beépített memória adatai törlõdnek.

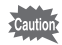

- Ne vegye ki az SD memóriakártyát, amíg a formázás folyamatban van, mert a kártya sérülését okozhatja.
- A nem a fényképezõgépben formázott SD memóriakártyák nem használhatók. A formázást a fényképezõgéppel végezze.
- Formázáskor a törlésvédett adatok is törlõdnek.
- **1 Válassza a [**B **Set-up] (Beállítás) menüben a [Format] (Formázás) menüpontot.**
- **2 Nyomja meg a négyirányú vezérlõkapcsolót (**5**).**

Megjelenik a Formázás képernyõ

**3 A négyirányú vezérlõkapcsolóval (**23**) válassza ki a [Format] (Formázás) pontot.**

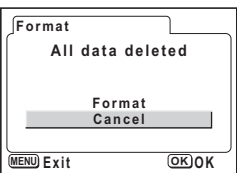

#### **4 Nyomja meg az OK gombot.** Elkezdõdik a formázás. A mûvelet befejezése után a fényképezõgép készen áll a felvételkészítésre.

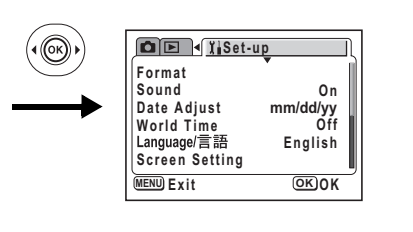

## **Hangjelzés beállítások**

Beállíthatja a lejátszás, illetve a bekapcsolás, az exponálás és a gombnyomás hangjelzésének hangerejét. A hangjelzések jellege szintén meghatározható.

- **1 Válassza a [Sound] (Hang) menüpontot a [**B **Set-up] (Beállítás) menüben.** A [00] választásával a hang kikapcsolható. Bármilyen más érték választásával a hangerõ szabályozható.
- **2 Nyomja meg a négyirányú vezérlõkapcsolót (**5**).** Ekkor megjelenik a hangbeállítás képernyõ.

#### **A hangerõ módosítása**

- **3 A négyirányú vezérlõkapcsolóval (**23**) válassza ki a [Volume] (Hangerõ) pontot.**
- **4 Használja a négyirányú vezérlõkapcsolót (**45**) a hangerõ beállításához.**
- **5 Nyomja meg kétszer OK gombot.** A fényképezõgép készen áll a fényképezésre, illetve a felvételek lejátszására.

**A bekapcsolás, az exponálás és a gombnyomás hangjelzésének beállítása**

- **3 A négyirányú vezérlõkapcsolóval (**23**) válassza ki a [Startup Sound] (Induló hangjelzés) pontot.**
- **4 A négyirányú vezérlõkapcsolóval (**45**) válassza ki a [1], [2], [3] vagy [Off] pontokat.**

Változtassa meg a [Shutter sound] (Zárhangot) és a [Operation Sound] (Mûködési hangot) ugyanilyen módon.

**5 Nyomja meg kétszer OK gombot.** A fényképezõgép készen áll a fényképezésre, illetve a felvételek lejátszására.

A hang beállítások a fényképezõgép kikapcsolásakor mentésre kerülnek.

**1**

 $\mathbb{C}(\mathbb{C})$  $\mathbf{F}$ 

**Volume Shutter Sound Start-up Sound 1 Operation Sound 1**

**MENU Exit OK** OK

**Sound**

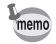

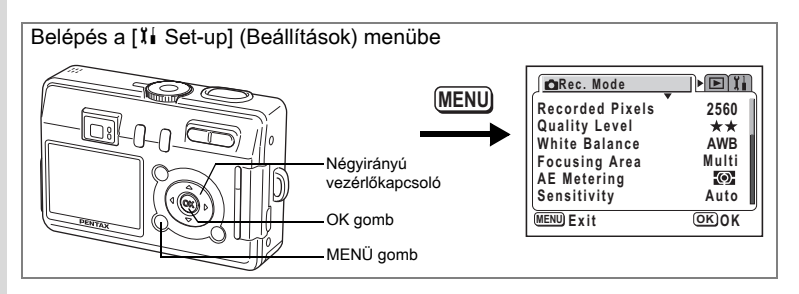

## **A dátum és idõ módosítása**

A dátum és idõ beállítást megváltoztathatja. Beállíthatja a dátum megjelenítésének formátumát is. Válasszon a [mm/dd/yy] (hh/nn/éé), [dd/mm/yy] (nn/hh/éé) vagy a [yy/mm/dd] (éé/hh/nn) beállítások közül.

- **1 Válassza ki a [Date Adjust] (dátumbeállítás) menüpontot a [**B **Set-up] menüben.**
- **2 Nyomja meg a négyirányú vezérlõkapcsolót (**5**).** Megjelenik a Dátum beállító képernyõje. A beállításról a "Alapbeállítások" (23. o.) címû fejezetben olvashat.

### **Világidõ beállítása**

Az "Alapbeállítások" (23. o.) pontban kiválasztott dátum és idő a helyi idő. A Helyi Idõn kívül más városokban érvényes idõt is megjeleníthet (Világidõ). Ez a funkció akkor hasznos, ha külföldön fényképez.

- **1 Válassza a [World Time] (világidõ) menüpontot a [**B **Set-up] menüben.**
- **2 Nyomja meg a négyirányú vezérlõkapcsolót (**5**).**

Megjelenik a World Time (Világidõ) képernyõ.

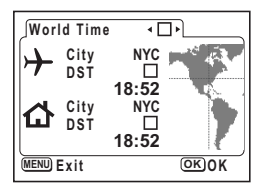

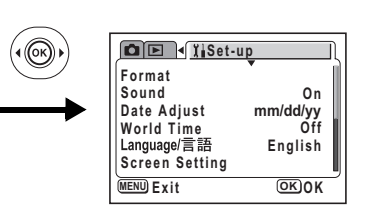

#### **3 A négyirányú vezérlőkapcsolóval (◀▶) válassza a <b>Ø** vagy **a** P **pontok valamelyikét.**

 $\mathbf{F}$  : A világidő beállításnál választott városban érvényes idő jelenik meg.

 $\Box$ : A helyi idő beállításnál megadott városban érvényes idő jelenik meg.

### **4 Nyomja meg a négyirányú vezérlõkapcsolót (**3**).**

Ha a világidõ városaként New York-ot választotta ki, azután a világtérképen New York kiemelten jelenik meg, és a  $\rightarrow$  jelzi a New York-i (NYC) időt.

- **5 A négyirányú vezérlõkapcsoló (**45**) használatával válassza**  ki a <del>→</del> világidő városát, majd nyomja meg a négyirányú **vezérlõkapcsolót (**3**).**
- **6 A négyirányú vezérlőkapcsolóval (◀▶) kapcsolja <b>☑** (On) (Be) **vagy** P **(Off) (Ki) a nyári idõszámítást (DST), majd nyomja meg a négyirányú vezérlõkapcsolót (**3**).**

A keret a  $\lceil \Delta \rceil$  (Otthoni idő) pontra ugrik.

A gyári beállítás az  $\triangle$  (Otthoni idő) pontnál [NYC (New York)].

A négyirányú vezérlőkapcsolóval (◀▶) módosítsa a △ `otthoni idő` és DST beállításokat.

### **7 Nyomja meg kétszer OK gombot.**

A fényképezõgép készen áll a fényképezésre, illetve a képek lejátszására a megadott városnak megfelelõ idõ megjelenítésével.

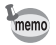

A városokról és kódjelükrõl a 124 oldal címû fejezetben olvashat.

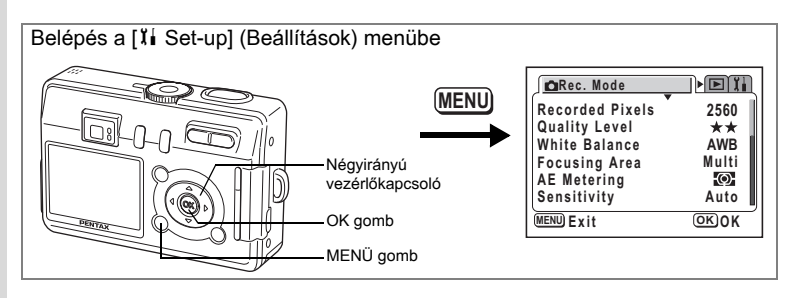

### **Az induló képernyõ, háttérszín és a képernyõ effektusok beállítása**

- **1 Válassza a [Screen Effect] (Képernyõ effektus) menüpontot a [**B **Set-up] (Beállítás) menüben.**
- **2 Nyomja meg a négyirányú vezérlõkapcsolót (**5**).** Megjelenik a Screen Setting (Képernyõ beállítás) ablak.

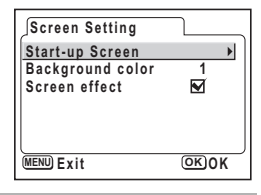

#### **Az alapképernyõ módosítása**

A fényképezõgéppel rögzített felvételek a gép bekapcsolásakor induló képernyõként is megjeleníthetõk.

- **3 A négyirányú vezérlõkapcsolóval (**23**) válassza ki a bekapcsoláskor megjelenõ képet.**
- **4 Nyomja meg a négyirányú vezérlõkapcsolót (**5**).**

Megjelenik a Change the Start-up screen (Induló képernyõ megváltoztatása) képernyõ

**5 A négyirányú vezérlõkapcsolóval (**45**) válasszon az**  $\mathbf{v}$  **(bekapcsolva) vagy**  $\Box$ **(kikapcsolva) beállítások közül.**

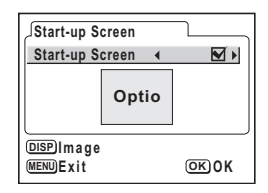

- $\triangledown$  (On)(Be) : Megjeleníti az induló képernyőt
- $\Box$  (Off) (Ki) : Elrejti az induló képernyőt
- **6 Nyomja meg a DISPLAY (Kijelzõ) gombot.**
- **7 A négyirányú vezérlõkapcsolóval (**45**) válassza ki azt a képet, amelyiket a fényképezõgép alapképernyõjeként szeretne megjeleníteni.**

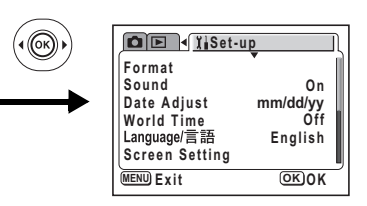

### **8 Nyomja meg az OK gombot.**

A fényképezõgép készen áll a fényképezésre, illetve a felvételek lejátszására.

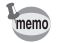

Miután beállította az induló képernyõt, az még akkor sem törlõdik, ha az eredeti képet törölte, vagy formázta az SD memóriakártyát, illetve a beépített memóriát.

#### **A háttérszín beállítása**

Beállíthatja az LCD monitor hátterének mintáját és színét.

- **3 A négyirányú vezérlõkapcsolóval (**23**) válassza ki a [Background Color] (Háttér szín) pontot.**
- **4 A négyirányú vezérlõkapcsoló (**45**) segítségével válassza ki a háttérszínt.** A menük háttérszíne megváltozik.

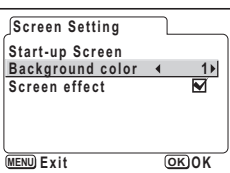

**5 Nyomja meg kétszer OK gombot.** A fényképezõgép készen áll a fényképezésre, illetve a felvételek lejátszására.

#### **A képeffektusok használata**

Számos hatásos effektust használhat az LCD monitoron.

- **3 A négyirányú vezérlõkapcsoló (**23**) segítségével válassza ki a [Screen Effect] (Képernyõ effektus) pontot.**
- **4 A négyirányú vezérlõkapcsolóval (**45**) válasszon az**  O **(bekapcsolva) vagy** P **(kikapcsolva) beállítások közül.**
- **5 Nyomja meg kétszer OK gombot.** A fényképezõgép készen áll a fényképezésre, illetve a felvételek lejátszására.

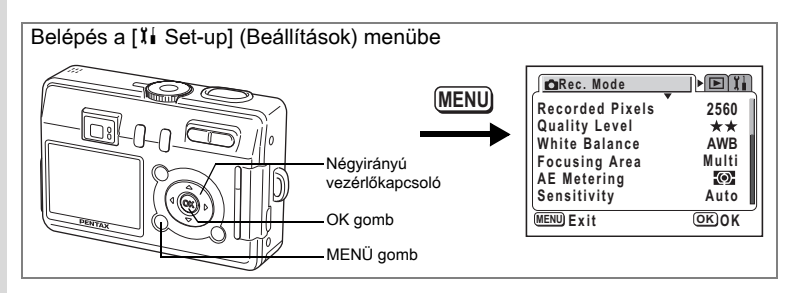

## **A kijelzõ nyelvének módosítása**

Beállíthatja, hogy a képernyõn a menük, hibaüzenetek, stb. milyen nyelven jelenjenek meg.

A választható nyelvek: angol, francia, német, spanyol, olasz, orosz, koreai, kínai (hagyományos és egyszerûsített), és japán.

- 1 **Válassza ki a [Language/言語] (nyelv) menüpontot a [l] Set-up] (Beállítás) menübõl.**
- **2 A négyirányú vezérlõkapcsolóval (**45**) válassza ki a nyelvet.**
- **3 Nyomja meg az OK gombot.** A fényképezõgép készen áll a fényképezésre, illetve a felvételek lejátszására.

## **Az LCD monitor fényerejének beállítása**

Beállíthatia az LCD monitor fényerejét.

- **1 Válassza a [Brightness Level] (Fényerõsség) pontot a [**B **Set-up] (beállítás) menüben.**
- **2 Nyomja meg a négyirányú vezérlõkapcsolót (**5**).**

Megjelenik a Brightness Level (Fényerõsség) képernyõ.

**3 A négyirányú vezérlõkapcsolóval (**45**) állítsa be a fényerõsséget.**

Ha a jelzést balra mozgatja, akkor a képernyõ sötétebb, ha jobbra, akkor világosabb lesz.

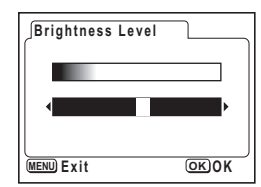

**4 Nyomja meg kétszer OK gombot.** A fényképezõgép készen áll a fényképezésre, illetve a felvételek lejátszására.

7

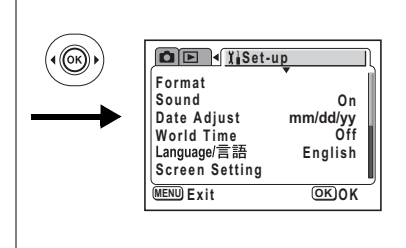

### **A videó kimeneti formátum változtatása**

Ha a fényképezéshez vagy a képek lejátszásához TV képernyõt használ, beállíthatja a videó kimeneti formátumot (NTSC vagy PAL).

- **1 Válassza a [Video Out] (videó kimenet) menüpontot a [**B **Set-up] menüben.**
- **2 A négyirányú vezérlõkapcsolóval (**45**) válassza ki a [NTSC] vagy [PAL] szabványt.**

A videó kimeneti jel formátumát úgy válassza meg, hogy az egyezzen a TV kimeneti formátumával.

#### **3 Nyomja meg az OK gombot.**

A fényképezõgép készen áll a fényképezésre, illetve a felvételek lejátszására.

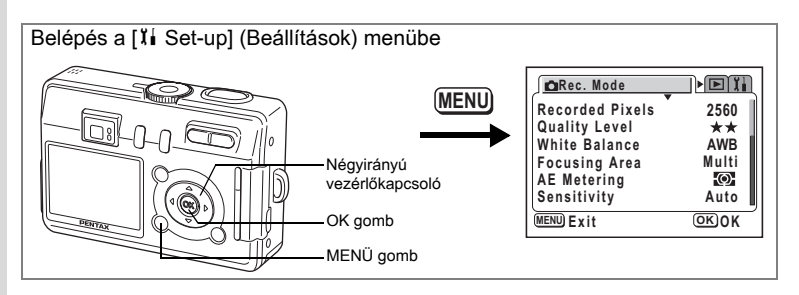

### **Az USB csatlakozási mód megváltoztatása**

Az USB csatlakozási módot az alapján választhatja ki, hogy az USB kábelt nyomtatóhoz (PictBridge) vagy számítógéphez csatlakoztatja.

- **1 A [**B **Set-up] (Beállítás) menüben válassza az [USB Connection] (USB csatlakozás) pontot.**
- **2 Nyomja meg a négyirányú vezérlõkapcsolót (**5**).**

Megjelenik az USB connection mode (USB csatlakozási mód) képernyõs.

**3 A négyirányú vezérlõkapcsolóval (**23**) válassza ki a [Personal Computer] (számítógép) vagy a [PictBridge] opciót.**

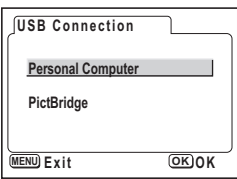

### **4 Nyomja meg kétszer OK gombot.**

A fényképezõgép készen áll a számítógéphez vagy nyomtatóhoz való csatlakoztatásra.

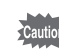

N<br>Beállítások **Beállítások**

Ne csatlakoztassa a fényképezõgépet a számítógéphez, amíg a [PictBridge] USB csatlakozási mód van kiválasztva.

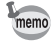

A fényképezõgép nyomtatóhoz vagy számítógéphez csatlakoztatásáról bõvebben a "A digitális fényképezõgéppel készített képek szerkesztése és megjelenítése a számítógépen" részben olvashat.

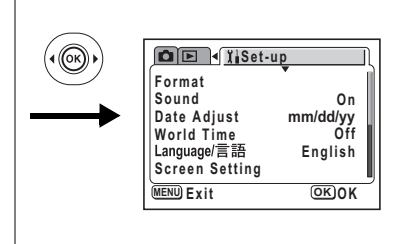

## **Automatikus kikapcsolás beállítása**

A fényképezõgépet beállíthatja úgy, hogy automatikusan kikapcsoljon, ha meghatározott ideig nem használja.

- **1 Válassza ki az [Auto Power Off] (Automatikus kikapcsolás) menüpontot a [**B **Set-up] menüben.**
- **2 A négyirányú vezérlõkapcsolóval (**45**) válasszon a [2 min] (2 perc), [3 min] (3 perc), [5 min] (5 perc) vagy az [Off] (Kikapcsolva) opciók közül.**

## **3 Nyomja meg az OK gombot.** A fényképezõgép készen áll a fényképezésre, illetve a felvételek lejátszására.

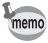

Az Auto Power Off (Automatikus kikapcsolás) a funkció USB kábel használata esetén nem mûködik.

#### **Visszatérés az alapbeállításokhoz (Reset)**

A dátum, idő, nyelv/言語, otthoni idő kivételével az összes beállítás visszaállítása alapértelmezésre.

- **1 Válassza ki a [Reset] menüpontot a [**B **Set-up] menüben.**
- **2 Nyomja meg a négyirányú vezérlõkapcsolót (**5**).** Megjelenik a Reset (Visszaállítás) képernyõ.
- **3 A négyirányú vezérlõkapcsolóval (**2**) válassza a [Reset] menüpontot.**

### **4 Nyomja meg az OK gombot.**

A fényképezõgép készen áll a fényképezésre, illetve a felvételek lejátszására.

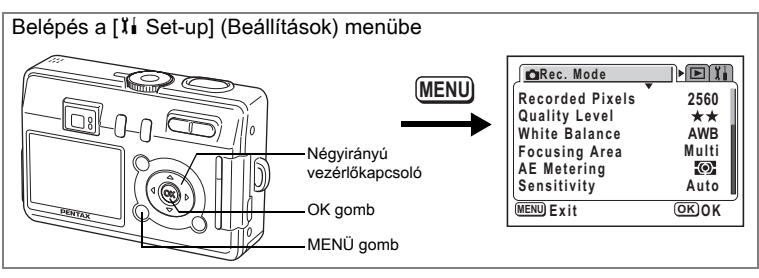

### **Funkció beállítás**

Kiválaszthatja a leggyakrabban használt funkciókat a [ $\Box$  Rec. Mode] menüben található listából és rögzítheti a funkciókat a négyirányú vezérlõkapcsolóra. A funkció ezután felvétel módban a 2/Fn gomb megnyomásával megjeleníthető képernyőn érhetõ el.

**Funkció beállítása**

- **1 Válassza a [Fn Setting] (Funkció beállítás) menüpontot a [**B **Set-up] menüben.**
- **2 Nyomja meg a négyirányú vezérlõkapcsolót (**5**).**

Megjelenik az Fn Setting (Funkció beállítás) képernyõ.

**3 A négyirányú vezérlõkapcsolóval (**23**) válassza ki azt a billentyût, amire a szolgáltatást akarja bejegyezni.**

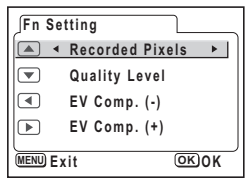

**4 A négyirányú vezérlõkapcsolóval (**45**) válassza ki azt a funkciót, amit a kiválasztott gombra be akar jegyezni.**

Az alapértelmezett beállítások a következők: a ▲ gombon pixelek száma, a ▼ gombon képminõség, a 4 gombon expozíció kompenzáció (negatív), a 5 gombon pedig pozitív expozíció kompenzáció.

Ha nem akar funkciót bejegyezni, válassza az Off (kikapcsol) opciót.

### **5 Nyomja meg kétszer OK gombot.**

A fényképezõgép készen áll a fényképezésre, illetve a felvételek lejátszására.

- memo
- A négyirányú vezérlõkapcsoló egyes gombjaira csak egy-egy szolgáltatás jegyezhetõ be.
- A következõ tíz funkció közül választhat: Recorded Pixels (Rögzített pixelek száma), Quality Level (Képminõség), White Balance (Fehéregyensúly), Focusing Area (Fókuszterület), AE Metering (AE Fénymérés), Sensitivity (Érzékenység), Sharpness (Kontúr), Saturation (Színtelítettség), Contrast (Kontraszt) és EV Compensation Expozíció kompenzáció. Ha nem kíván funkciót regisztrálni a gombra, akkor válassza az [Off] (Ki) pontot.

N<br>Beallitások **Beállítások**

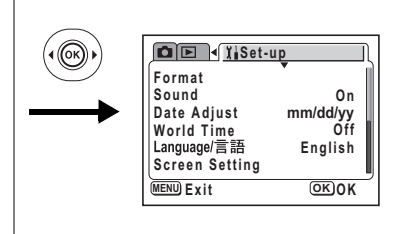

memo

- Az EV Compensation (Expozíció kompenzáció) (+) és (—) csak párban rögzíthetõ az ▲ és ▼, vagy a ◀ és ▶ gombokra. A két irány felcserélése vagy külön-külön bejegyzése nem lehetséges.
- $\cdot$   $\circledcirc$  (Automatikus kiválasztás) módban nem lehet a gombokra funkciót rögzíteni.

#### **Programozott funkció törlése**

- **1 Az üzemmódválasztó kapcsolót állítsa az alábbi módok egyikére; PICT,**  $\Phi$ **,**  $\Phi$ **,**  $\ddot{a}$ .  $\dddot{a}$ .  $\ddot{a}$ .
- **2 Nyomja meg a <b>@**/Fn gombot a felvevő **üzemmódban.**

Megjelennek a négyirányú vezérlõkapcsolóra  $(4 \nabla 4)$  bejegyzett funkciók.

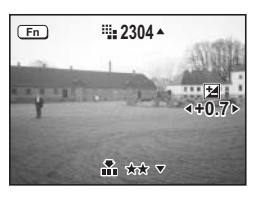

**3 A négyirányú vezérlõkapcsoló (**2345**) segítségével válassza ki a bejegyzett funkciót és módosítsa a beállítást.**

Ha megnyomja a DISPLAY gombot, mikor az expozíció kompenzáció funkció be van jegyezve a négyirányú vezérlõkapcsolóra, a képernyõn megjelenik a hisztogram az EV beállításokkal. (1877. o.)

A fehéregyensúly beállításához válassza a  $\boxplus$  (manuális) pontot, majd nyomja meg az ok gombot, ha a fehéregyensúly be van jegyezve. (1686. o.)

#### **4 Nyomja meg a** 0 **vagy az exponáló gombot.**

A gép elmenti a beállításokat és készen áll a fényképezésre.

- memo
- A  $\Omega$ /Fn gomb megnyomásával  $\odot$  (Automatikus kiválasztás),  $\Phi$  (Hang rögzítése) vagy  $\mathbb{S}$  (Mozgókép) módokban nem érhetők el a funkciók.
- A  $\blacksquare$ /Fn gomb megnyomásakor  $\odot$  (Automatikus kiválasztás) módban a képernyőn megjelenik a súgó. (141. o.)

# **Függelék Városkódok listája**

#### A világidõ beállításnál választható városnevek és kódok az alábbi listában szerepelnek.

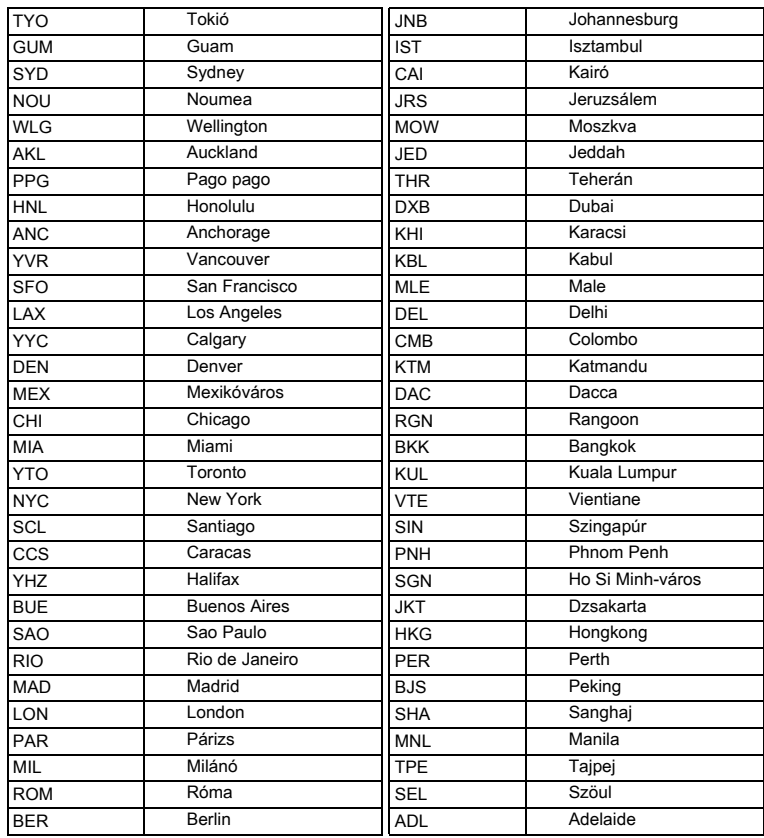

**Függelék**

8

# **Opcionális tartozékok**

A fényképezõgéphez az alábbi tartozékok kaphatók:

**AC hálózati adapter (D-AC5)**

**USB kábel I-USB7 (**∗**)**

**AV kábel I-AVC7 (**∗**)**

**Fényképezõgép tok (O-CC16)**

**O-ST20 Hordszíj (**∗**)/O-ST24 Hordszíj/ O-ST8 Hordszíj**

**Távvezérlés E**

**F típusú távirányító egység**

**Víz alatti tok (O-WP4)**

A csillaggal (∗) jelölt termékek azonosak a fényképezõgéphez melléket tartozékokkal.

# **Üzenetek**

A fényképezõgép használata során az alábbi hibaüzenetek jelenhetnek meg az LCD monitoron.

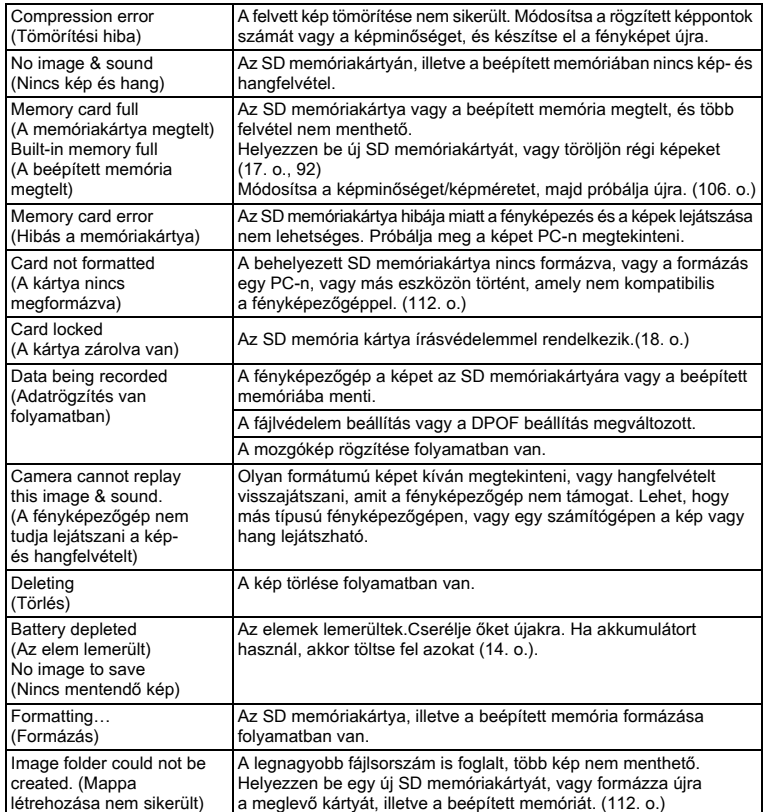

A PictBridge funkció használata során az alábbi hibaüzenetek jelenhetnek meg az LCD monitoron.

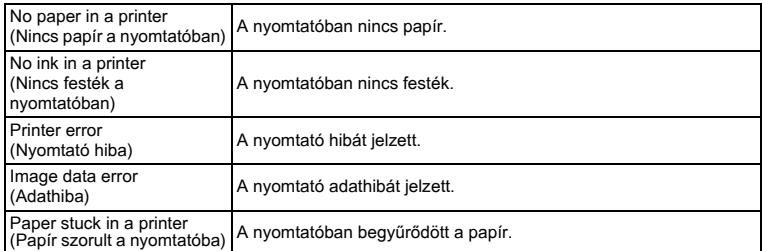

# **Hibaelhárítás**

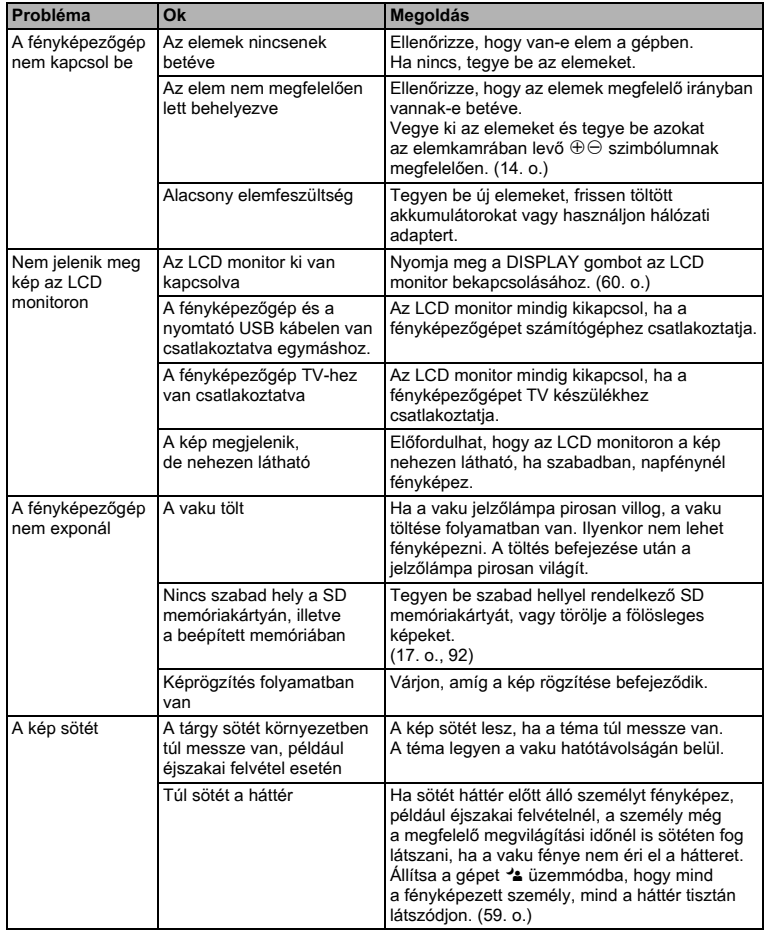

8**Függelék**

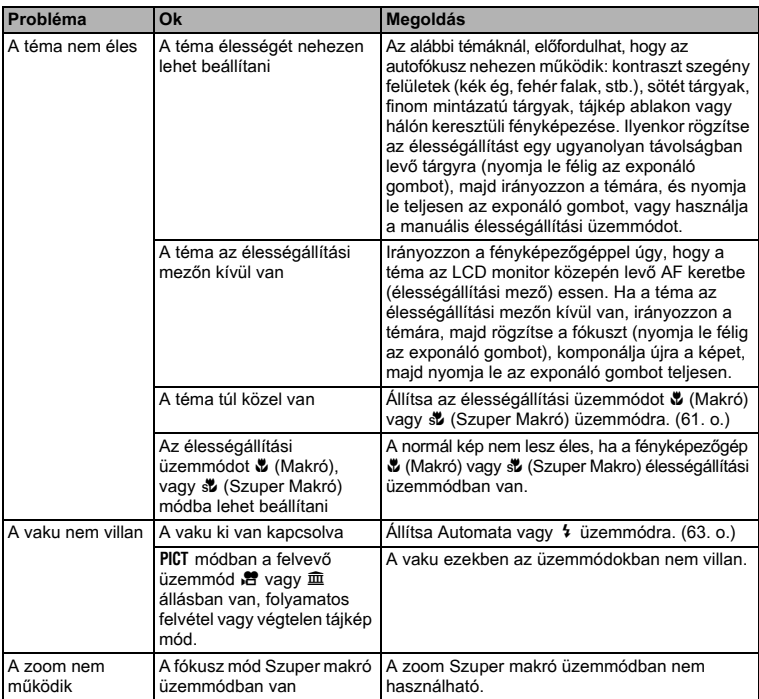

# **Fõbb mûszaki adatok**

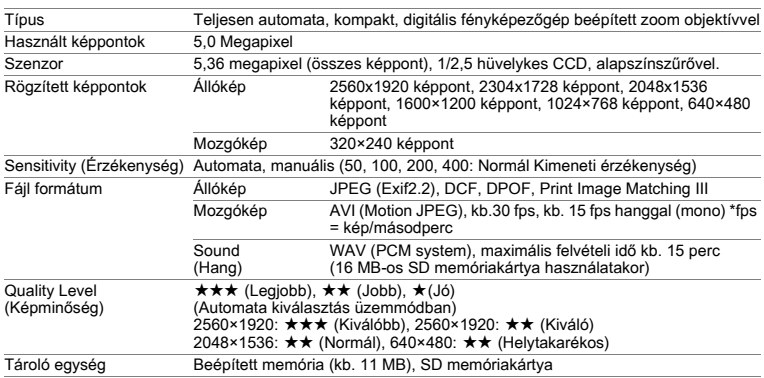

Képtárolási kapacitás (a beépített memória használatával (11MB))

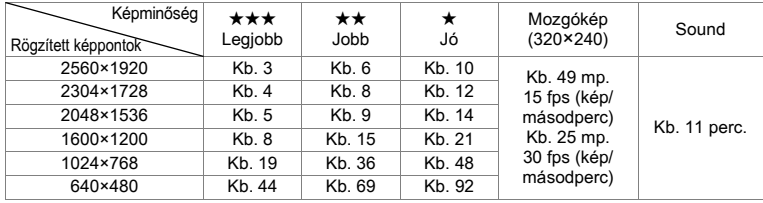

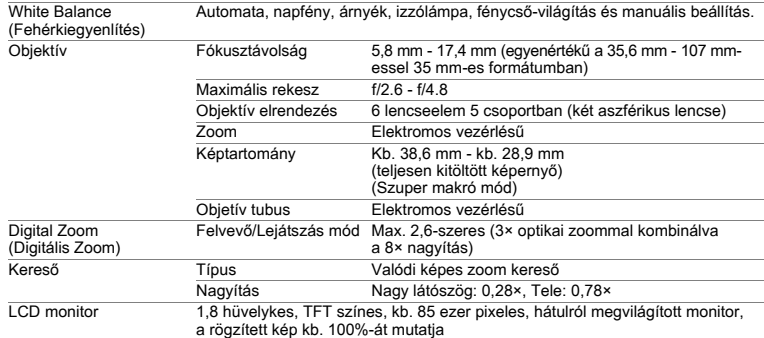

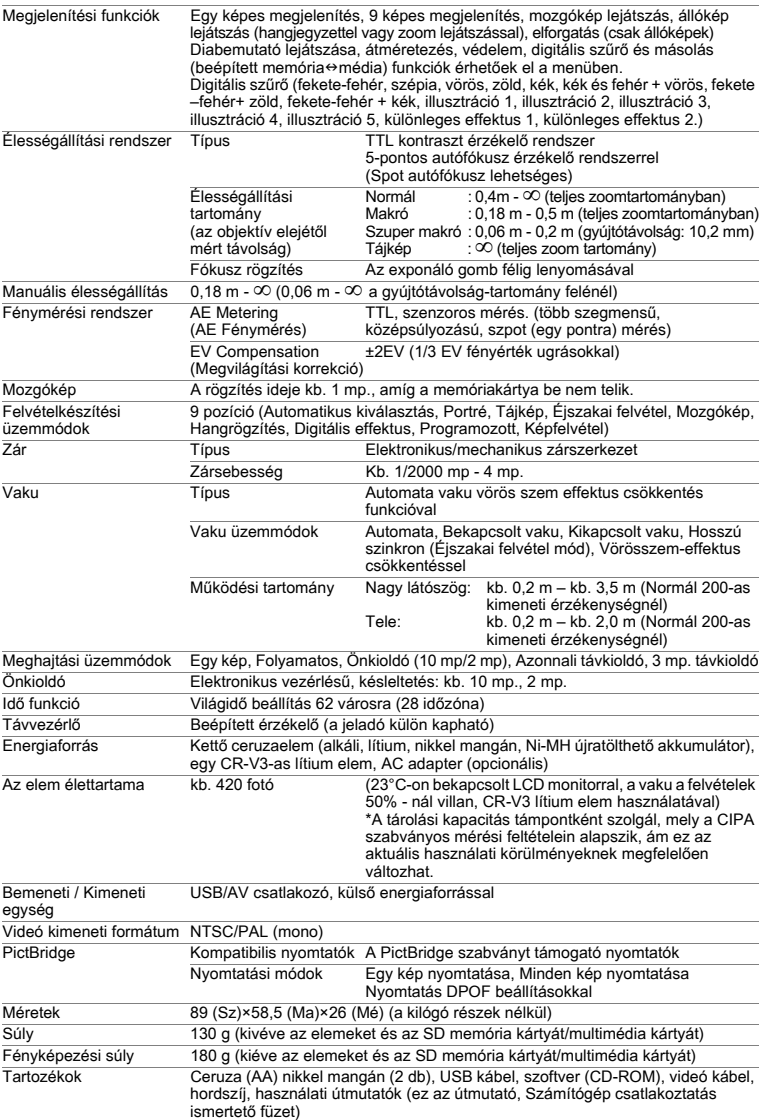

8

# **GARANCIÁLIS FELTÉTELEK**

Minden hivatalos márkaképviselet által forgalmazott PENTAX fényképezõgép a vásárlás napjától számítva tizenkét hónapig garanciális anyaghibák, és hibás összeszerelésbõl eredõ mûködésképtelenség esetére. Az ingyenes szervízelés és alkatrész csere ez idõ alatt abban az esetben lehetséges, ha a berendezésen nem található fizikai behatás nyoma, homok vagy folyadék nyomok, nem megfelelõ kezelés nyoma, felnyitás nyoma, elemekbõl eredõ illetve vegyi jellegû korrózió, a használati útmutatóban foglaltaktól eltérõ alkalmazás nyomai vagy egy nem hivatalos márkaszerviz által elvégzett javítások következményei. A gyártó vagy annak felhatalmazott képviselõje nem köteles semmilyen olyan javítást vagy módosítást elvégezni, amelyre írásban nem kötelezte magát, illetve nem téríti meg a berendezés késleltetett vagy helytelen mûködésébõl adódó közvetett károkat akkor sem, ha azok gyártási, vagy anyaghibából keletkeztek. Másként fogalmazva a gyártó, vagy annak képviselõjének garancia felelõssége csak a hibás alkatrészek kicserélésére terjed ki. A nem hivatalos PENTAX szervizek által végzett javításokért térítés nem jár.

#### Javíttatás a garanciaidõn (12 hónap) belül

Amennyiben bármelyik PENTAX készülék a 12 hónapos garanciaidõn belül meghibásodik, juttassa vissza abba a márkaképviseletbe, ahol a készüléket vásárolta, vagy a gyártóhoz. Amennyiben nincs gyártói márkaképviselet hazájában, küldje a gépet a gyártóhoz saját költségére. Ebben az esetben a javítási idõ hosszabb ideig is eltarthat, mivel a megjavított készülék bonyolult vámügyintézésen esik át. Amennyiben a termék a garanciális idõn belül romlik el minden javításra és alkatrészcserére ingyenes és a mûködõképes készüléket a szerviz visszaküldi Önnek a javítás befejeztével. A nem garanciális javítások kategóriájába tartozó készülékek javítása esetén a gyártó vagy a márkaképviselet szervizelési költségei és a felmerülõ szállítási költségek a készülék tulajdonosát terhelik. Amennyiben a PENTAX terméket külföldön vásárolta és hazájában kívánja a garanciális idõn belül javíttatni, a javítással járó költségekért kezelési/szállítási költségeket számíthat fel a hazájában mûködõ szervíz/ márkaképviselõ. Mindezektõl függetlenül Ön visszajuttathatja a gyártóhoz a megvásárolt PENTAX készüléket. Az érvényes eljárásoknak illetve a garanciális szerzõdésnek megfelelõen ingyenes szervizt biztosítunk számára. A szállítási költségek illetve a vámeljárásokkal kapcsolatos kiadások a terméket beküldõ személyt terhelik. A vásárlás dátumát igazoló blokkot legalább egy évig õrizze meg. Mielõtt postára adná az elromlott készüléket, gyõzõdjön meg arról, hogy a címzett a gyártó egyik márkaképviselete vagy hivatalos márkaszervize, ha nem közvetlenül a gyártóhoz küldi. Minden esetben érdeklõdjön a szerviz költségek iránt, és csak akkor rendelje meg a szervizszolgáltatást, amennyiben elfogadja annak díját.

- **Ez a garancia szerzõdés nem sérti a vásárlók törvényes jogait.**
- **A helyi garancia-feltételekre (melyek egyes országokban változhatnak) vonatkozó információhoz a PENTAX képviseleteknél juthat hozzá. Javasoljuk, hogy a készülék megvásárlásakor vizsgálja meg a garancialevelet, vagy forduljon az országában levõ PENTAX képviselethez további információért.**

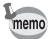

Az elemek veszélyes hulladéknak minõsülnek. Kérjük, az elemeket a megfelelõ gyûjtõhelyeken dobja el.

A régi illetve mûködésképtelen fényképezõgépek sem dobhatók a háztartási hulladékgyûjtõbe.

Kérjük, régi fényképezõgépét környezetbarát gyûjtõbe dobja, vagy küldje vissza a gyártónak.

A CE jelzés az Európai Közösség követelményeinek való megfelelést jelöli.

**Megjegyzés**

**Megjegyzés**

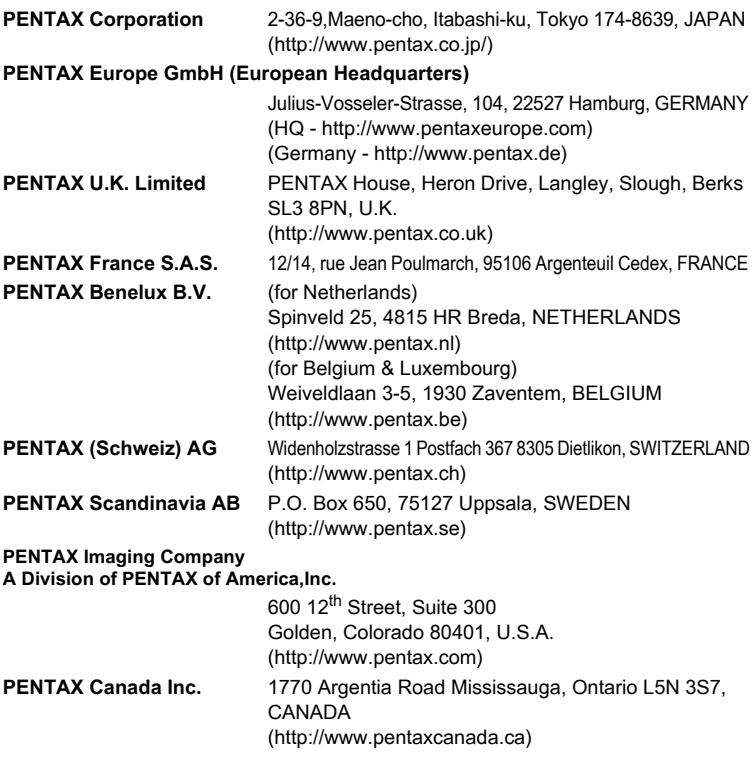

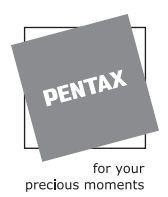

#### **SLACH**

Bildtechnik VertriebsGeselleschaft mbH & Co KG Kolpingstrasse 21, A-1230 Vienna Austria

Mûszaki adatok és külsõ méretek változtatásának joga fenntartva.

AP008116/HUN Copyright © PENTAX Corporation 2004 FOM 01.08.2004 Printed in Belgium